# $\frac{d\ln\ln}{d}$

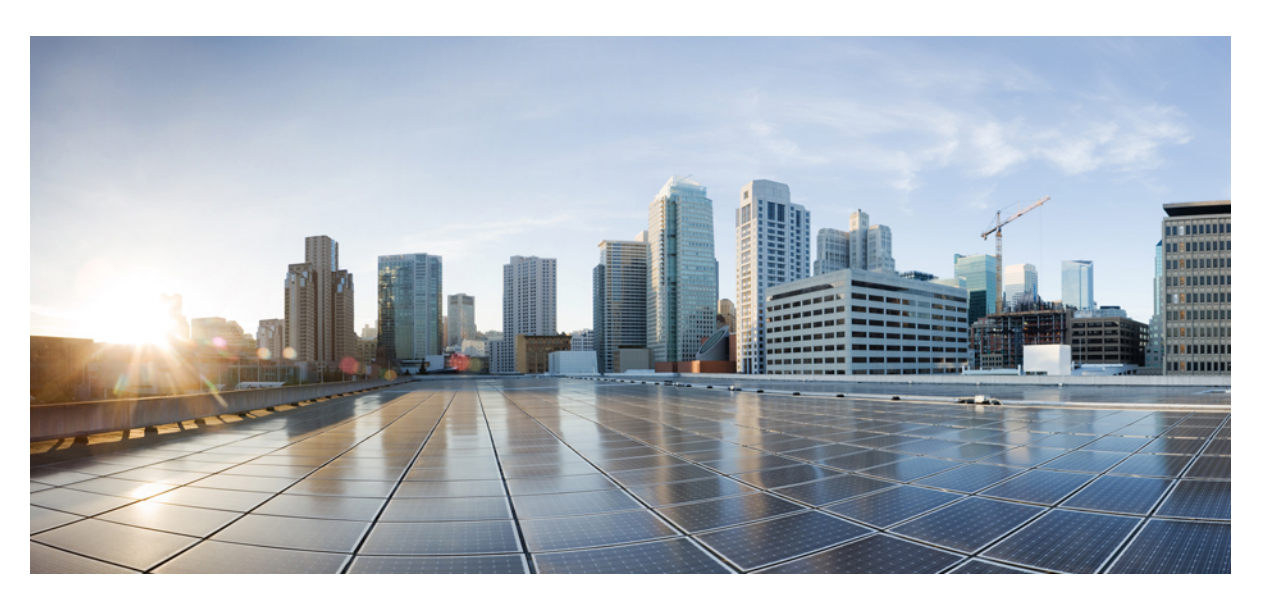

### **Guida per l'utente di Cisco IP DECT serie 6800**

**Prima pubblicazione:** 2019-02-18 **Ultima modifica:** 2023-07-18

### **Americas Headquarters**

Cisco Systems, Inc. 170 West Tasman Drive San Jose, CA 95134-1706 USA http://www.cisco.com Tel: 408 526-4000 800 553-NETS (6387) Fax: 408 527-0883

LE SPECIFICHE E LE INFORMAZIONI SUI PRODOTTI RIPORTATE DEL PRESENTE MANUALE SONO SOGGETTE A MODIFICHE SENZA PREAVVISO. TUTTE LE DICHIARAZIONI, INFORMAZIONI E RACCOMANDAZIONI CONTENUTE NEL PRESENTE MANUALE SONO DA CONSIDERARSI ACCURATE MA VENGONO FORNITE SENZA ALCUN TIPO DI GARANZIA, ESPLICITA O IMPLICITA. GLI UTENTI DEVONO ASSUMERSI LA PIENA RESPONSABILITÀ PER L'UTILIZZO DI QUALSIASI **PRODOTTO** 

LA LICENZA SOFTWARE E LA GARANZIA LIMITATA PER IL PRODOTTO VENGONO DEFINITE NEL PACCHETTO INFORMATIVO FORNITO CON IL PRODOTTO E SONO IVI INCLUSE TRAMITE QUESTO RIFERIMENTO. IN CASO DI DIFFICOLTÀ A INDIVIDUARE LA LICENZA O LA GARANZIA LIMITATA DEL SOFTWARE, RICHIEDERNE UNA COPIA AL RAPPRESENTANTE CISCO DI RIFERIMENTO.

Le informazioni riportate di seguito si riferiscono alla conformità FCC dei dispositivi di classe A: la presente apparecchiatura è stata collaudata ed è risultata conforme ai limiti stabiliti per un dispositivo digitale di Classe A, ai sensi della Parte 15 delle regole FCC. Tali limiti sono studiati per garantire un grado di protezione sufficiente contro le interferenze dannose quando l'apparecchiatura viene utilizzata in ambienti commerciali. La presente attrezzatura genera, utilizza e può emettere frequenze radio e, se non installata e utilizzata secondo il manuale di istruzioni, può causare interferenze dannose per le comunicazioni radio. È probabile che l'utilizzo dell'apparecchiatura in aree residenziali determini interferenze dannose. In tal caso, gli utenti dovranno porre rimedio a proprie spese.

Le informazioni riportate di seguito si riferiscono alla conformità FCC dei dispositivi di classe B: la presente apparecchiatura è stata collaudata ed è risultata conforme ai limiti stabiliti per un dispositivo digitale di Classe B, ai sensi della Parte 15 delle regole FCC. Tali limiti sono stati stabiliti con lo scopo di fornire adeguata protezione da interferenze dannose in installazioni di tipo residenziale. La presente attrezzatura genera, utilizza e può emettere frequenze radio e, se non installata e utilizzata secondo le istruzioni fornite, può causare interferenze dannose per le comunicazioni radio. Tuttavia, non si fornisce alcuna garanzia che tali interferenze non si verifichino in particolari condizioni di installazione. Se accendendo e spegnendo l'apparecchiatura si rilevasse che questa provoca interferenze dannose alla ricezione radio-televisiva, si consiglia di correggere l'interferenza adottando una delle seguenti misure:

- Riorientare o riposizionare l'antenna di ricezione.
- Aumentare la distanza tra l'apparecchiatura e il ricevitore.
- Collegare l'apparecchiatura a una presa diversa da quella del ricevitore.
- Chiedendo assistenza al rivenditore o a un tecnico esperto in impianti radiotelevisivi.

Eventuali modifiche apportate al prodotto senza l'autorizzazione di Cisco possono comportare la perdita di validità dell'approvazione FCC e l'annullamento del diritto a utilizzare l'apparecchiatura.

L'implementazione Cisco della compressione delle intestazioni TCP è un adattamento di un programma sviluppato dalla University of California (UCB) di Berkeley nell'ambito della sua versione disponibile al pubblico del sistema operativo UNIX. Tutti i diritti riservati. Copyright  $\tilde{e}$  1981, Regents of the University of California.

NONOSTANTE EVENTUALI ALTRE GARANZIE FORNITE IN QUESTA SEDE, TUTTI I FILE DI DOCUMENTI E IL SOFTWARE DI TALI FORNITORI VENGONO FORNITI "COME SONO" CON TUTTI GLI ERRORI. CISCO E I SUDDETTI FORNITORI NON CONCEDONO NESSUN'ALTRA GARANZIA, ESPLICITA O IMPLICITA, INCLUSE, A TITOLO ESEMPLIFICATIVO, QUELLE DI COMMERCIABILITÀ, IDONEITÀ A UNO SCOPO SPECIFICO E DI NON VIOLAZIONE DEI DIRITTI ALTRUI, O DERIVANTI DA UNA PRATICA DI NEGOZIAZIONE, UTILIZZO O VENDITA.

IN NESSUN CASO CISCO O I SUOI FORNITORI SARANNO RESPONSABILI DI EVENTUALI DANNI INDIRETTI, SPECIALI, CONSEQUENZIALI O INCIDENTALI, INCLUSI, SENZA LIMITAZIONI, LA PERDITA DI PROFITTI O LA PERDITA O IL DANNEGGIAMENTO DI DATI DERIVANTI DALL'UTILIZZO O DALL'IMPOSSIBILITÀ DI UTILIZZARE QUESTO MANUALE, ANCHE QUALORA CISCO O I SUOI FORNITORI SIANO STATI INFORMATI DELLA POSSIBILITÀ DI TALI DANNI.

Tutti gli indirizzi Internet Protocol (IP) e i numeri di telefono utilizzati in questo documento non sono indirizzi e numeri di telefono reali. Tutti gli esempi, i risultati di visualizzazione dei comandi, i diagrammi di topologia di rete e le immagini inclusi nel documento vengono mostrati solo a titolo illustrativo. L'utilizzo di indirizzi IP o numeri di telefono reali nei contenuti delle illustrazioni non è voluto ed è del tutto casuale.

Tutte le copie stampate e tutti i duplicati elettronici del presente documento sono da considerarsi non controllati. Per la versione più recente, vedere l'ultima versione online.

Le filiali Cisco nel mondo sono oltre 200. Gli indirizzi e i numeri di telefono sono disponibili nel sito Web Cisco all'indirizzo www.cisco.com/go/offices.

Cisco and the Cisco logo are trademarks or registered trademarks of Cisco and/or its affiliates in the U.S. and other countries. To view a list of Cisco trademarks, go to this URL: <https://www.cisco.com/c/en/us/about/legal/trademarks.html>. Third-party trademarks mentioned are the property of their respective owners. The use of the word partner does not imply a partnership relationship between Cisco and any other company. (1721R)

© 2019–2022 Cisco Systems, Inc. Tutti i diritti riservati.

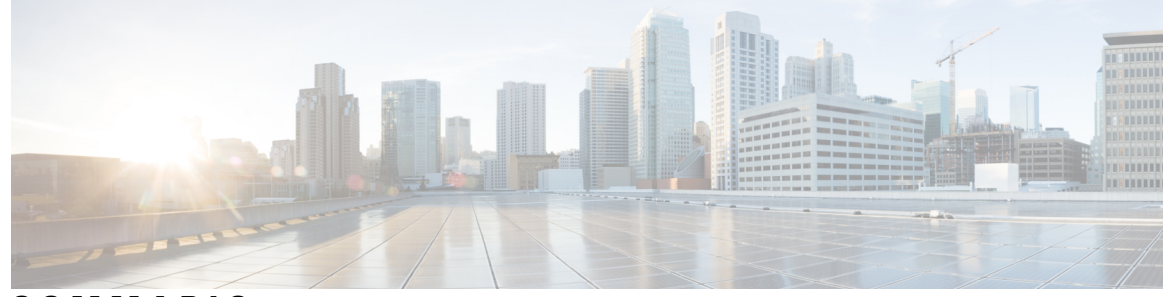

**SOMMARIO**

### **CAPITOLO 1 Il [ricevitore](#page-10-0) 1**

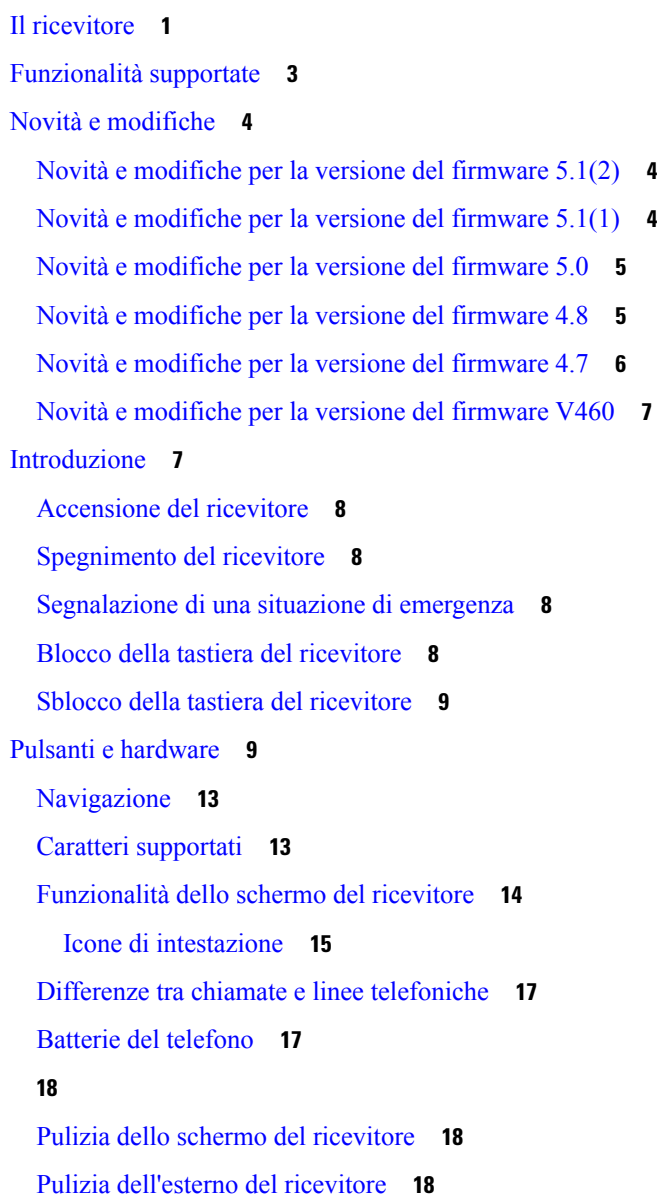

In caso di [immersione](#page-28-0) in acqua del ricevitore **19** [Informazioni](#page-29-0) aggiuntive e assistenza **20** [Accessibilità](#page-29-1) del documento per utenti con problemi visivi e non vedenti **20** Cisco IP DECT serie 6800 [Documentazione](#page-29-2) **20** Interruzione della [connessione](#page-29-3) del telefono **20** Termini della garanzia Cisco limitata di un anno per [l'hardware](#page-30-0) **21 CAPITOLO 2 [Impostazione](#page-32-0) ricevitore 23**

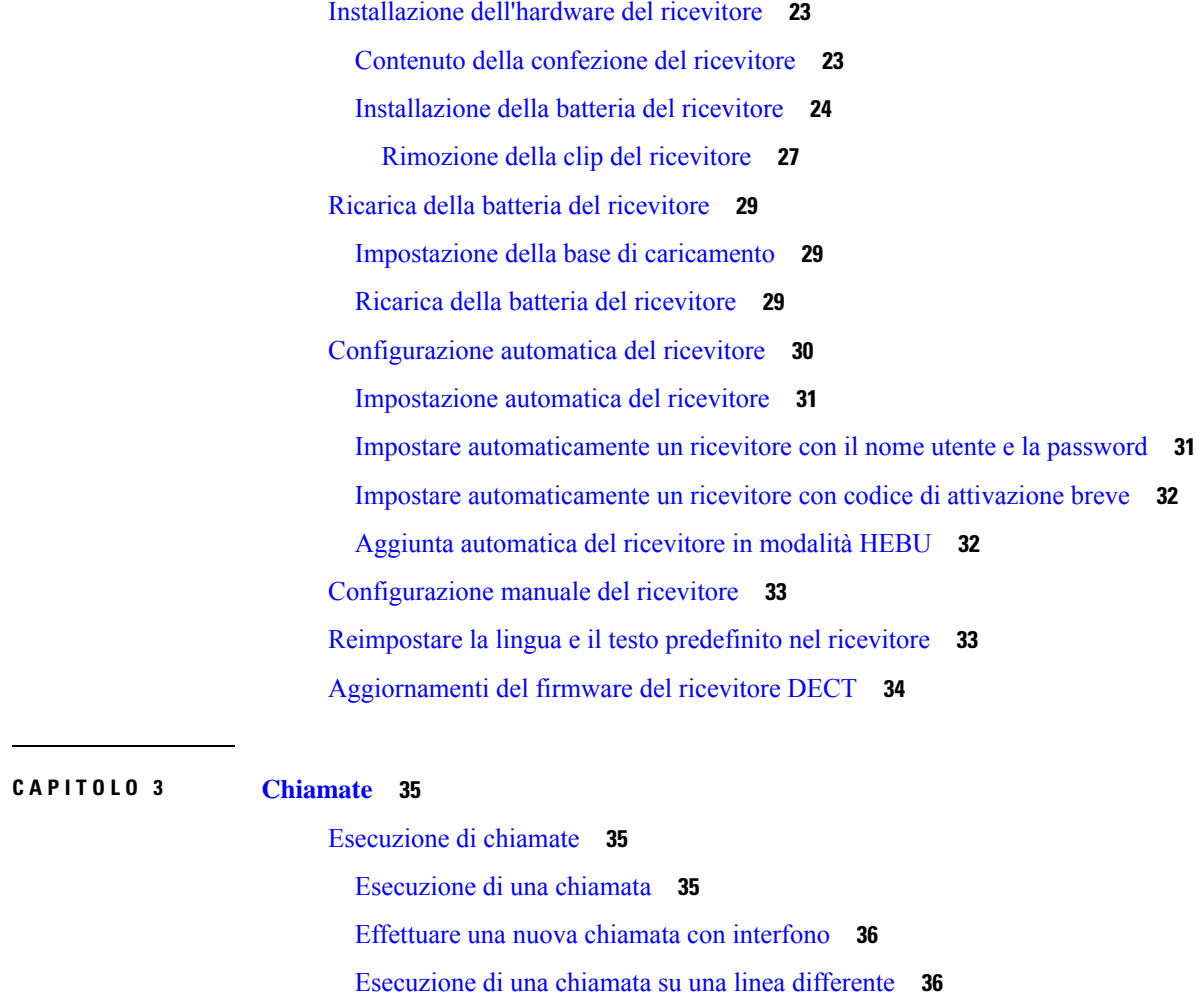

Esecuzione di una chiamata con [l'altoparlante](#page-46-0) **37** [Esecuzione](#page-46-1) di una chiamata con le cuffie **37**

[Assegnazione](#page-46-3) di un numero di chiamata rapida **37** [Eliminazione](#page-48-0) di un numero di chiamata rapida **39**

[Chiamate](#page-46-2) rapide **37**

[Esecuzione](#page-49-0) di una chiamata rapida **40** Risposta a una [chiamata](#page-49-1) **40** Risposta a una chiamata di allarme [\(emergenza\)](#page-50-0) **41** Risposta a una [chiamata](#page-50-1) in attesa **41** Come [silenziare](#page-51-0) la suoneria di una chiamata in ingresso **42** Risposta a una [chiamata](#page-51-1) nel gruppo **42** [Terminazione](#page-51-2) di una chiamata **42** Messa in attesa e ripresa di una [chiamata](#page-51-3) **42** [Passaggio](#page-52-0) da chiamate attive a chiamate in attesa **43** Tenere premuto ed [effettuare](#page-52-1) una nuova chiamata con interfono **43** [Disattivazione](#page-52-2) dell'audio della chiamata **43** Creazione di una chiamata in [conferenza](#page-53-0) **44** Creazione di una chiamata in [conferenza](#page-53-1) con interfono **44** [Trasferimento](#page-54-0) chiamate **45** Trasferimento diretto di una chiamata [\(trasferimento](#page-54-1) diretto) **45** Consultazione e trasferimento di una chiamata (Trasferisci con [consultazione\)](#page-54-2) **45** [Trasferimento](#page-55-0) di una chiamata con interfono **46** [Visualizzazione](#page-55-1) chiamata condivisa BroadWorks **46** [Esecuzione](#page-56-0) di una chiamata su una linea condivisa **47** [Collegamento](#page-56-1) a una chiamata condivisa **47** Messa in attesa e recupero di una chiamata [condivisa](#page-56-2) **47** Codici [asterisco](#page-57-0) **48** Risposta a una [chiamata](#page-57-1) con un codice asterisco **48** [Trasferimento](#page-57-2) di una chiamata con un codice asterisco **48** Attivazione e [disattivazione](#page-57-3) dell'inoltro di tutte le chiamate con codici asterisco **48** Attivazione e [disattivazione](#page-58-0) delle chiamate in attesa con i codici asterisco **49** Blocco e sblocco delle [informazioni](#page-58-1) sul chiamante in uscita con un codice asterisco **49** Blocco e sblocco delle [chiamate](#page-59-0) anonime con un codice asterisco **50** Attivazione e [disattivazione](#page-59-1) di Non disturbare con un codice asterisco **50** Utilizzo della [funzione](#page-59-2) Push to Talk **50** [Cercapersone](#page-60-0) **51** Invio di un avviso [cercapersone](#page-61-0) **52**

**CAPITOLO 4 [Messaggi](#page-62-0) di testo 53**

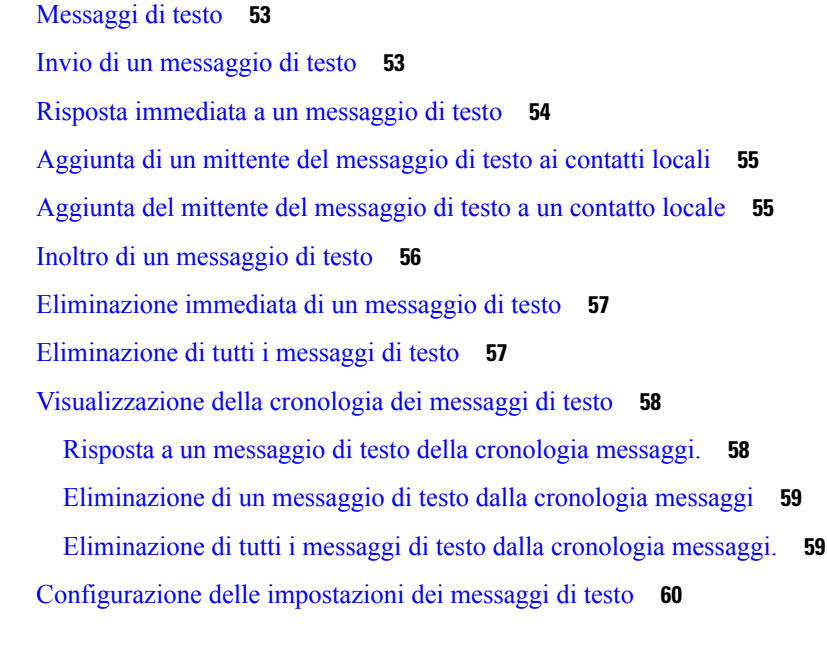

 $\blacksquare$ 

I

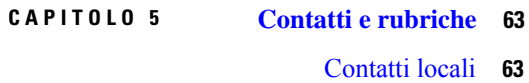

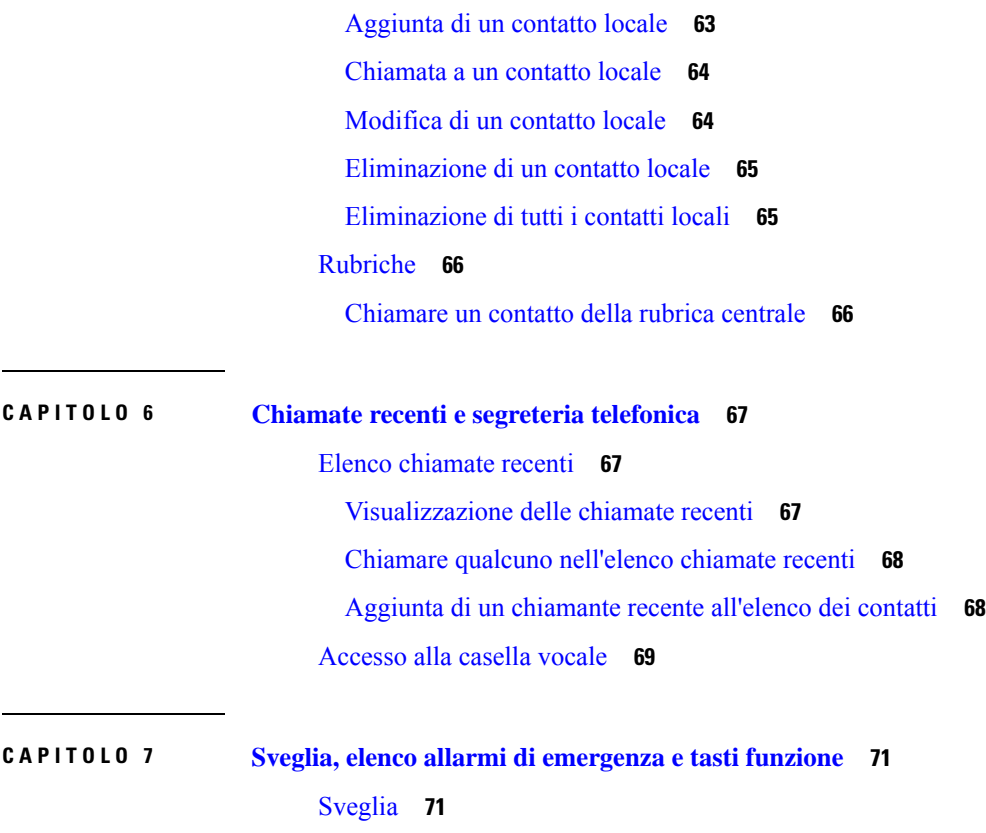

[Impostazione](#page-80-2) di un allarme **71**

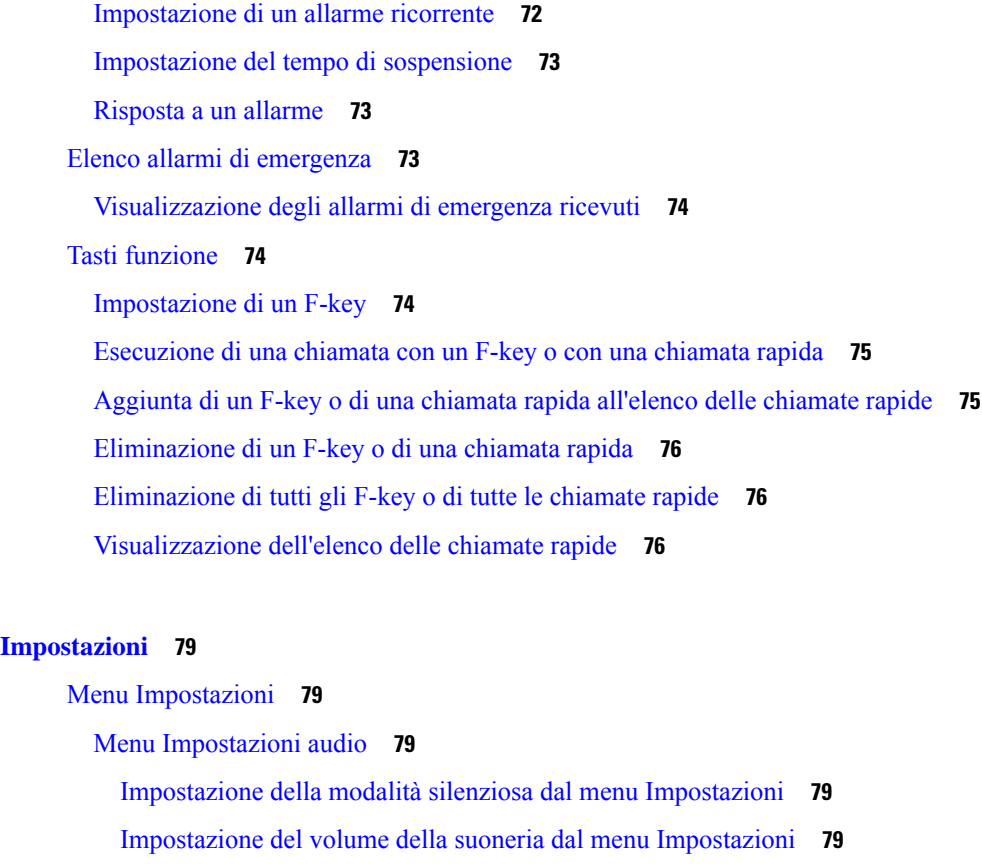

#### **CAPITOLO 8 [Impostazioni](#page-88-0) 79**

I

 $\blacksquare$ 

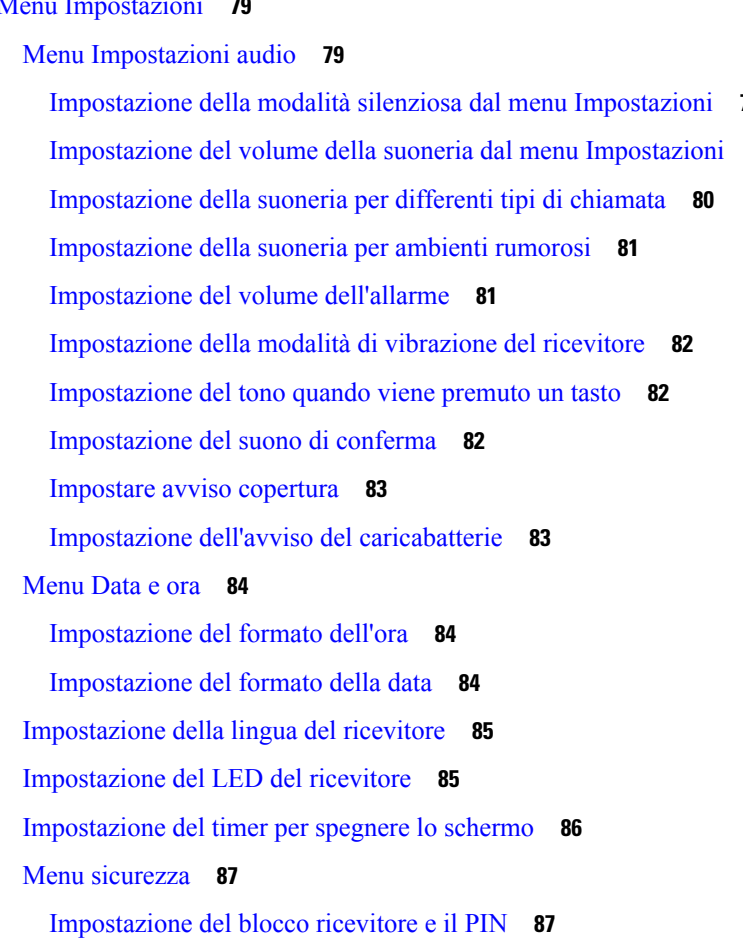

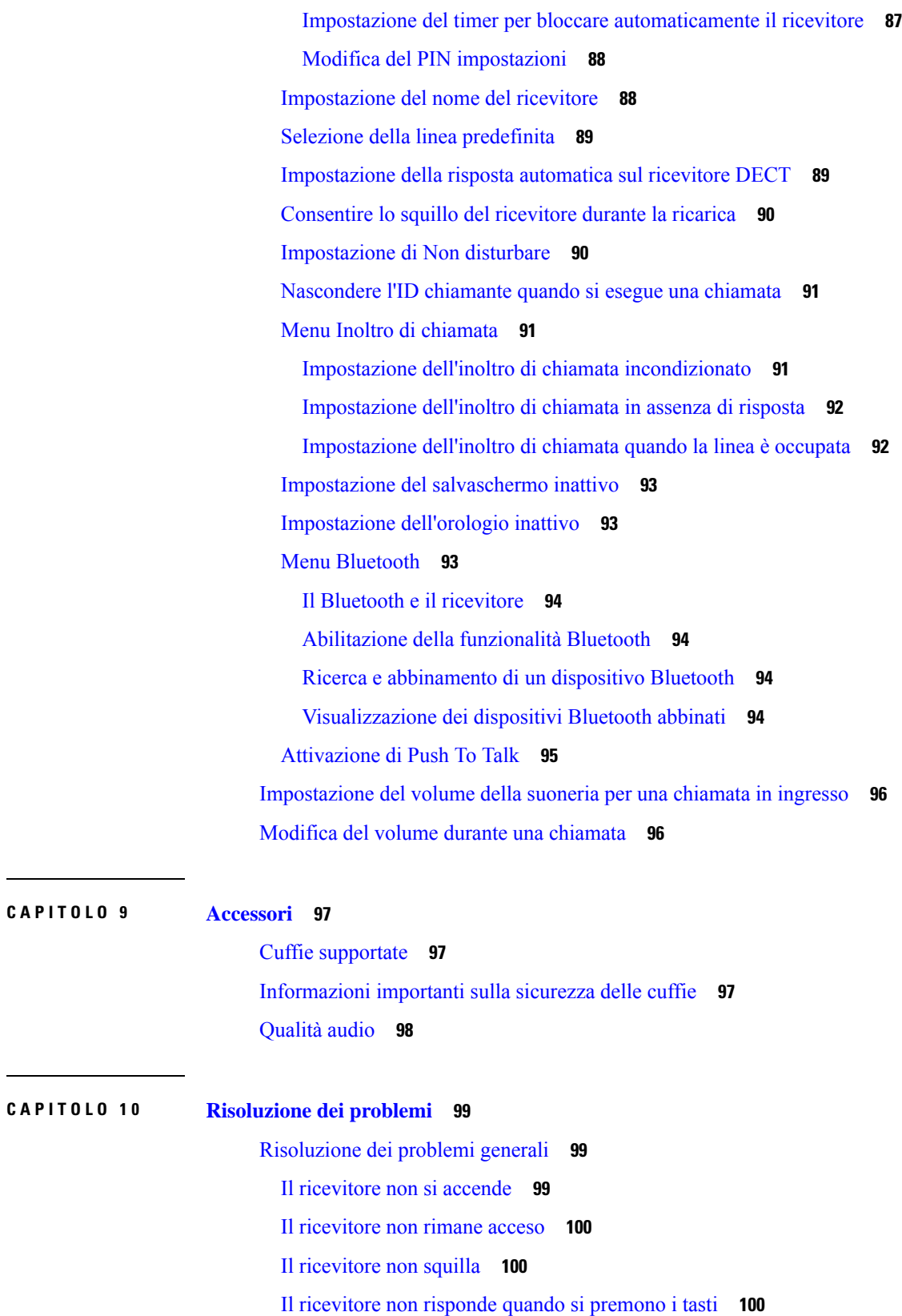

 $\blacksquare$ 

 $\mathbf I$ 

ı

Il ricevitore emette un segnale acustico continuo mentre si trova nel [caricabatteria](#page-110-0) **101** La [schermata](#page-110-1) ricevitore visualizza "Ricerca in corso" **101** [Visualizzazione](#page-111-0) dello stato del ricevitore **102** [Reimpostazione](#page-111-1) delle impostazioni del ricevitore **102**

#### **CAPITOLO 1 1 Sicurezza e [protezione](#page-112-0) del prodotto 103**

[Informazioni](#page-112-1) sulla sicurezza e sulle prestazioni **103** Linee guida sulla [sicurezza](#page-113-0) **104** Note sulla [sicurezza](#page-113-1) della batteria **104** Interruzione [dell'alimentazione](#page-114-0) **105** Domini [normativi](#page-114-1) **105** [Ambienti](#page-114-2) sanitari **105** Utilizzo di [dispositivi](#page-114-3) esterni **105** [Comportamento](#page-115-0) durante i momenti di congestione della rete **106** [Etichetta](#page-115-1) del prodotto **106** [Dichiarazioni](#page-115-2) di conformità **106** [Dichiarazioni](#page-115-3) di conformità per l'Unione Europea **106** [Marchio](#page-115-4) CE **106** Dichiarazione [sull'esposizione](#page-116-0) a RF per l'Unione Europea **107** [Dichiarazioni](#page-116-1) di conformità per gli Stati Uniti **107** Conformità generica ai limiti di [esposizione](#page-116-2) RF **107** Parte 15 sui [dispositivi](#page-116-3) radio **107** [Dichiarazioni](#page-116-4) di conformità per il Canada **107** Dichiarazione [sull'esposizione](#page-116-5) a RF per il Canada **107** [Dichiarazioni](#page-117-0) di conformità per la Nuova Zelanda **108** Avviso [generico](#page-117-1) Permit to Connect (PTC) **108** Uso delle reti IP con [PSTN](#page-117-2) **108** Uso della [compressione](#page-117-3) voce con la RTG **108** [Eliminazione](#page-118-0) eco **109** [Dichiarazioni](#page-118-1) di conformità per Taiwan **109** [Dichiarazione](#page-118-2) di avvertenza DGT **109** [Dichiarazioni](#page-118-3) di conformità per l'Argentina **109** [Dichiarazioni](#page-118-4) di conformità per Singapore **109** [Informazioni](#page-118-5) generali sulla protezione del prodotto Cisco **109**

[Informazioni](#page-119-0) importanti online **110**

 $\blacksquare$ 

 $\mathbf I$ 

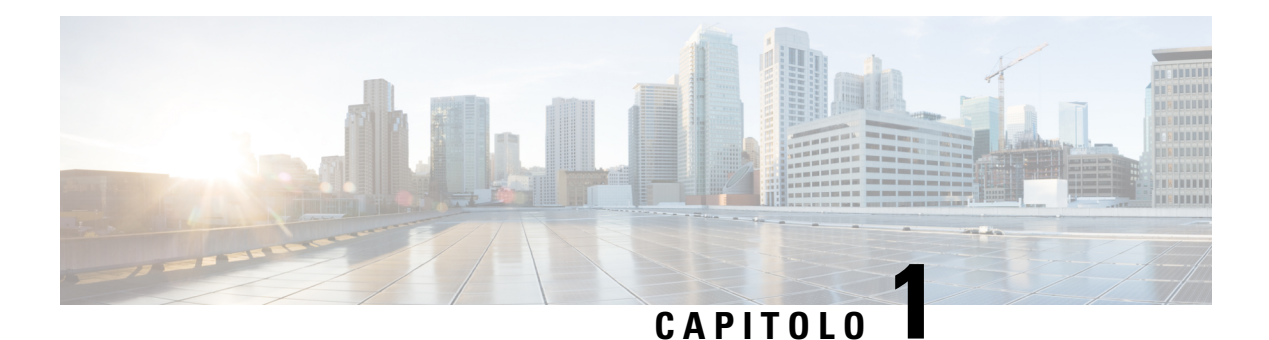

# <span id="page-10-0"></span>**Il ricevitore**

- Il [ricevitore,](#page-10-1) a pagina 1
- [Funzionalità](#page-12-0) supportate, a pagina 3
- Novità e [modifiche,](#page-13-0) a pagina 4
- [Introduzione,](#page-16-1) a pagina 7
- Pulsanti e [hardware,](#page-18-1) a pagina 9
- , a [pagina](#page-27-0) 18
- [Informazioni](#page-29-0) aggiuntive e assistenza, a pagina 20

### <span id="page-10-1"></span>**Il ricevitore**

Il Cisco IP DECT serie 6800 è progettato sia per le aziende di piccole e medie dimensioni che per le organizzazioni più grandi. La serie è composta da:

- Stazione base a cella singola Cisco IP DECT 110
- Stazione base multicella Cisco IP DECT 210
- Ripetitore Cisco IP DECT 110
- Ricevitore Cisco IP DECT 6823
- Ricevitore Cisco IP DECT 6825
- Ricevitore rinforzato telefono Cisco IP DECT 6825

Le stazioni base e il ripetitore sembrano uguali nella parte anteriore, ma ognuno di essi ha una funzione diversa. Le stazioni base comunicano con il sistema di controllo delle chiamate, i ricevitori e i ripetitori opzionali. I ripetitori comunicano con la stazione base e i ricevitori.

È possibile identificare i dispositivi in base al simbolo sulla parte superiore del dispositivo.

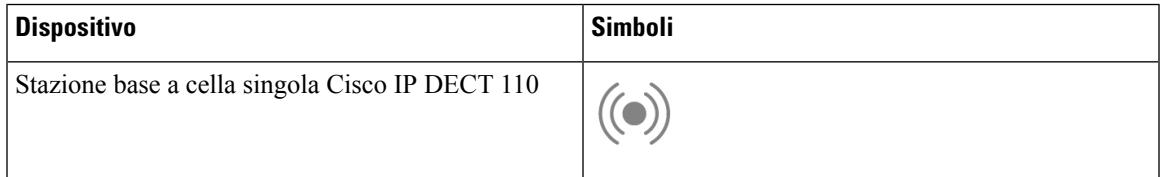

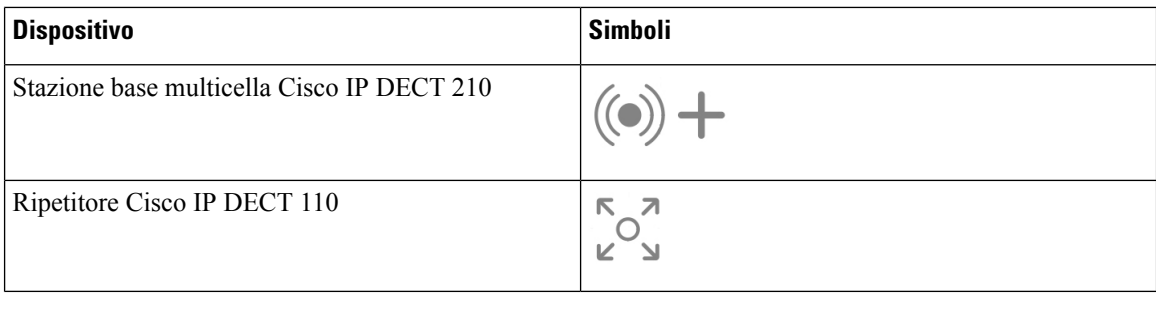

**Nota**

Questo documento riguarda solo il Cisco IP DECT serie 6800. Questa serie è diversa dal Telefoni IP multipiattaforma Cisco serie 6800. Per informazioni sul Telefoni IP multipiattaforma Cisco serie 6800, vedere [https://www.cisco.com/c/en/us/support/collaboration-endpoints/ip-phone-6800-series-multiplatform-firmware/](https://www.cisco.com/c/en/us/support/collaboration-endpoints/ip-phone-6800-series-multiplatform-firmware/series.html) [series.html.](https://www.cisco.com/c/en/us/support/collaboration-endpoints/ip-phone-6800-series-multiplatform-firmware/series.html)

Figura 1: Ricevitore Cisco IP DECT 6823, Ricevitore Cisco IP DECT 6825, Ricevitore rinforzato telefono Cisco IP DECT 6825, Ripetitore Cisco IP DECT 110, Stazione base multicella Cisco IP DECT 210 e Stazione base a cella singola Cisco IP DECT 110

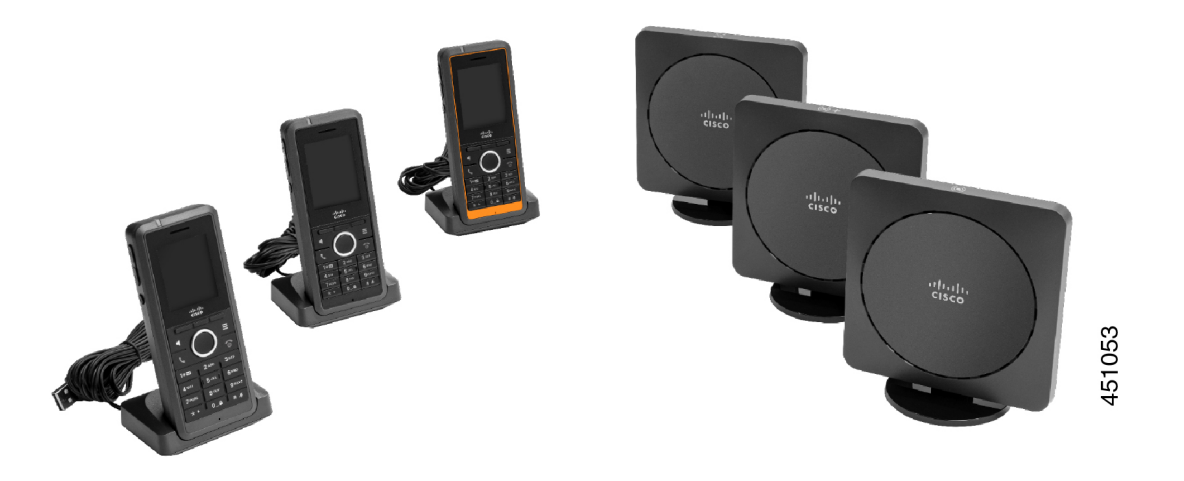

I ricevitori comunicano con la stazione base e i ripetitori utilizzando il Digital Enhanced Cordless Telecommunications (DECT).

Se è necessario utilizzare un ricevitore in un ambiente volatile, polveroso o umido, è possibile utilizzare il Ricevitore rinforzato telefono Cisco IP DECT 6825. Questo ricevitore è classificato IP65 , il che significa che il ricevitore è sigillato per proteggerlo da polvere e acqua.

Il Ricevitore Cisco IP DECT 6823 è simile al Ricevitore Cisco IP DECT 6825, ad eccezione di queste differenze. L'utilizzo dei tasti e la visualizzazione delle icone possono essere diversi tra i due ricevitori.

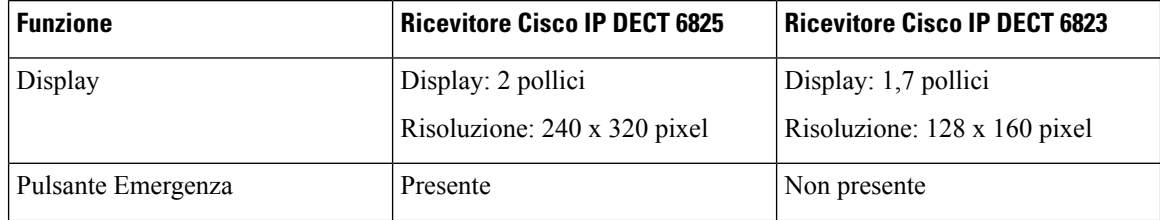

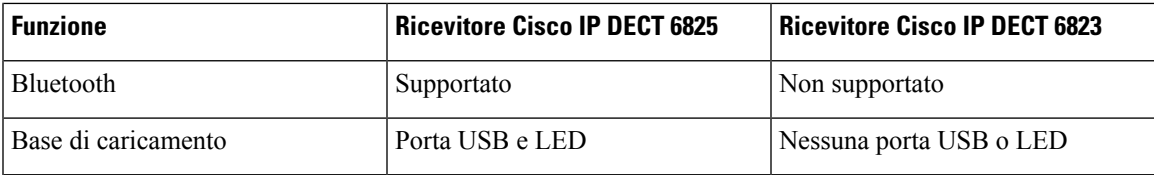

In questo documento, il termine *telefono* indica il ricevitore e il termine *sistema* indica la stazione base e il ricevitore.

Nella tabella riportata di seguito sono elencati alcuni termini comuni e i relativi significati utilizzati in questo documento.

#### **Tabella 1: Termini**

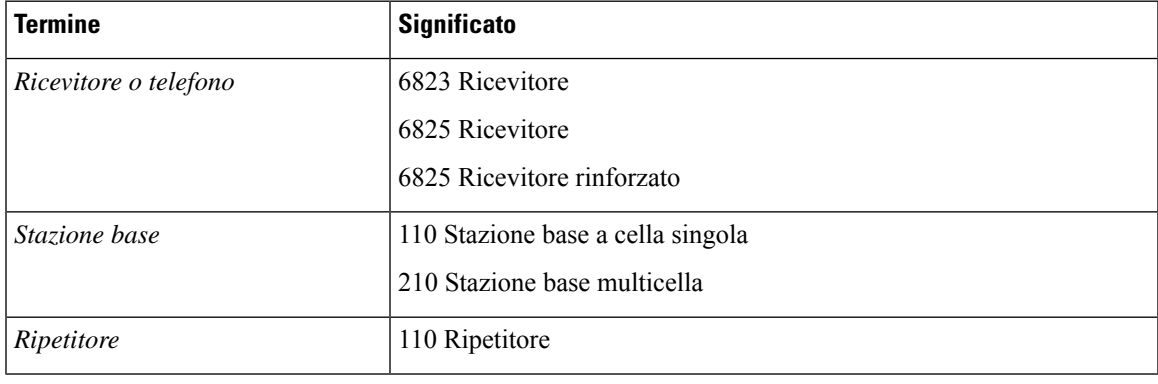

**Nota**

Non tutte le funzioni possono essere supportate dal ricevitore. Rivolgersi al provider di servizi per maggiori informazioni sulle funzioni supportate.

## <span id="page-12-0"></span>**Funzionalità supportate**

In questo documento sono descritte tutte le funzionalità supportate dal dispositivo. Tuttavia, non tutte le funzionalità possono essere supportate con la configurazione corrente. Per ulteriori informazioni sulle funzionalità supportate, contattare il fornitore del servizio o l'amministratore.

### <span id="page-13-0"></span>**Novità e modifiche**

### <span id="page-13-1"></span>**Novità e modifiche per la versione del firmware 5.1(2)**

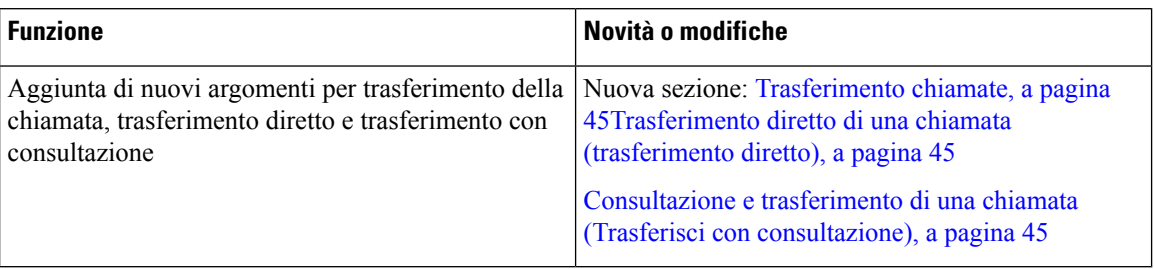

### <span id="page-13-2"></span>**Novità e modifiche per la versione del firmware 5.1(1)**

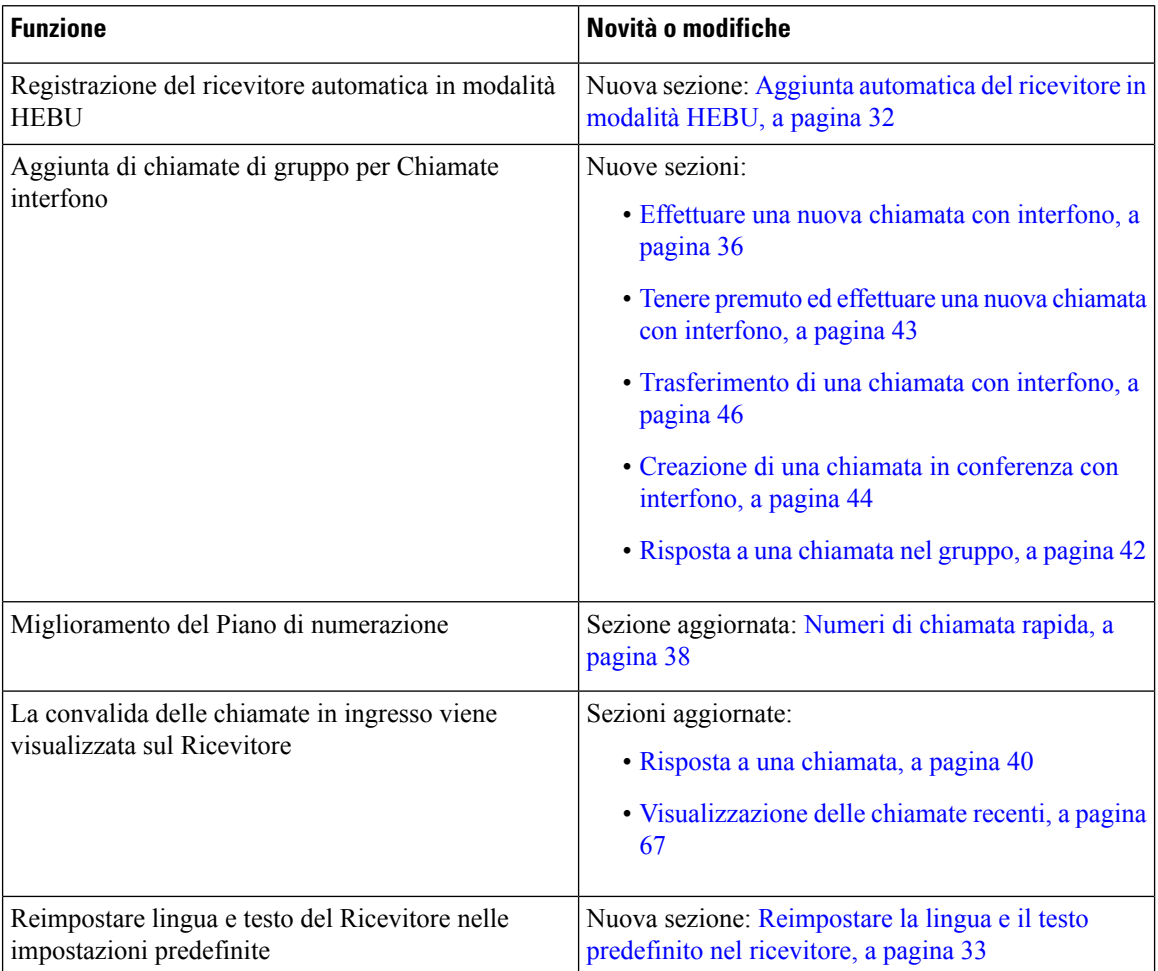

### <span id="page-14-0"></span>**Novità e modifiche per la versione del firmware 5.0**

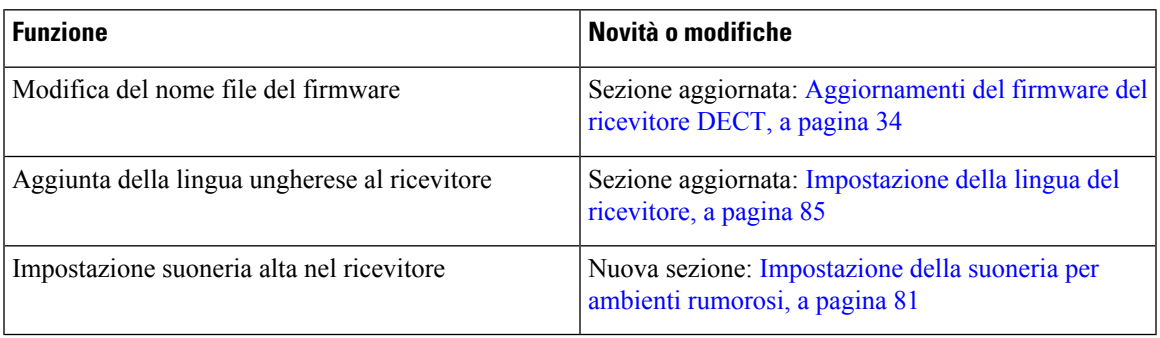

### <span id="page-14-1"></span>**Novità e modifiche per la versione del firmware 4.8**

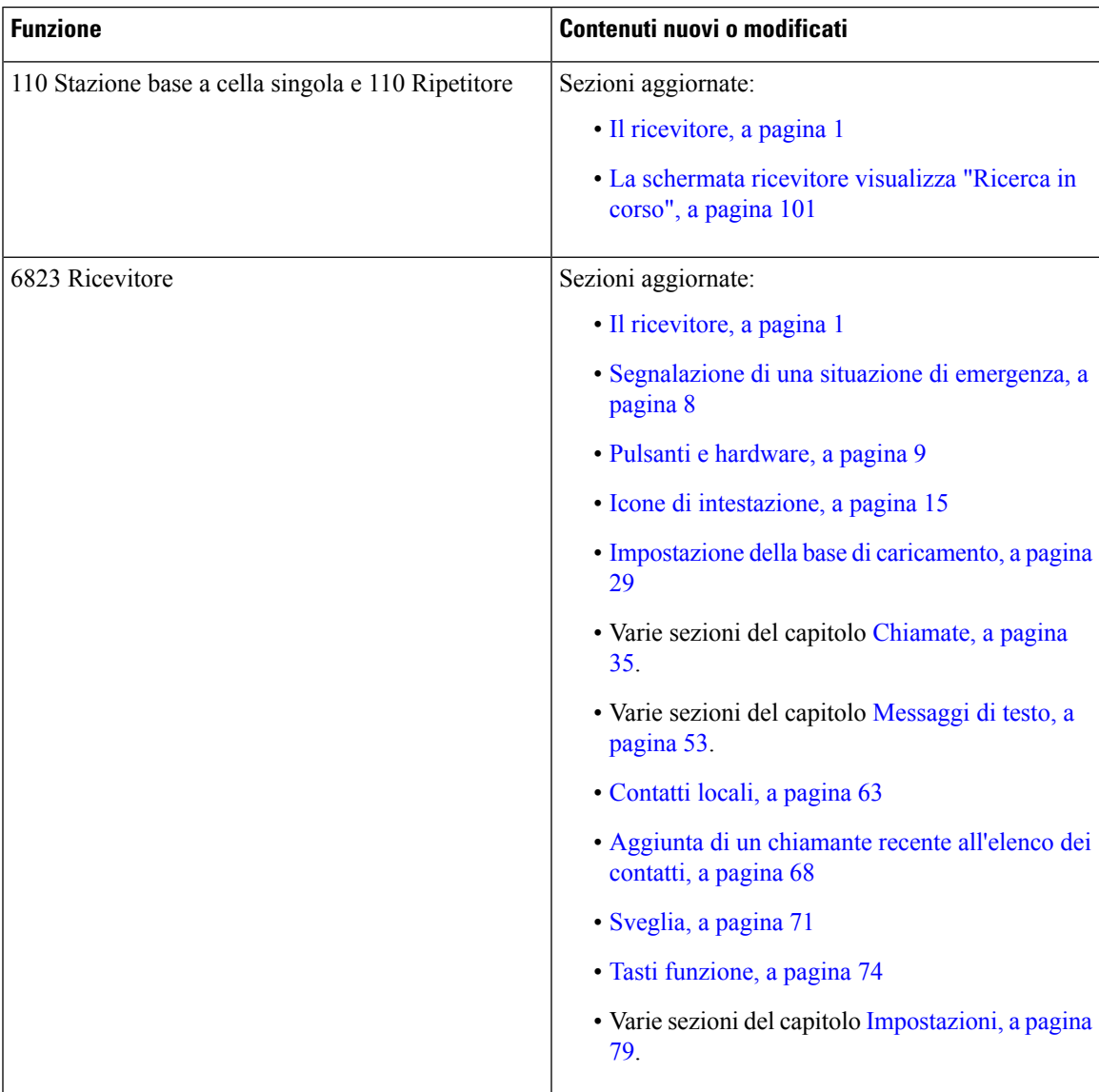

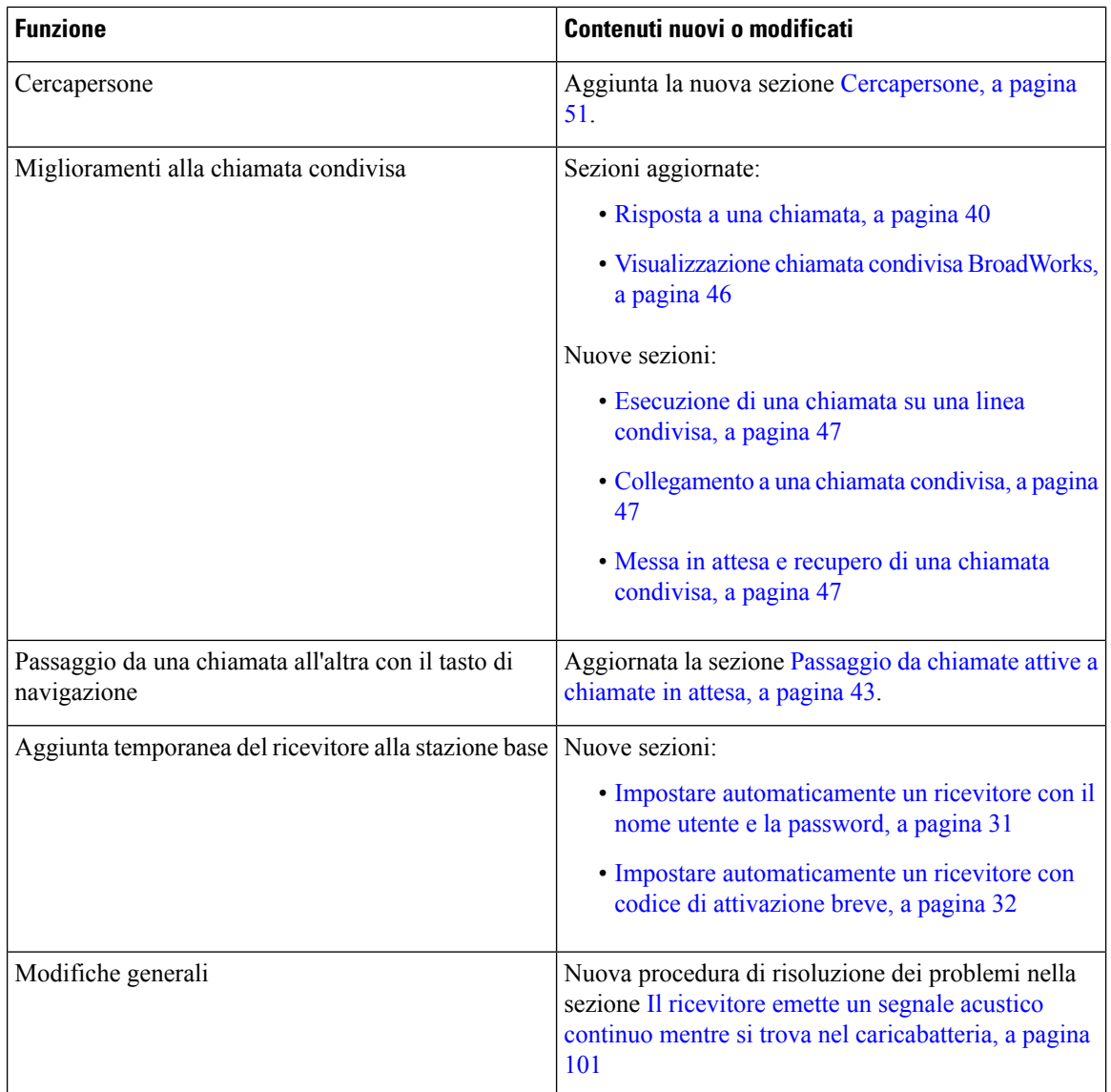

### <span id="page-15-0"></span>**Novità e modifiche per la versione del firmware 4.7**

A partire da questa versione:

- Lo schema di numerazione delle versioni viene modificato in conformità ai numeri di versione standard di Cisco. Internamente, viene visualizzato lo schema di numerazione precedente. La versione 4.7 e la versione V470 B6 del firmware sono uguali.
- Tutti gli aggiornamenti del documento relativi alla versione sono contrassegnati in modo chiaro. Ad esempio, se è stato aggiunto o rimosso un nuovo campo, la documentazione indicherà il tipo di modifica e la versione a cui si applica tale modifica.

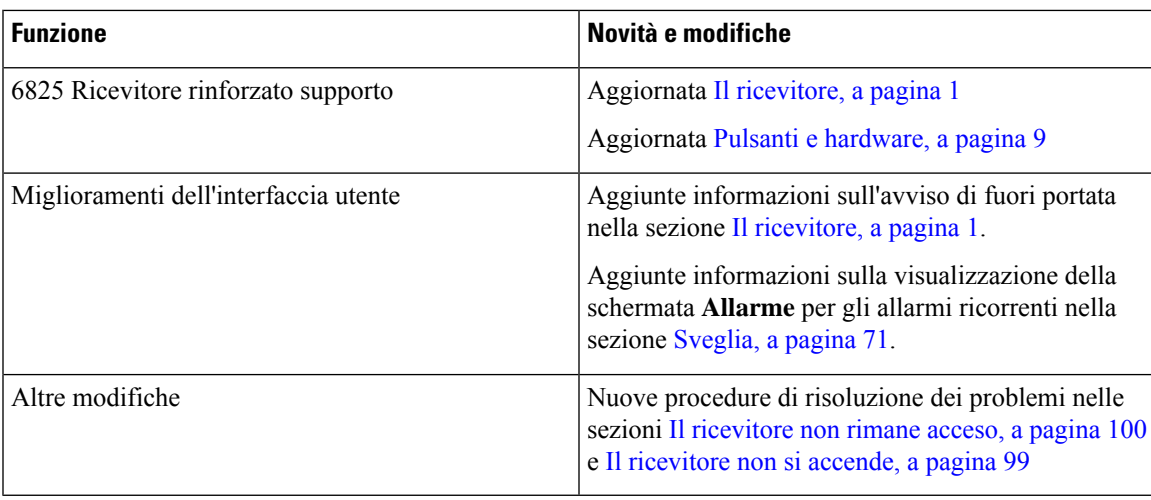

### <span id="page-16-0"></span>**Novità e modifiche per la versione del firmware V460**

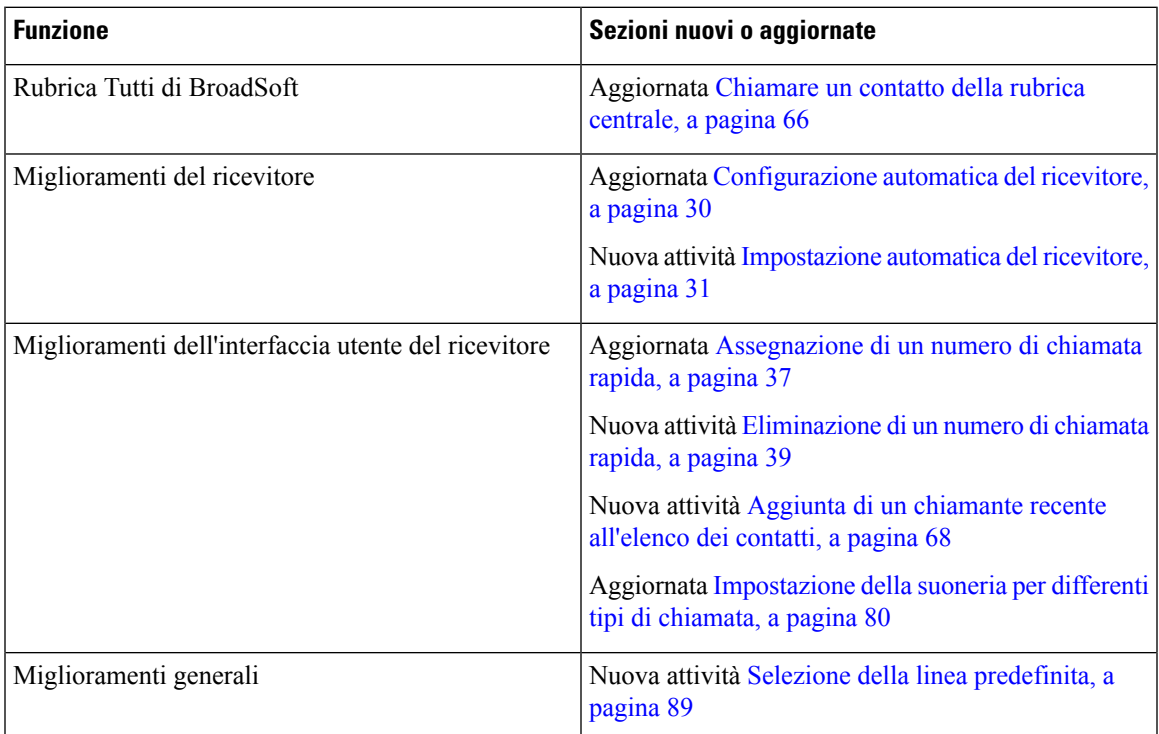

## <span id="page-16-1"></span>**Introduzione**

Prima di utilizzare il ricevitore, è necessario installare la batteria nel ricevitore e caricare la batteria del ricevitore. Per ulteriori informazioni, vedere [Installazione](#page-33-0) della batteria del ricevitore, a pagina 24 e [Ricarica](#page-38-2) della batteria del [ricevitore,](#page-38-2) a pagina 29.

### <span id="page-17-0"></span>**Accensione del ricevitore**

# <span id="page-17-1"></span>**Procedura** Tenere premuto **Accensione/Spegnimento** finché non si accende lo schermo. **Spegnimento del ricevitore Procedura** Tenere premuto **Accensione/Spegnimento**  $\bullet$  finché non si spegne lo schermo.

### <span id="page-17-2"></span>**Segnalazione di una situazione di emergenza**

Il 6825 Ricevitore dispone di un pulsante di emergenza, nella parte superiore del ricevitore. Se configurato dall'amministratore, è possibile premere questo pulsante per generare un avviso in una situazione di emergenza. Il ricevitore chiama un numero di emergenza predefinito e si accende automaticamente l'altoparlante.

**Nota** Il 6823 Ricevitore non dispone di un pulsante **Emergenza**.

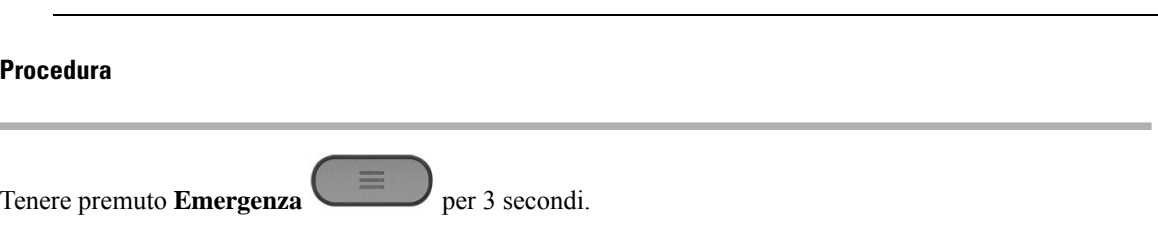

### <span id="page-17-3"></span>**Blocco della tastiera del ricevitore**

Manualmente, è possibile bloccare la tastiera per interrompere la composizione accidentale.

Manualmente, è possibile bloccare la tastiera per interrompere la composizione accidentale. Quando si blocca la tastiera, l'etichetta del softkey non viene visualizzata.

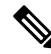

**Nota** Quando la tastiera è bloccata, è possibile comporre solo i numeri di emergenza.

Ш

**Procedura**

Tenere premuto **Zero** (0) **C c f**inché il messaggio «Premere e tenere premuto 0» e l'icona di blocco

tasti ( $\Box$  o  $\Box$ ) vengono visualizzate sullo schermo.

#### **Argomenti correlati**

[Impostazione](#page-96-1) del blocco ricevitore e il PIN, a pagina 87 Impostazione del timer per bloccare [automaticamente](#page-96-2) il ricevitore, a pagina 87

### <span id="page-18-0"></span>**Sblocco della tastiera del ricevitore**

Se la tastiera è bloccata, è necessario sbloccarla prima di poter effettuare la maggior parte delle chiamate. Potrebbe essere necessario immettere un PIN per sbloccare il ricevitore.

≫

**Nota** Quando la tastiera è bloccata, è possibile comporre solo i numeri di emergenza.

Prima di poter effettuare la maggior parte delle chiamate, è necessario sbloccare la tastiera. Potrebbe essere necessario immettere un PIN per sbloccare il ricevitore. Quando si sblocca la tastiera, vengono visualizzate le etichette dei softkey.

#### **Procedura**

Tenere premuto **Zero** (0) **C\_e** finché il messaggio «Premere e tenere premuto \*» e l'icona di blocco

tasti $\Box$  o  $\Box$  non viene visualizzata sullo schermo.

#### **Argomenti correlati**

[Impostazione](#page-96-1) del blocco ricevitore e il PIN, a pagina 87 Impostazione del timer per bloccare [automaticamente](#page-96-2) il ricevitore, a pagina 87

### <span id="page-18-1"></span>**Pulsanti e hardware**

Il ricevitore presenta molti pulsanti e caratteristiche hardware che verranno utilizzati regolarmente. Utilizzare la figura e la tabella seguenti per identificare i pulsanti e le funzioni hardware di rilievo. La figura seguente mostra il 6823 Ricevitore e il 6825 Ricevitore. Il 6825 Ricevitore rinforzato ha un aspetto simile al 6825 Ricevitore.

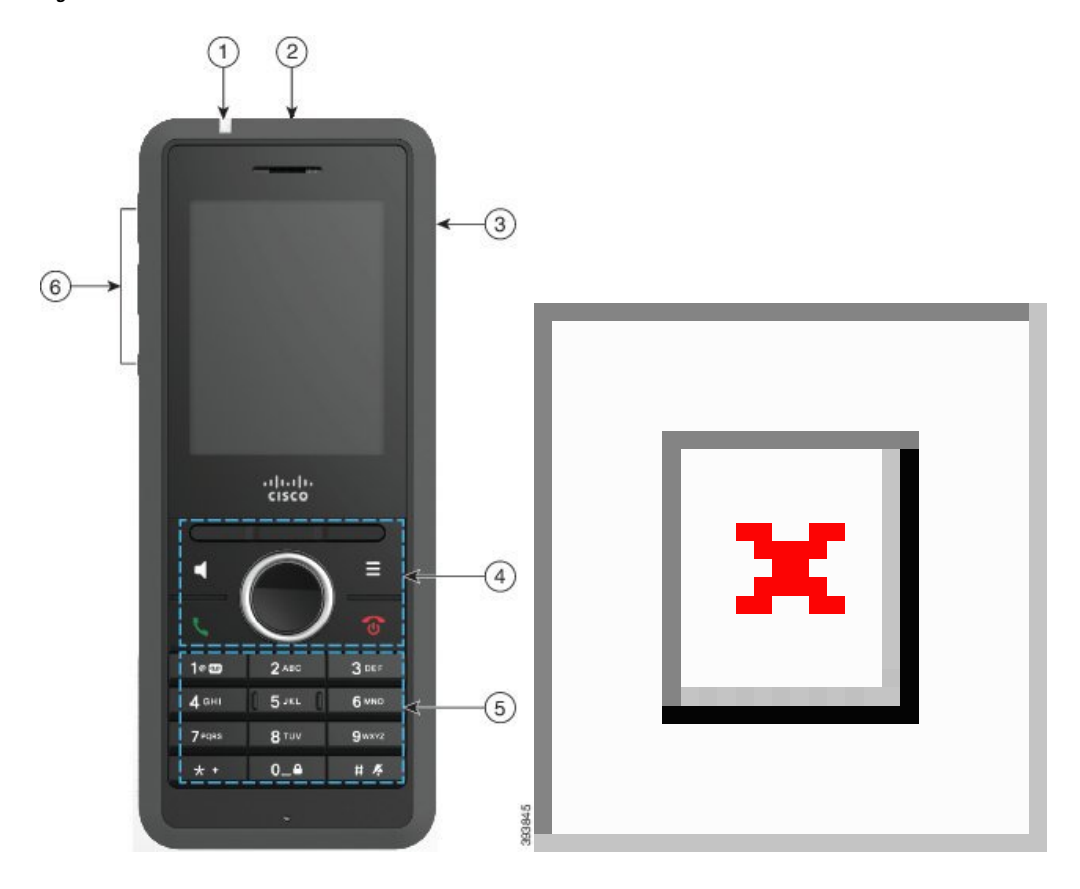

**Figura 2: Pulsanti <sup>e</sup> hardware del 6825 Ricevitore <sup>e</sup> del 6823 Ricevitore**

**Tabella 2: Pulsanti e hardware del 6825 Ricevitoree del 6823 Ricevitore**

| <b>Elemento</b> | Nome o raggruppamento     | <b>Descrizione</b>                                                                                                    |
|-----------------|---------------------------|----------------------------------------------------------------------------------------------------|
|                 | Indicatore luminoso (LED) | Indicatore luminoso: utilizzare la luce per identificare<br>gli stati. È possibile configurare l'evento che attiva il<br>LED rosso, giallo o verde.      |
|                 | Pulsante Emergenza        | genera un allarme di<br><b>Emergenza</b><br>emergenza, se configurata.<br>Questo pulsante non è disponibile nella 6823<br>Ricevitore.                    |
|                 | Porta della cuffia        | Porta cuffie con copertura <b>Lace A.</b> Rimuovere la<br>copertura protettiva e collegare una cuffia o un<br>auricolare interno (jack audio da 3,5 mm). |

 $\mathbf{l}$ 

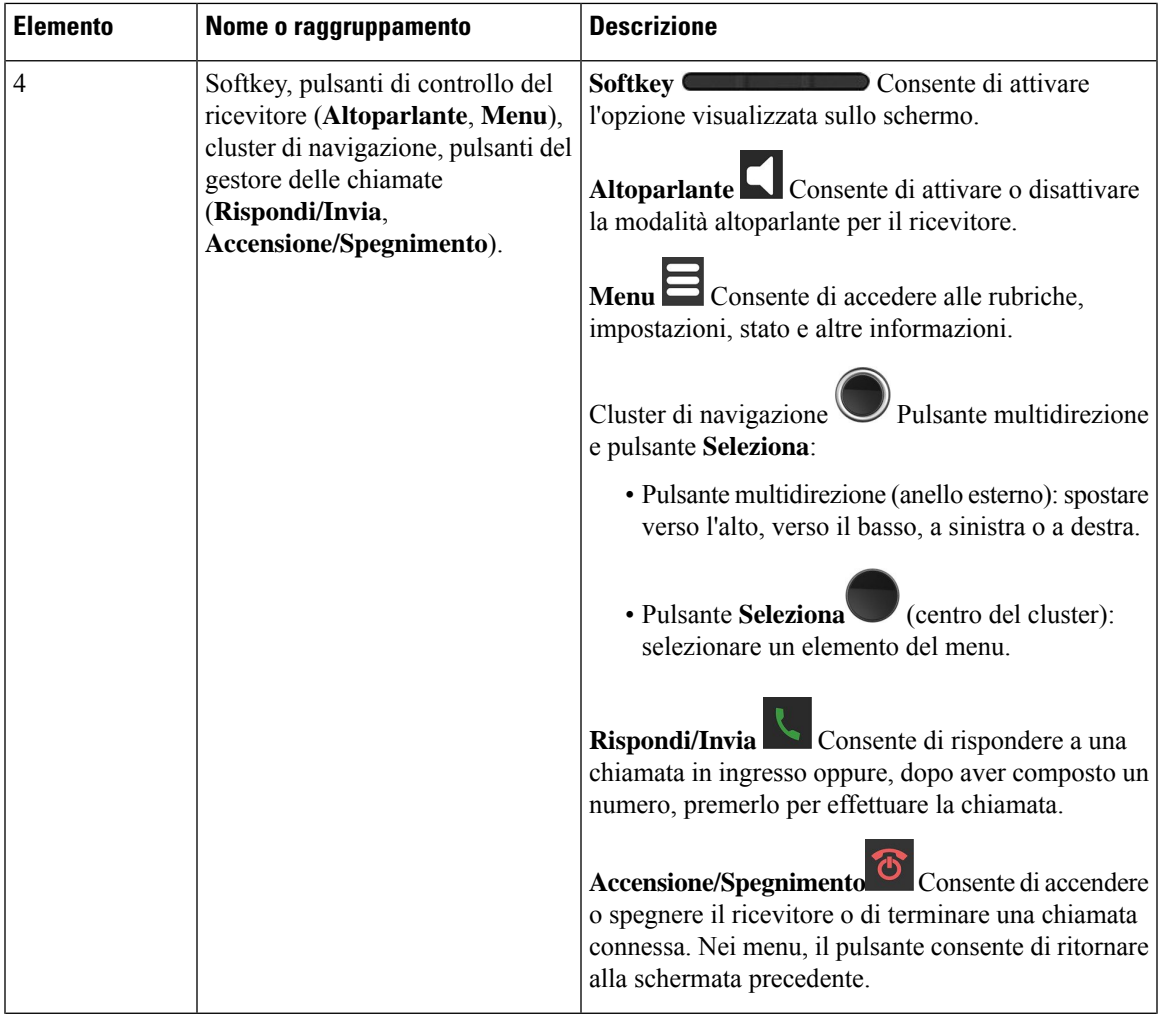

I

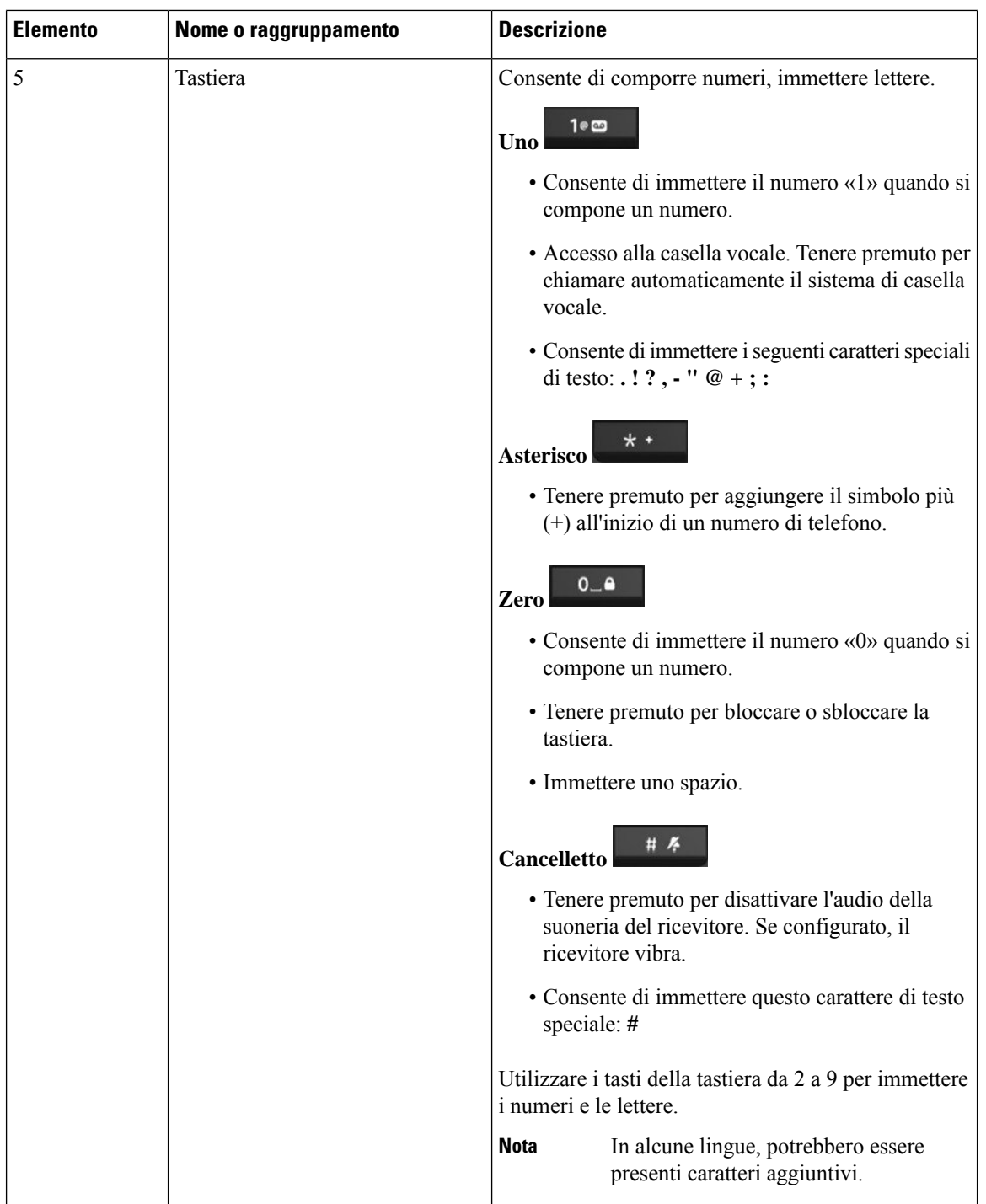

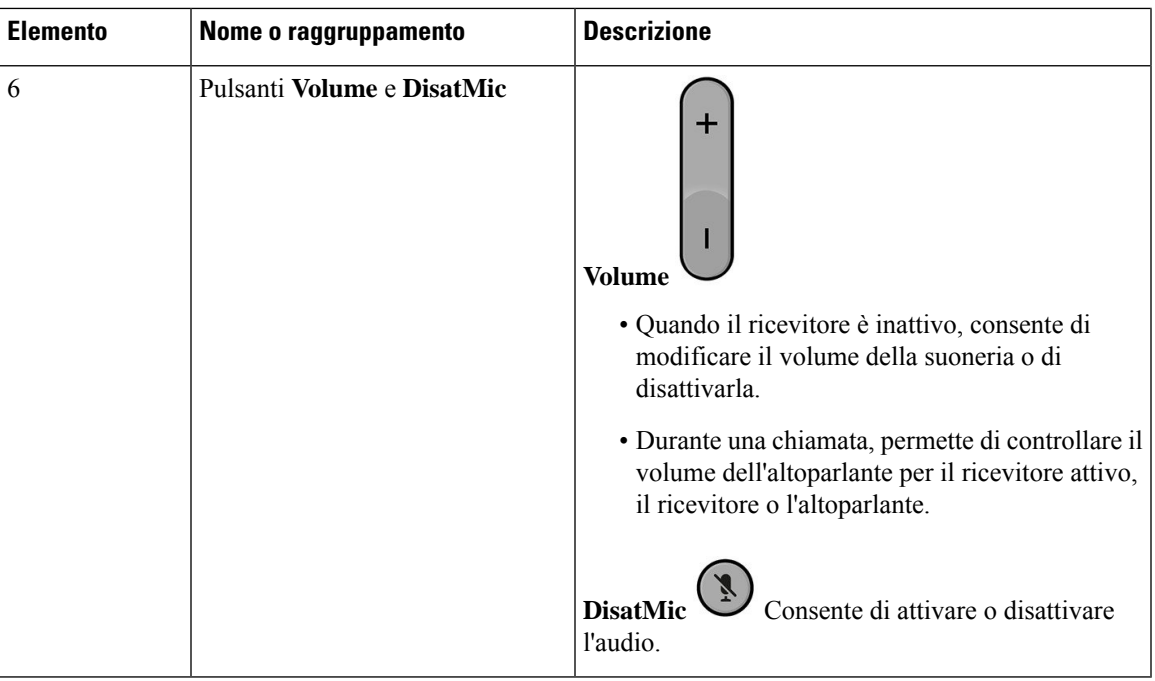

### <span id="page-22-0"></span>**Navigazione**

Utilizzare l'anello esterno del cluster di navigazione per scorrere i menu e passare da un campo all'altro. Utilizzare il pulsante **Selez.** interno del cluster di navigazione per selezionare le voci del menu.

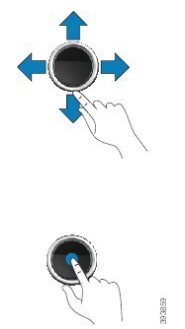

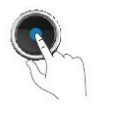

### <span id="page-22-1"></span>**Caratteri supportati**

Quando si immettono le informazioni, i ricevitori supportano i seguenti caratteri:

#### **Figura 3: Caratteri supportati**

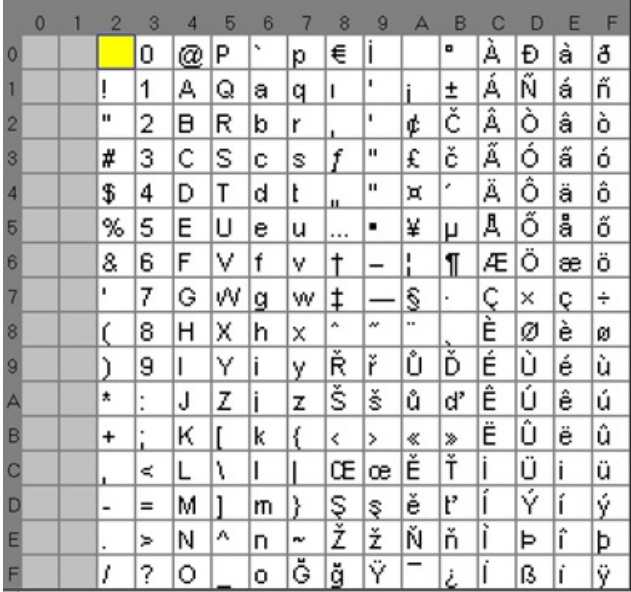

### <span id="page-23-0"></span>**Funzionalità dello schermo del ricevitore**

Lo schermo mostra le informazioni sul ricevitore, quali numero della rubrica, data e ora e softkey. Lo schermo è composto da tre sezioni, la riga dell'intestazione, la sezione centrale e quella inferiore.

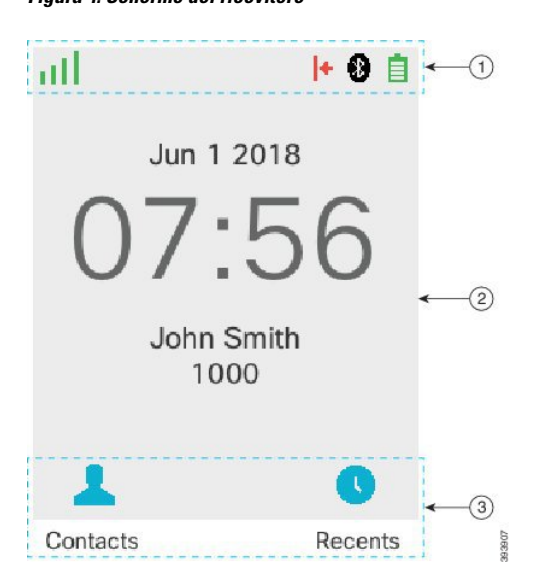

#### **Figura 4: Schermo del ricevitore**

**Guida per l'utente di Cisco IP DECT serie 6800**

**14**

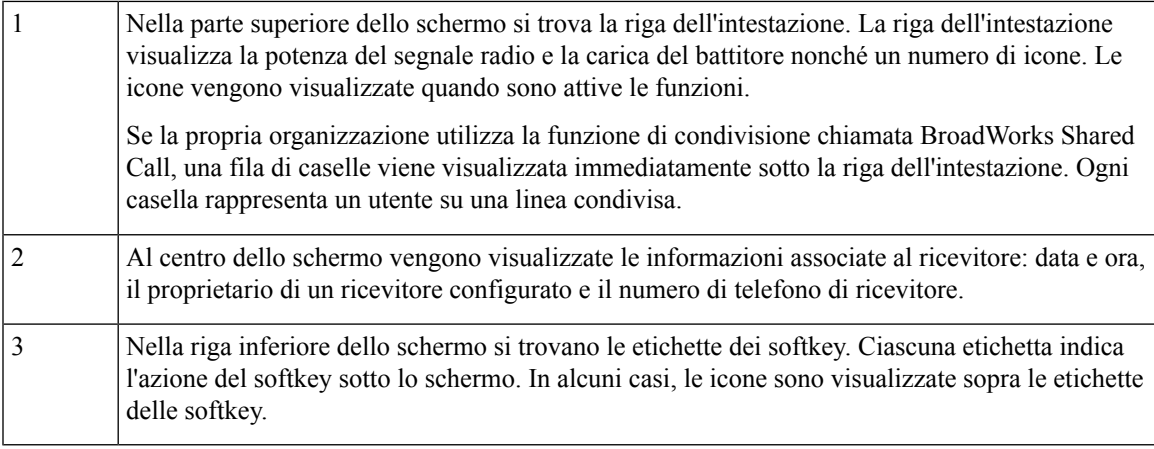

#### **Argomenti correlati**

[Visualizzazione](#page-55-1) chiamata condivisa BroadWorks, a pagina 46

### <span id="page-24-0"></span>**Icone di intestazione**

Le icone di intestazioni indicano lo stato del ricevitore. Nella sezione vengono visualizzate le icone di intestazione e il loro significato. Le icone della riga di intestazione possono essere diverse quando è abilitato non disturbare (NoDist).

#### **Icone percorso audio**

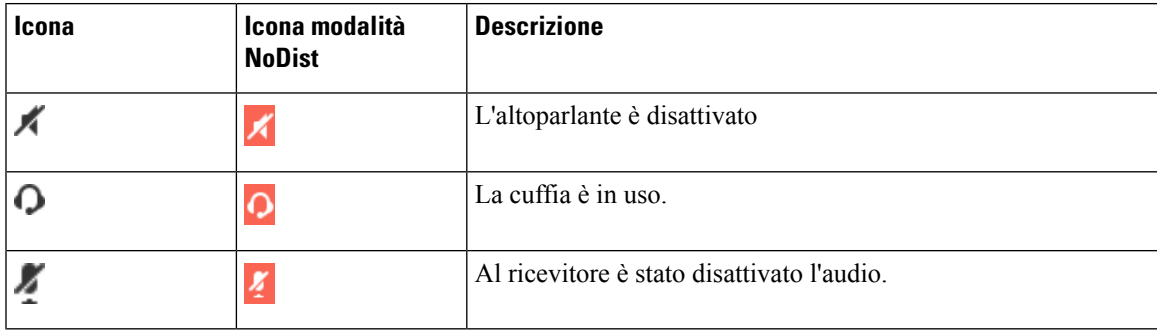

#### **Icone Bluetooth**

Il 6823 Ricevitore non supporta il Bluetooth.

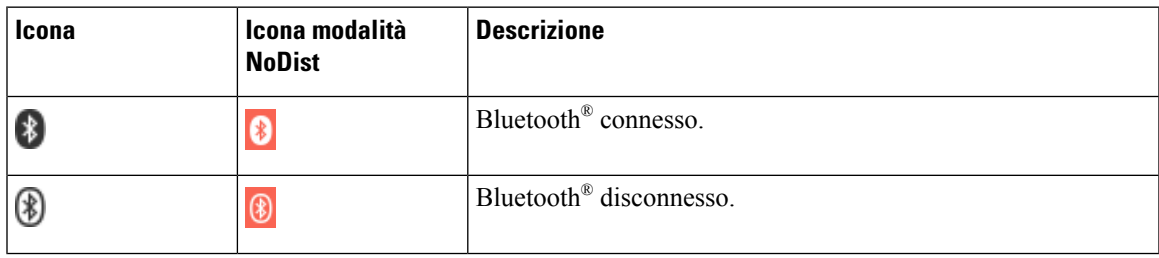

I

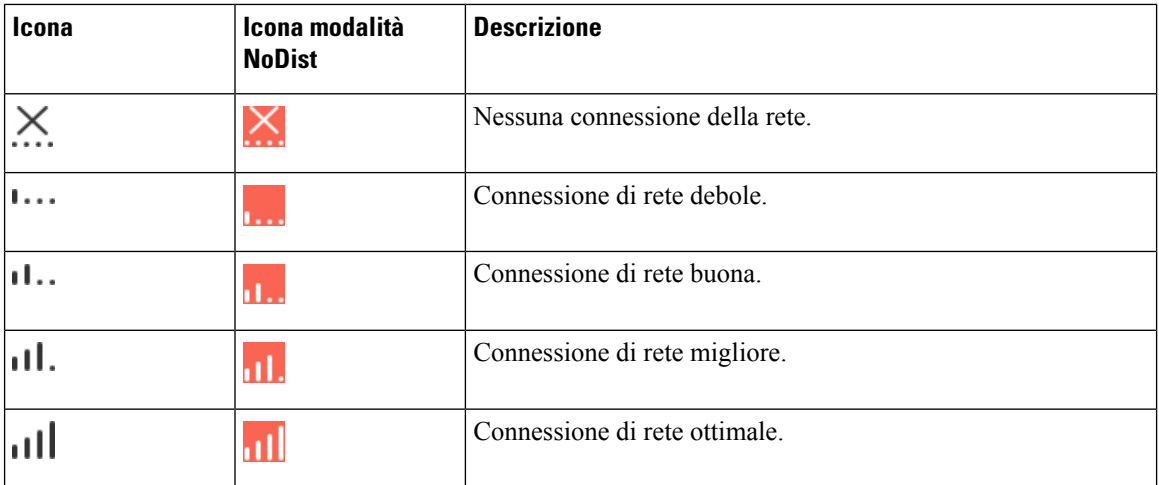

#### **Icone della rete**

#### **Icone batteria**

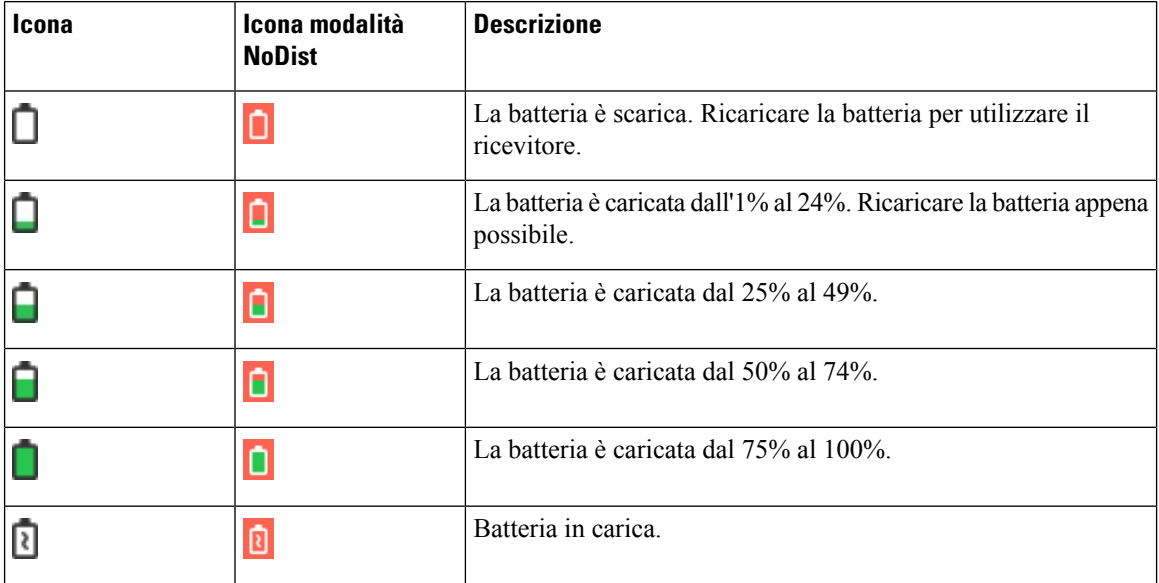

### **Icone correlate alla chiamata**

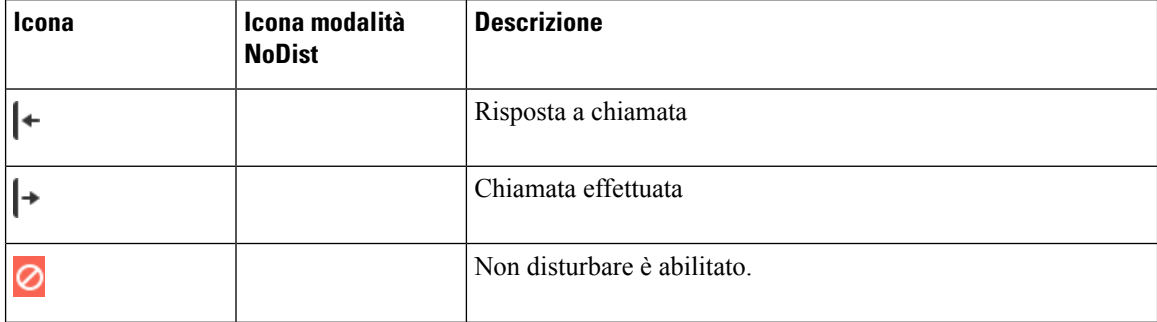

ı

Ш

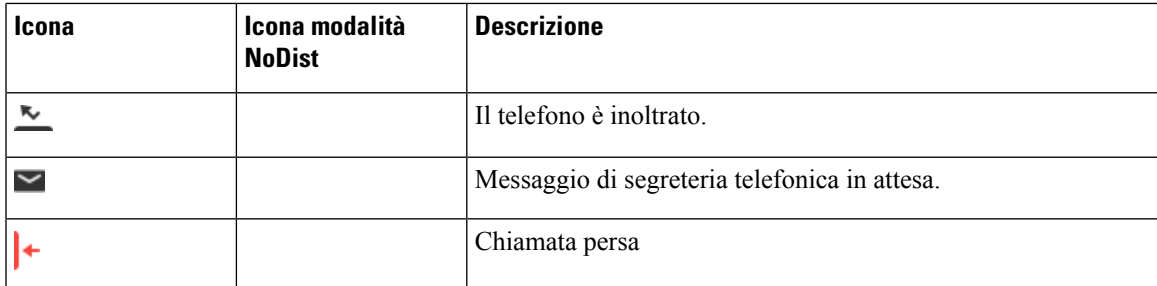

#### **Altre icone**

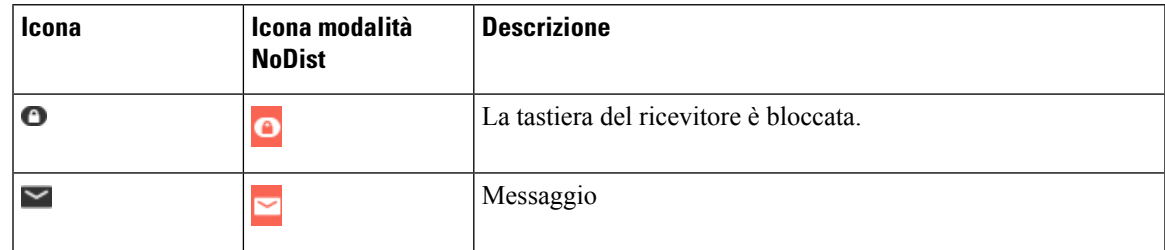

### <span id="page-26-0"></span>**Differenze tra chiamate e linee telefoniche**

I termini *linee* e *chiamate* vengono utilizzati in modi molto specifici per spiegare come utilizzare il telefono.

- Linee: ciascuna linea corrisponde a un numero della rubrica o a un numero dell'interfono che altre persone possono utilizzare per chiamare l'utente. Si dispone di un massimo di quattro linee.
- Chiamate: ciascuna linea è in grado disupportare fino a un massimo di due chiamate. Tuttavia, è possibile avere solo due chiamate sul ricevitore.

È possibile mantenere attiva una sola chiamata alla volta; l'altra viene automaticamente messa in attesa.

Ad esempio, se si dispone di quattro linee e ciascuna supporta due chiamate, è possibile avere fino a due chiamate connesse contemporaneamente. Queste due chiamate possono essere sulla stessa linea o su linee diverse. Solo una delle chiamate è attiva e l'altra è una chiamata in attesa.

### <span id="page-26-1"></span>**Batterie del telefono**

Il telefono contiene una batteria agli ioni di litio. Una batteria completamente carica fornisce le seguenti ore di funzionamento:

- Fino a 17 ore di conversazione.
- Fino a 200 ore di standby

La durata della batteria risulta ridotta quando il telefono è acceso. Le chiamate, i messaggi, l'utilizzo dell'applicazione, l'utilizzo del Bluetooth e azioni come la navigazione nel menu consumano energia e riducono il tempo conversazione. Lo schermo del telefono si oscura e sispegne dopo un periodo di inattività configurabile per ridurre il consumo della batteria.

#### **Argomenti correlati**

[Impostazione](#page-95-0) del timer per spegnere lo schermo, a pagina 86

#### Ricarica della batteria del [ricevitore,](#page-38-2) a pagina 29

<span id="page-27-0"></span>È possibile pulire il ricevitore. Accertarsi di seguire le nostre istruzioni di pulizia.

Pulire il ricevitore immediatamente se viene in contatto con qualcosa che può causare macchie o altri danni (ad esempio, polvere o sabbia, inchiostro, trucco, sapone, detergente, acidi, alimenti acidi o lozioni).

<u>/I\</u>

#### **Attenzione**

Non soffiare o utilizzare aria compressa (ad esempio, bombolette aerosol, ugelli aria a bassa o ad alta pressione) per pulire le aperture del ricevitore.

Non utilizzare un aspirapolvere o altro dispositivo di aspirazione per pulire le aperture del ricevitore.

Non utilizzare spilli o altri oggetti per pulire le aperture del ricevitore.

L'utilizzo di aria, aspirazione o oggetti meccanici per pulire le aperture può danneggiare il ricevitore, annullandone la garanzia.

Se il ricevitore dovesse cadere in acqua o fosse investito dagli spruzzi, attenersi alle nostre istruzioni per asciugarlo. Consultare In caso di [immersione](#page-28-0) in acqua del ricevitore, a pagina 19.

### <span id="page-27-1"></span>**Pulizia dello schermo del ricevitore**

#### **Procedura**

Se lo schermo del ricevitore è sporco, pulirlo delicatamente con un panno morbido e asciutto.

Non utilizzare sostanze liquide o in polvere sul telefono poiché si possono danneggiare i componenti del ricevitore e causare danni. **Attenzione**

### <span id="page-27-2"></span>**Pulizia dell'esterno del ricevitore**

È possibile pulire l'esterno del ricevitore utilizzando un panno asciutto e privo di pelucchi. Per ambienti sanitari, raccomandiamo l'uso di salviette Caviwipes™ e Saniwipes™ per pulire accuratamente il ricevitore. Le salviette Caviwipes e Saniwipes contengono fino al 17% di isopropanolo.

 $\bigwedge$ 

Un uso eccessivo di salviette Caviwipes e Saniwipes più di 3 volte al giorno danneggerà la superficie del ricevitore e modificherà il suo aspetto. **Attenzione**

Qualsiasi soluzione detergente contenente valori superiori di isopropanolo, incluso l'isopropanolo puro o un liquido alternativo a base di alcol, potrebbe danneggiare il ricevitore. Non pulire il ricevitore con candeggina o altri prodotti caustici.

Pulire il ricevitore immediatamente se viene in contatto con qualcosa che può causare macchie o altri danni (ad esempio, polvere o sabbia, inchiostro, trucco, sapone, detergente, acidi, alimenti acidi o lozioni).

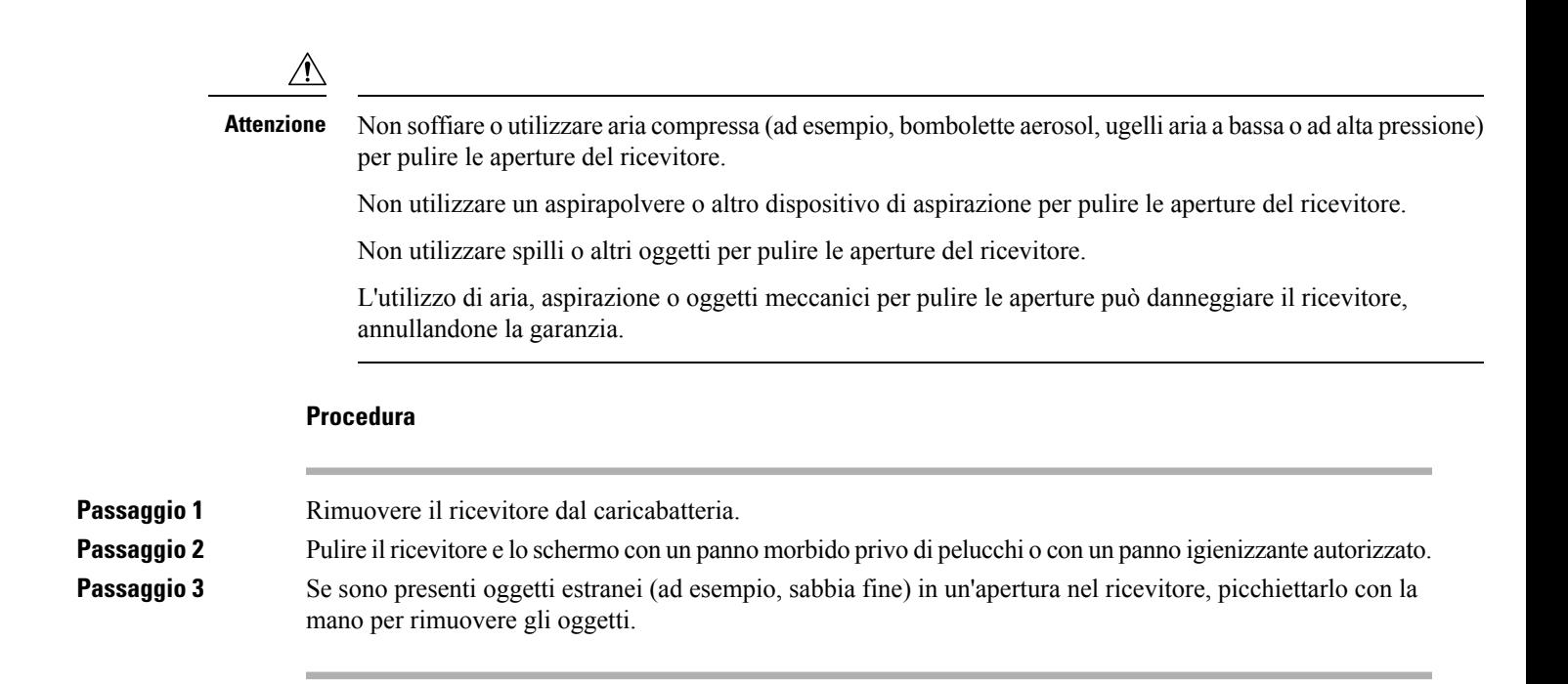

### <span id="page-28-0"></span>**In caso di immersione in acqua del ricevitore**

Se il ricevitore finisce nell'acqua, ecco cosa fare:

- Scuotere *delicatamente* il ricevitore per rimuovere l'acqua.
- Asciugarlo con un panno morbido, asciutto e privo di pelucchi.
- Lasciare il ricevitore in un'area in cui circoli aria: ad esempio, è possibile indirizzare l'aria *fresca* emessa da un ventilatore sulla griglia delsuo altoparlante per consentire al ricevitore di asciugarsi. Non posizionare il ventilatore troppo vicino al ricevitore.

Ecco alcune cose da evitare:

- Non aprire il portello della batteria quando il ricevitore è umido.
- Non utilizzare aria compressa per eliminare l'acqua.
- Non utilizzare un asciugacapelli per asciugare il ricevitore.
- Non inserire un batuffolo di cotone, carta assorbente o un panno nel jack della cuffia o all'interno del vano della batteria.
- Non picchiettare il ricevitore contro una superficie dura.
- Non inserire un ricevitore umido nella base di caricamento. È necessario attendere che il ricevitore sia completamente asciutto.

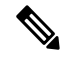

**Nota** La garanzia del ricevitore non copre i ricevitori caduti nell'acqua o in altri liquidi.

**Attenzione**

Non soffiare o utilizzare aria compressa (ad esempio, bombolette aerosol, ugelli aria a bassa o ad alta pressione) per pulire le aperture del ricevitore.

Non utilizzare un aspirapolvere o altro dispositivo di aspirazione per pulire le aperture del ricevitore.

Non utilizzare spilli o altri oggetti per pulire le aperture del ricevitore.

L'utilizzo di aria, aspirazione o oggetti meccanici per pulire le aperture può danneggiare il ricevitore, annullandone la garanzia.

Se il suono risulta attutito dopo che è stato asciugato il ricevitore, potrebbe essere ancora presente acqua negli scomparti del microfono o dell'altoparlante. Collocare il ricevitore, con l'altoparlante rivolto verso il basso, su un panno asciutto e privo di pelucchi, per osservare se fuoriesce acqua. Se è presente ancora acqua nel ricevitore, lasciarlo asciugare completamente prima di utilizzarlo.

### <span id="page-29-0"></span>**Informazioni aggiuntive e assistenza**

Per domande sulle funzioni disponibili sul telefono, rivolgersi all'amministratore.

Ilsito Web Cisco (<https://www.cisco.com>) contiene maggiori informazionisul telefono e suisistemi di controllo delle chiamate.

• Per le guide di riferimento rapido e le guide per l'utente finale in inglese, seguire questo link:

[https://www.cisco.com/c/en/us/support/collaboration-endpoints/](https://www.cisco.com/c/en/us/support/collaboration-endpoints/ip-dect-6800-series-multiplatform-firmware/products-user-guide-list.html) [ip-dect-6800-series-multiplatform-firmware/products-user-guide-list.html](https://www.cisco.com/c/en/us/support/collaboration-endpoints/ip-dect-6800-series-multiplatform-firmware/products-user-guide-list.html)

• Per le guide nelle lingue diverse dall'inglese, seguire questo link:

[https://www.cisco.com/c/en/us/support/collaboration-endpoints/](https://www.cisco.com/c/en/us/support/collaboration-endpoints/ip-dect-6800-series-multiplatform-firmware/tsd-products-support-translated-end-user-guides-list.html) [ip-dect-6800-series-multiplatform-firmware/tsd-products-support-translated-end-user-guides-list.html](https://www.cisco.com/c/en/us/support/collaboration-endpoints/ip-dect-6800-series-multiplatform-firmware/tsd-products-support-translated-end-user-guides-list.html)

### <span id="page-29-2"></span><span id="page-29-1"></span>**Accessibilità del documento per utenti con problemi visivi e non vedenti**

La versione HTML di questo documento supporta l'utilizzo di un lettore JAWS®.

### <span id="page-29-3"></span>**Cisco IP DECT serie 6800 Documentazione**

Consultare le pubblicazioni specifiche per la lingua e la versione del firmware. utilizzando il seguente URL:

[https://www.cisco.com/c/en/us/support/collaboration-endpoints/ip-dect-6800-series-multiplatform-firmware/](https://www.cisco.com/c/en/us/support/collaboration-endpoints/ip-dect-6800-series-multiplatform-firmware/tsd-products-support-series-home.html) [tsd-products-support-series-home.html](https://www.cisco.com/c/en/us/support/collaboration-endpoints/ip-dect-6800-series-multiplatform-firmware/tsd-products-support-series-home.html)

### **Interruzione della connessione del telefono**

Il telefono potrebbe interrompere la connessione con la stazione base o la stazione base potrebbe interrompere la connessione al sistema di gestione delle chiamate. Quando questa connessione viene persa, il telefono visualizza un messaggio.

Se al momento dell'interruzione della connessione è in corso una chiamata attiva, la chiamata termina.

Se la connessione si interrompe perché l'utente esce dal raggio di portata della stazione base, è necessario aggiungere un avviso di copertura. Per ulteriori informazioni, consultare Impostare avviso [copertura,](#page-92-0) a pagina [83](#page-92-0).

Quando il telefono si ricollega alla stazione base o la stazione base si ricollega al sistema di gestione delle chiamate, è possibile utilizzare di nuovo il telefono normalmente.

### <span id="page-30-0"></span>**Termini della garanzia Cisco limitata di un anno per l'hardware**

Sono previsti termini particolari per la garanzia hardware e sono disponibili servizi che è possibile utilizzare durante il periodo di garanzia.

La dichiarazione della garanzia formale, incluse le garanzie e i contratti di licenza applicabili al software Cisco, è disponibile su: [Garanzie](https://www.cisco.com/go/hwwarranty) prodotto.

 $\mathbf I$ 

ı

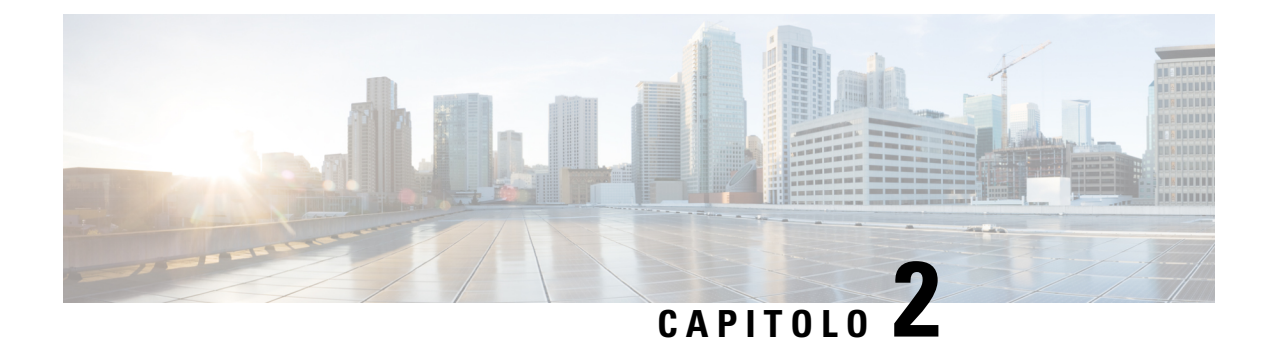

## <span id="page-32-0"></span>**Impostazione ricevitore**

- Installazione [dell'hardware](#page-32-1) del ricevitore, a pagina 23
- Ricarica della batteria del [ricevitore,](#page-38-0) a pagina 29
- [Configurazione](#page-39-0) automatica del ricevitore, a pagina 30
- [Configurazione](#page-42-0) manuale del ricevitore, a pagina 33
- [Reimpostare](#page-42-1) la lingua e il testo predefinito nel ricevitore, a pagina 33
- [Aggiornamenti](#page-43-0) del firmware del ricevitore DECT, a pagina 34

### <span id="page-32-2"></span><span id="page-32-1"></span>**Installazione dell'hardware del ricevitore**

### **Contenuto della confezione del ricevitore**

La confezione del ricevitore presenta il seguente contenuto:

• Ricevitore con relativa clip per cintura. All'interno del ricevitore è presente la batteria, con un componente di plastica sui contatti della batteria stessa.

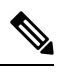

 $\dot{E}$  necessario rimuovere la plastica presente sui contatti della batteria. Per ulteriori informazioni, consultare [Installazione](#page-33-0) della batteria del ricevitore, a pagina 24. **Nota**

- Base di caricamento con cavo USB collegato.
- Adattatore di alimentazione regionale per la base di caricamento.
- Copertura in plastica per sostituire la clip per cintura sul ricevitore.

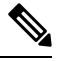

Assicurarsi di conservare la piccola copertura in plastica, nel caso in cui si voglia utilizzare il ricevitore senza la clip per cintura. **Nota**

• Documento di conformità stampato.

È necessaria l'etichetta della scatola durante la registrazione del ricevitore.

#### **Argomenti correlati**

[Installazione](#page-33-0) della batteria del ricevitore, a pagina 24 Ricarica della batteria del [ricevitore,](#page-38-0) a pagina 29 [Rimozione](#page-36-0) della clip del ricevitore, a pagina 27

### <span id="page-33-0"></span>**Installazione della batteria del ricevitore**

La batteria del ricevitore si trova all'interno del ricevitore, ma c'è una linguetta in plastica sopra i contatti della batteria. È necessario rimuovere la linguetta di plastica.

#### **Procedura**

**Passaggio** 1 Sul retro del ricevitore, ruotare il fermo in senso antiorario per sbloccare la parte posteriore, sollevare la clip e sollevare la copertura per rimuovere la copertura della batteria.

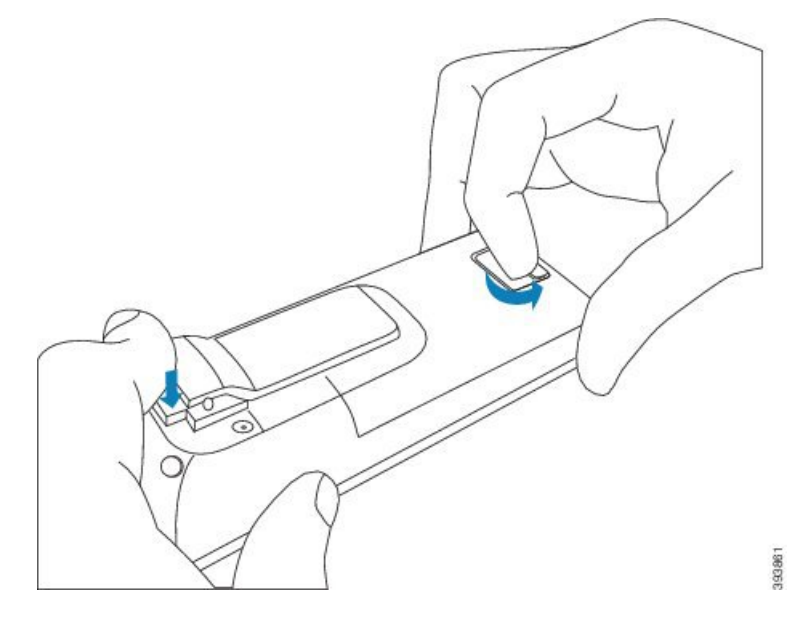

**Passaggio 2** Rimuovere la batteria dal ricevitore.

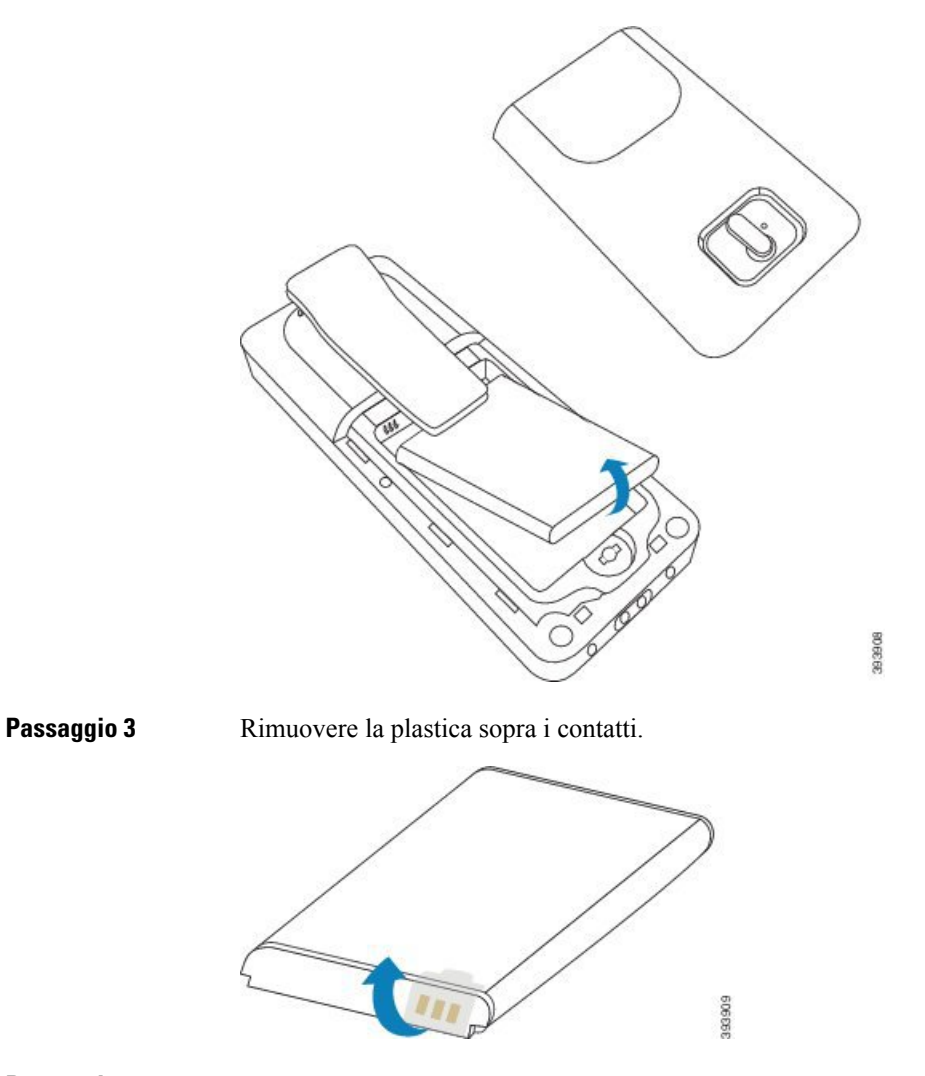

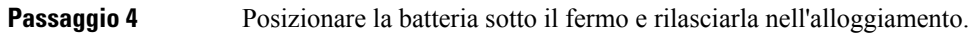

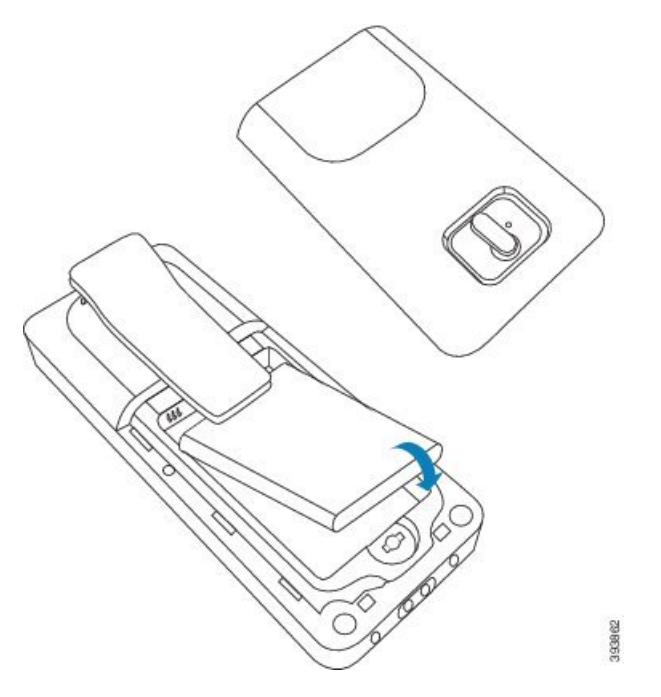

I contatti della batteria si trovano sul bordo superiore sinistro della batteria e sul bordo superiore sinistro dell'alloggiamento della batteria. Verificare che i contatti si colleghino e che la batteria venga inserita nel vano.

La batteria si inserisce solo in un modo nell'alloggiamento. Non forzare la batteria nell'apposito alloggiamento. **Nota**

**Passaggio** 5 Riposizionare la copertura della batteria, verificare che la copertura sia chiusa e ruotare la linguetta in senso orario nella posizione di blocco.

> Non forzare la copertura chiusa. Se non si chiude facilmente, estrarla e verificare che la batteria sia completamente inserita nel relativo alloggiamento.

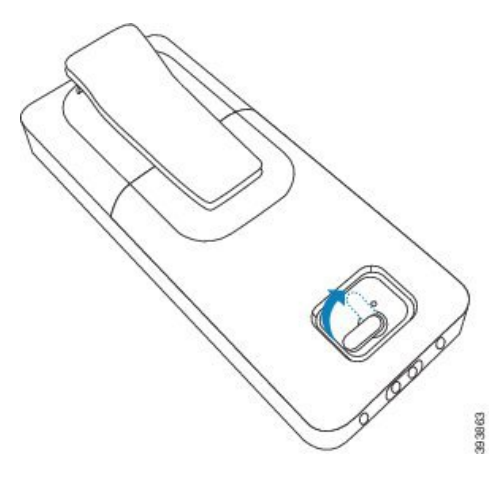
Ш

### **Operazioni successive**

Prima di utilizzare il ricevitore, è necessario ricaricarlo. Consultare Ricarica della batteria del [ricevitore,](#page-38-0) a [pagina](#page-38-0) 29.

### **Rimozione della clip del ricevitore**

È possibile rimuovere la clip dal retro del ricevitore e sostituirla con una copertura liscia spedita con il ricevitore.

#### **Prima di iniziare**

In questo caso è necessario:

- Cacciavite a stella n. 1
- Copertura in plastica per sostituire la clip per cintura sul ricevitore. La copertura viene spedita nella confezione del prodotto.

### **Procedura**

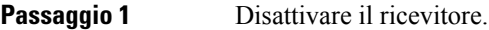

**Passaggio 2** Posizionare il ricevitore rivolto verso il basso su una superficie piana e orizzontale. Si consiglia di posizionare il ricevitore su un panno grande e pulito per proteggere il ricevitore.

**Passaggio 3** Utilizzare il cacciavite per rimuovere le viti sulla clip. Mettere da parte le viti.

**Nota** Le viti sono piccole, prestare attenzione a non perderle.

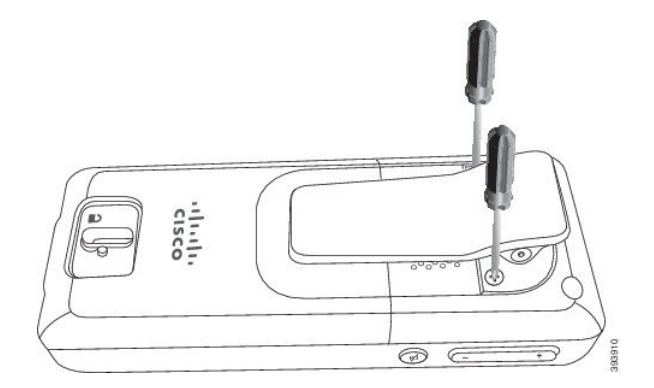

**Passaggio** 4 Sollevare l'estremità libera della clip. Il gruppo clip deve fuoriuscire il ricevitore.

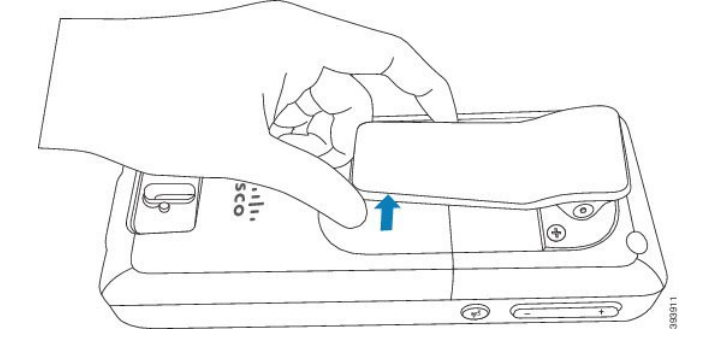

Passaggio 5 La copertura di ricambio presenta un gancio sul retro. Far scorrere il gancio nell'area incassata del ricevitore ed esercitare pressione per inserirla nel ricevitore.

Questa figura mostra il gancio sul retro.

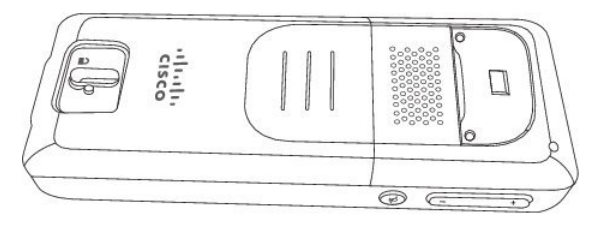

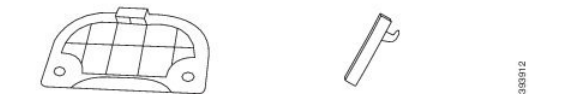

Questa figura mostra il modo in cui inserire il gancio nel ricevitore.

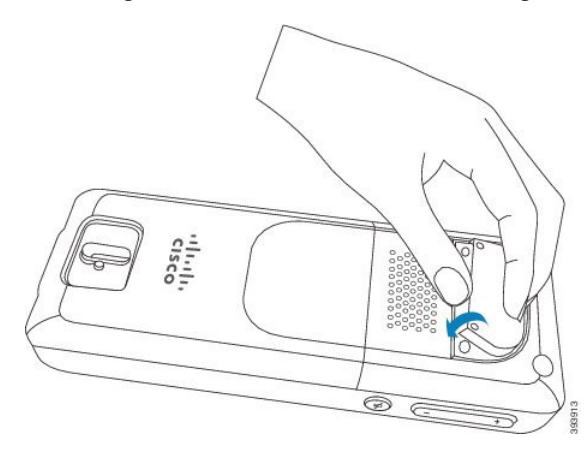

Premere verso il basso fino a quando la clip scatti in posizione e il retro sia piatto.

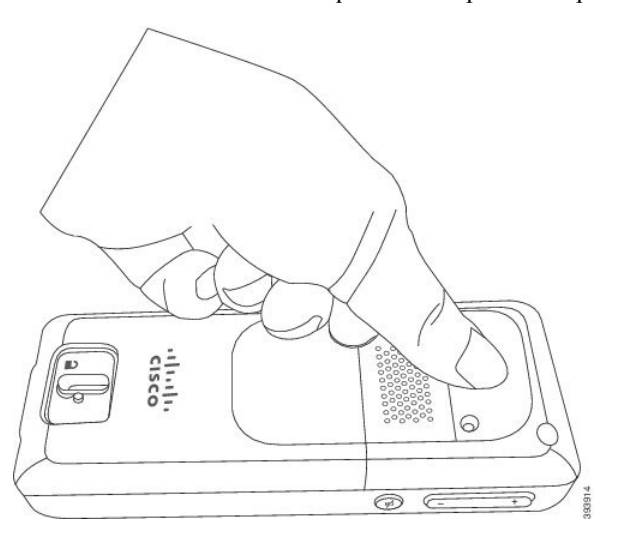

**Passaggio 6** Utilizzare il cacciavite per fissare le viti nella copertura e nel ricevitore.

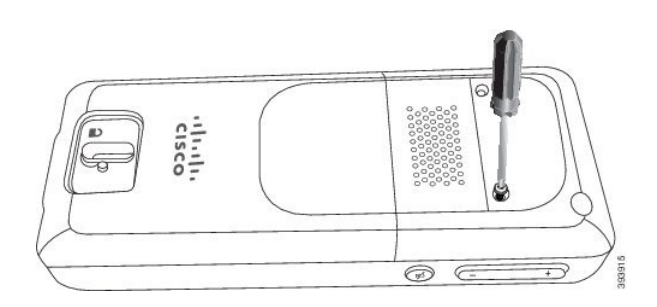

**Passaggio 7** Conservare la copertura con la clip per cintura, nel caso in cui si desideri utilizzarla.

## <span id="page-38-1"></span>**Ricarica della batteria del ricevitore**

## **Impostazione della base di caricamento**

Utilizzare la base di caricamento per ricaricare il ricevitore. La base dispone di un cavo USB incorporato che si inserisce nell'alimentatore. L'alimentatore è progettato per la configurazione della presa elettrica e la potenza nominale del paese.

### **Procedura**

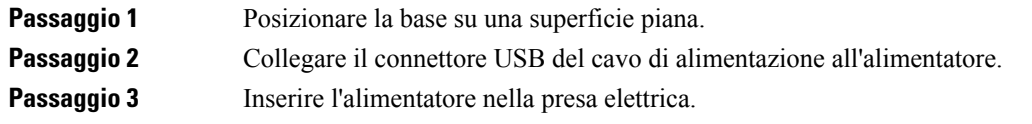

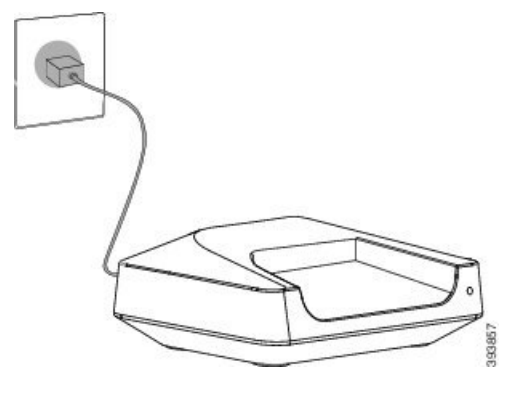

### <span id="page-38-0"></span>**Ricarica della batteria del ricevitore**

Utilizzare il caricabatterie del ricevitore per caricare la batteria del ricevitore.

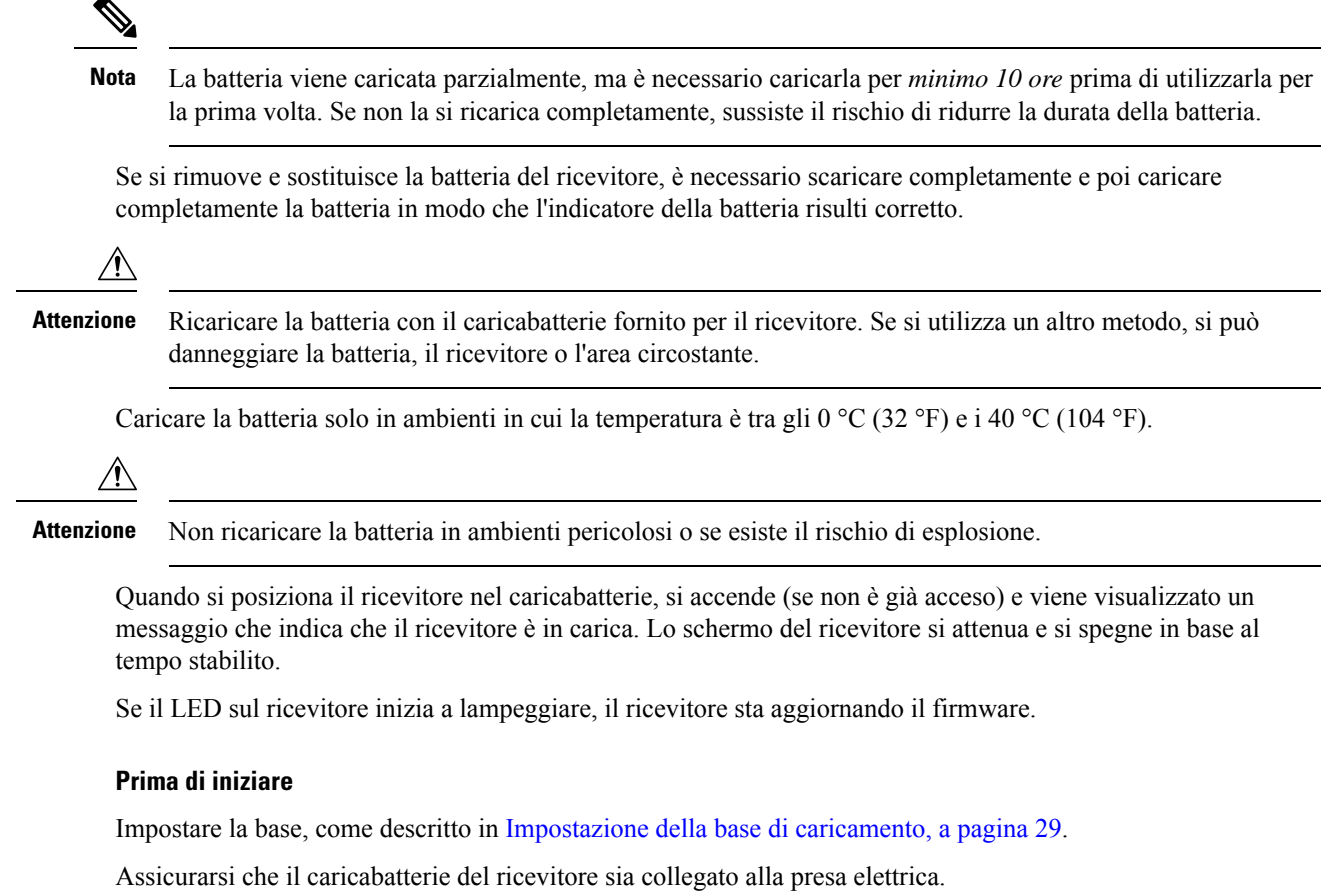

### **Procedura**

Posizionare il ricevitore nel caricabatterie, in modo che i contatti sul ricevitore e i contatti nel caricabatterie corrispondano.

Lo schermo del ricevitore deve accendersi e deve visualizzarsi un messaggio che indica che il ricevitore è in carica. Se questo non avviene, rimuovere il ricevitore dal caricabatterie e riprovare.

## **Configurazione automatica del ricevitore**

Il ricevitore può essere impostato in modo tale che si configuri automaticamente. Se il ricevitore non si configura automaticamente, è necessario configurarlo manualmente, utilizzando le informazioni fornite dall'amministratore o dal fornitore del servizio.

### **Impostazione automatica del ricevitore**

In molti casi, quando si accende il ricevitore per la prima volta, inizia automaticamente a configurarsi per comunicare con la stazione base.Se sono disponibiliscelte o informazioni aggiuntive, l'utente ricevere ulteriori istruzioni.

Quando il ricevitore completa la registrazione, viene visualizzato messaggio Registrato e viene visualizzata la schermata inattiva.

#### **Procedura**

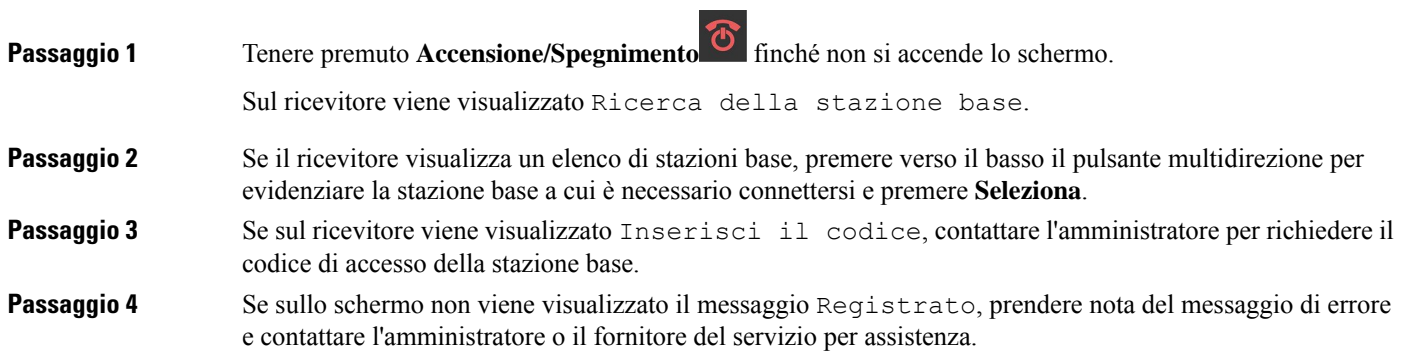

### **Impostare automaticamente un ricevitore con il nome utente e la password**

Quando si accende un nuovo ricevitore, si registra automaticamente con la stazione base che si trova in modalità promiscua. Se il server richiede l'autorizzazione, immettere il nome utente e la password. Se è necessario registrare più ricevitori, è consigliabile accendere un ricevitore per immettere le credenziali. Gli altri ricevitori non ricevono la richiesta di autorizzazione al momento della registrazione.

Il nome utente e la password possono essere una combinazione di lettere, numeri e simboli. Il nome utente può contenere da 1 a 24 caratteri e la password può contenere da 1 a 128 caratteri.

Se viene immesso un nome utente o una password errati, viene visualizzato un messaggio di errore. Sono disponibili tre tentativi per immettere il nome utente e la password corretti. In caso di mancata riuscita di tutti i tentativi, viene annullata la registrazione del ricevitore dalla stazione base. Riavviare il ricevitore e immettere il nome utente e la password corretti oppure contattare l'amministratore.

### **Prima di iniziare**

L'amministratore o il provider di servizi fornisce il nome utente e la password.

### **Procedura**

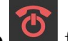

**Passaggio 1** Tenere premuto **Accensione/Spegnimento**  $\bullet$  finché non si accende lo schermo.

**Passaggio 2** Immettere il **Nome utente** e la **Password** nella schermata **Accesso**.

**Passaggio 3** Premere **Invia**.

## **Impostare automaticamente un ricevitore con codice di attivazione breve**

Quando si accende un nuovo ricevitore, si registra automaticamente con la stazione base che si trova in modalità promiscua. Immettere il codice di attivazione breve, se richiesto dal server. Una volta inserito, se il server richiede l'autenticazione, immettere il nome utente e la password. Se è necessario registrare più ricevitori, è consigliabile accendere un ricevitore per immettere il codice di attivazione breve. Gli altri ricevitori non ricevono la richiesta di autorizzazione al momento della registrazione.

Il codice di attivazione breve inizia con # seguito da un numero da 3 a 16 cifre. Il nome utente e la password possono essere una combinazione di lettere, numeri e simboli. Il nome utente può contenere da 1 a 24 caratteri e la password può contenere da 1 a 128 caratteri.

Se si immette un codice di attivazione, un nome utente o una password errati, viene visualizzato un messaggio di errore.Sono disponibili tre tentativi per immettere il codice di attivazione breve corretto. In caso di mancata riuscita di tutti i tentativi, viene annullata la registrazione del ricevitore dalla stazione base. Riavviare il ricevitore e immettere il codice di attivazione breve corretto oppure contattare l'amministratore.

#### **Prima di iniziare**

L'amministratore o il provider di servizi fornisce il codice di attivazione breve, il nome utente e la password.

#### **Procedura**

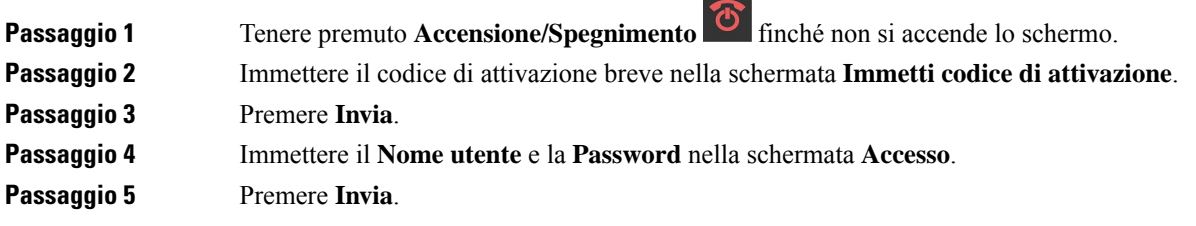

### **Aggiunta automatica del ricevitore in modalità HEBU**

Puoi eseguire la registrazione di un ricevitore tramite SIP su una stazione base nella modalità Interno ricevitore tramite nome utente (HEBU). Quando si accende un ricevitore, viene visualizzata una schermata di accesso per immettere il nome utente e la password. Prima che questa schermata venga visualizzata, potrebbe essere necessario immettere il codice di accesso.Se il nome utente e la password immessi corrispondono con il nome utente e la password HEBU definiti nella stazione base, il ricevitore viene registrato nell'interno definito.

Il nome utente e la password possono essere una combinazione di lettere, numeri e simboli. Il nome utente o la password possono essere compresi tra 1 e 40 caratteri.

Se viene immesso un nome utente o una password errati, viene visualizzato un messaggio di errore. Sono disponibili tre tentativi per immettere il nome utente e la password corretti. In caso di fallimento di tutti i tentativi o nel caso si verifichi un timeout, viene annullata la registrazione del ricevitore dalla stazione base. È possibile riavviare il ricevitore e immettere il nome utente e la password corretti oppure contattare l'amministratore.

In una dualcell o in un sistema multicellulare, è possibile eseguire la registrazione contemporanea di fino a 20 ricevitori con la stazione base in questa modalità.

### **Prima di iniziare**

L'amministratore o il provider di servizi fornisce il nome utente e la password.

### **Procedura**

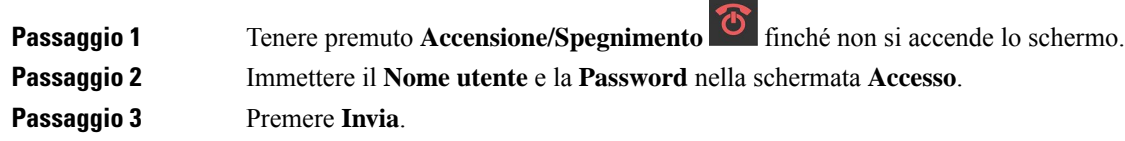

## **Configurazione manuale del ricevitore**

A volte occorre configurare il ricevitore manualmente. L'amministratore può ottenere le informazioni necessarie per accedere alle pagine Web della stazione base, accedere alle pagine Web appropriate e impostare i vari campi.

È possibile trovare le istruzioni della configurazione manuale nella *Cisco IP DECT serie 6800 Guida all'amministrazione*.

## **Reimpostare la lingua e il testo predefinito nel ricevitore**

È possibile utilizzare i tasti del ricevitore per reimpostare la lingua e il testo visualizzati sul ricevitore. Dopo la reimpostazione, il ricevitore presenta le impostazioni predefinite. Le impostazioni predefinite cambiano quando la stazione base aggiorna il ricevitore.

Le impostazioni di lingua e testi vengono reimpostate per impostazione predefinita fino a quando il ricevitore non viene aggiornato con nuove impostazioni.

#### **Prima di iniziare**

Assicurarsi che il ricevitore sia spento.

#### **Procedura**

Premere i tasti 3 e 5 fino a quando non si accende lo schermo.

### **Operazioni successive**

Verificare che le impostazioni di lingua e testo siano predefinite sul ricevitore.

## **Aggiornamenti del firmware del ricevitore DECT**

L'amministratore di tanto in tanto, dovrà effettuare l'aggiornamento del firmware sul ricevitore. Il ricevitore scarica il nuovo file del firmware dal server.

Una volta completato il download, il ricevitore deve installare il file. Viene visualizzato un messaggio sullo schermo del ricevitore per indicare all'utente di posizionare il ricevitore nella base di caricamento. Quando si mette il ricevitore nella base di caricamento, il LED lampeggia per avvisare che il ricevitore sta caricando il nuovo firmware. Lasciare il ricevitore nella base di caricamento fino a quando il LED smette di lampeggiare.

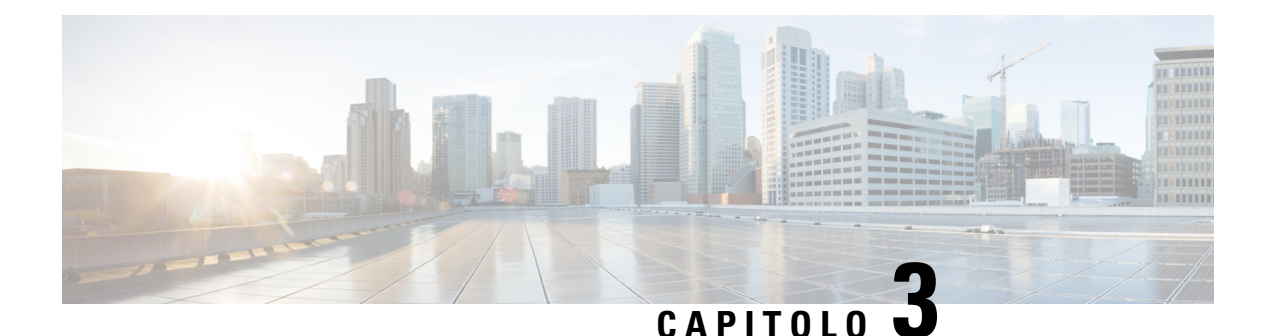

# **Chiamate**

- [Esecuzione](#page-44-0) di chiamate, a pagina 35
- Risposta a una [chiamata,](#page-49-0) a pagina 40
- [Terminazione](#page-51-0) di una chiamata, a pagina 42
- Messa in attesa e ripresa di una [chiamata,](#page-51-1) a pagina 42
- [Disattivazione](#page-52-0) dell'audio della chiamata, a pagina 43
- Creazione di una chiamata in [conferenza,](#page-53-0) a pagina 44
- [Trasferimento](#page-54-0) chiamate, a pagina 45
- [Visualizzazione](#page-55-0) chiamata condivisa BroadWorks, a pagina 46
- Codici [asterisco,](#page-57-0) a pagina 48
- Utilizzo della [funzione](#page-59-0) Push to Talk, a pagina 50
- [Cercapersone,](#page-60-0) a pagina 51

## <span id="page-44-0"></span>**Esecuzione di chiamate**

Il ricevitore funziona come un normale telefono, ma rende più intuitivo effettuare le chiamate.

### **Esecuzione di una chiamata**

Il ricevitore può avere più di una linea. Come impostazione predefinita, è possibile chiamare sulla linea principale.

# **Procedura Passaggio 1** Quando il ricevitore è inattivo, immettere il numero di telefono con la tastiera. Per avviare il numero con più (+), premere e tenere premuto **asterisco**  $\overrightarrow{a}$  fino a quando il + viene visualizzato sullo schermo. **Passaggio 2** Premere **Rispondi/Invia** .

### **Effettuare una nuova chiamata con interfono**

È possibile effettuare una nuova chiamata con il menu **Interfono** sul ricevitore. È possibile immettere un numero o selezionare un numero da chiamare dall'elenco del ricevitore. I ricevitori nell'elenco visualizzano l'ID dell'interfono e il numero del ricevitore.

### **Procedura**

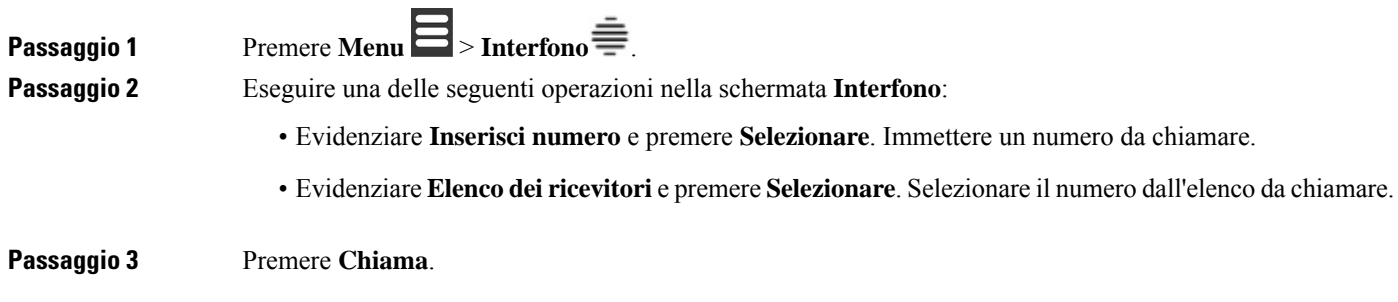

## **Esecuzione di una chiamata su una linea differente**

È possibile avere più di una linea sul ricevitore. Per impostazione predefinita, il ricevitore seleziona la prima linea. Tuttavia, è possibile effettuare una chiamata dalla seconda linea.

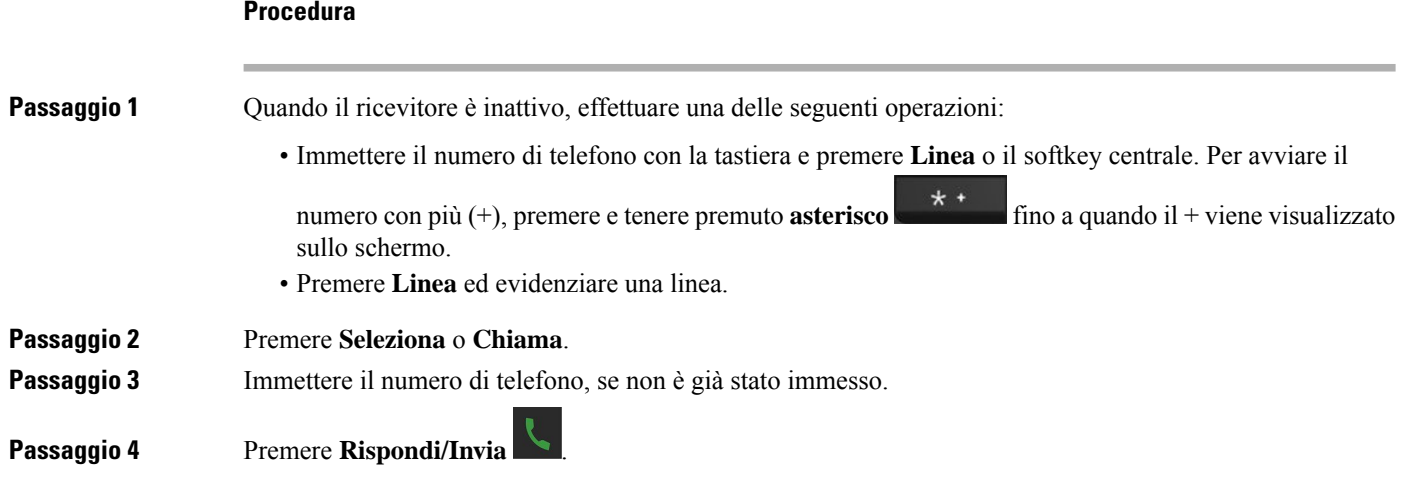

Ш

## **Esecuzione di una chiamata con l'altoparlante**

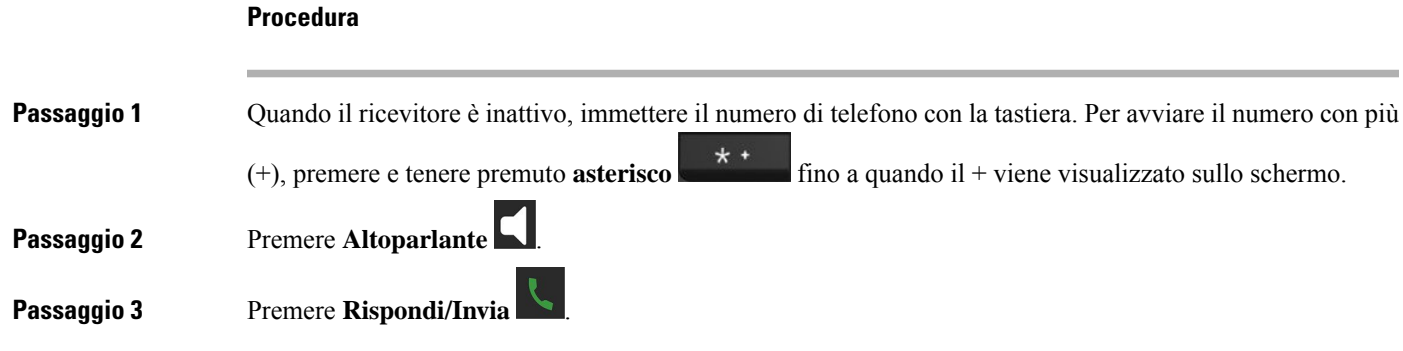

## **Esecuzione di una chiamata con le cuffie**

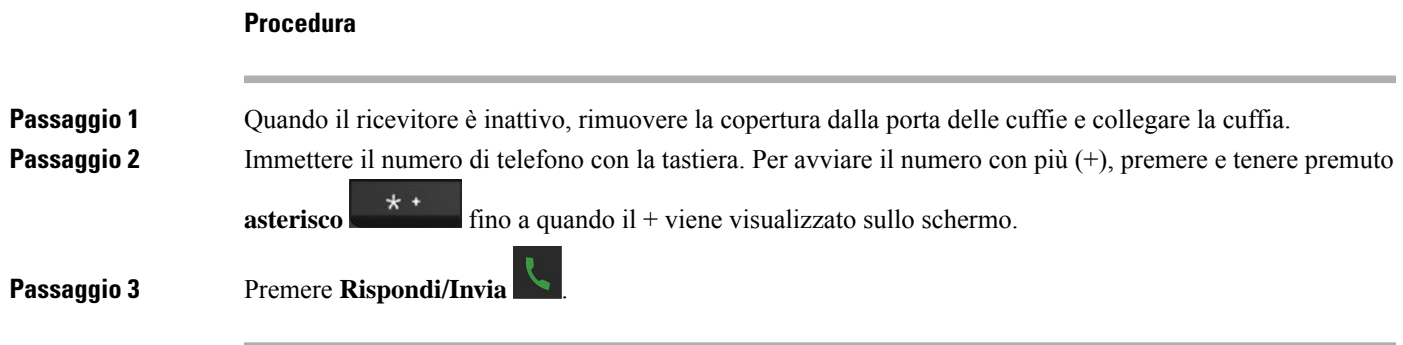

## <span id="page-46-0"></span>**Chiamate rapide**

Quando si eseguono chiamate frequenti a numeri di telefono specifici, è possibile impostare il ricevitore per le chiamate rapide. Le chiamate rapide consentono di premere un tasto anziché immettere il numero di telefono. È possibile impostare fino a 8 numeri di chiamata rapida.

### **Assegnazione di un numero di chiamata rapida**

È possibile assegnare un numero di chiamata rapida a un contatto. È possibile assegnare le chiamate rapide alle voci da 2 a 9. La voce 1 viene utilizzata per la chiamata veloce alla casella vocale.

### **Prima di iniziare**

È necessario almeno un contatto nell'elenco contatti.

### **Procedura**

**Passaggio 1** • 6825 Ricevitore: premere **Menu**  $\Xi$  > **Contatti**  $\Omega$  o **Contatti** .

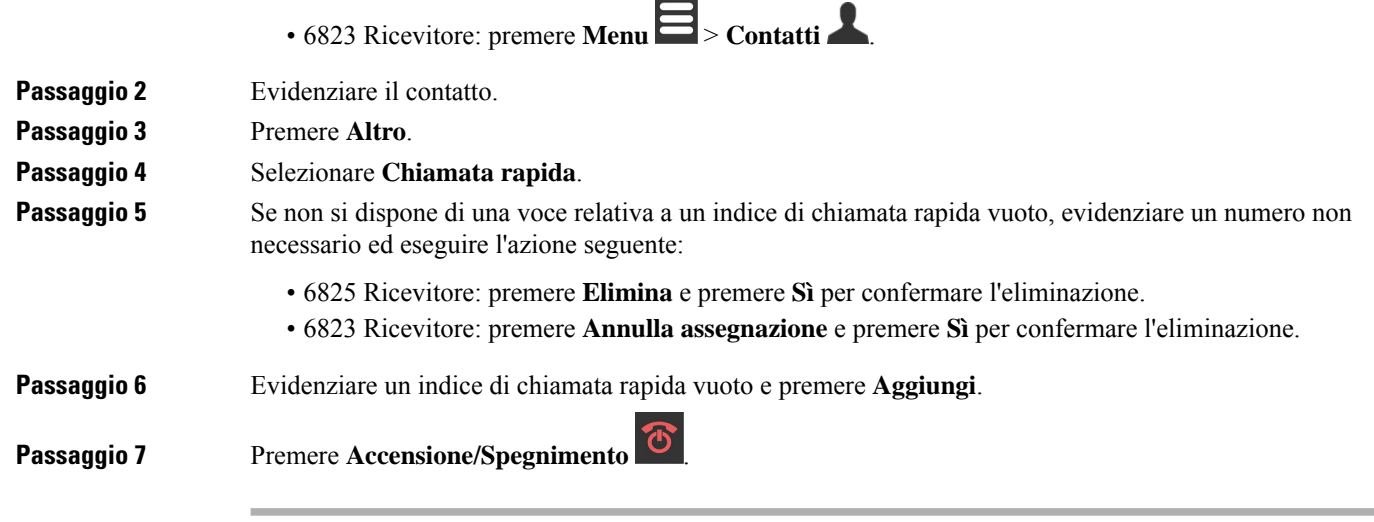

### **Argomenti correlati**

[Aggiunta](#page-72-0) di un contatto locale, a pagina 63

### **Numeri di chiamata rapida**

Quando si compone un numero sul ricevitore, si immette una serie di cifre. Quando imposti un numero di chiamata rapida, questo deve contenere tutte le cifre necessarie per effettuare la chiamata. Ad esempio, se occorre digitare 9 per accedere alla linea esterna, immettere il numero 9, quindi il numero da comporre.

Inoltre, è possibile aggiungere altre cifre al numero. Ad esempio, le cifre aggiuntive possono comprendere un codice di accesso riunione, un numero di interno, una password per casella postale, un codice di autorizzazione e un codice di fatturazione.

La stringa può contenere i seguenti caratteri:

- Da 0 a 9
- Cancelletto (#)
- Asterisco (\*)
- Virgola (,): corrisponde al carattere pausa e produce un ritardo di 2 secondi nella composizione. In una riga possono essere presenti più virgole. Ad esempio, due virgole (,,) costituiscono una pausa di 4 secondi.
- Punto e virgola (;): questo è il carattere di attesa. Il ricevitore richiederà una conferma prima di comporre il numero.

Le regole per le stringhe di composizione sono:

- Utilizzare la virgola per separare le parti della stringa di composizione.
- Un codice di autorizzazione deve sempre precedere un codice di fatturazione nella stringa di chiamata rapida.
- È richiesta una virgola singola tra il codice di autorizzazione e il codice di fatturazione nella stringa.
- Per le chiamate rapide con codici di autorizzazione e cifre aggiuntive è necessaria un'etichetta per le chiamate rapide.

Ш

Prima di configurare la chiamata rapida, provare a comporre le cifre specificate manualmente almeno una volta per accertarsi che la sequenza delle cifre sia corretta.

Il ricevitore non salva il codice di autorizzazione, il codice di fatturazione o le cifre aggiuntive dalla chiamata rapida nella cronologia chiamate.Se premi **Ripeti** dopo esserti collegato a una destinazione di chiamata rapida, il telefono ti chiede di inserire manualmente il codice di autorizzazione, il codice di fatturazione o le cifre aggiuntive richieste.

#### **Esempio**

Per impostare un numero di chiamata rapida per chiamare una persona a un interno specifico e se hai bisogno di un codice di autorizzazione e di un codice di fatturazione, tieni conto dei seguenti aspetti:

- È necessario comporre **9** per la linea esterna.
- Si desidera chiamare il **5556543**.
- È necessario immettere il codice di autorizzazione **1234**.
- È necessario immettere il codice di fatturazione **9876**.
- Attendere 4 secondi.
- Dopo la connessione della chiamata, comporre l'interno **56789#**.

In questo caso, il numero di chiamata rapida è **95556543,1234,9876,,56789#**.

### **Eliminazione di un numero di chiamata rapida**

È possibile eliminare un numero di chiamata rapida assegnato alle voci da 2 a 9. La voce 1 viene utilizzata per la chiamata veloce alla casella vocale.

### **Prima di iniziare**

È necessario almeno un contatto nell'elenco delle chiamate rapide.

### **Procedura**

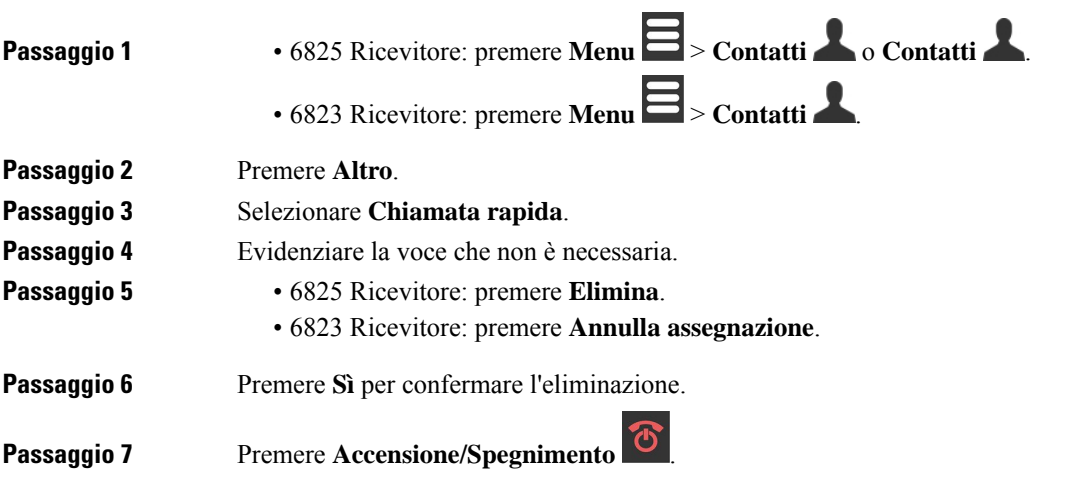

### **Esecuzione di una chiamata rapida**

Dopo aver impostato la chiamata rapida, come descritto in [Assegnazione](#page-46-0) di un numero di chiamata rapida, a [pagina](#page-46-0) 37, è possibile effettuare una chiamata rapida. Gli indici di chiamata rapida sono i numeri da 2 a 9.

#### **Esempio**

Se il numero di casa è presente nei contatti locali, è possibile assegnargli l'indice di chiamata rapida 9. Quando si preme e si tiene premuto il tasto **9**, il ricevitore compone automaticamente la propria abitazione.

### **Prima di iniziare**

È necessario l'indice di chiamata rapida per il contatto.

### **Procedura**

<span id="page-49-0"></span>**Passaggio 1** Tenere premuto il numero sulla tastiera corrispondente all'indice di chiamata rapida. **Passaggio 2** Rilasciare il tasto quando si avvia la chiamata da effettuare.

## **Risposta a una chiamata**

Se si dispone di più linee o linee condivise, il ricevitore visualizza la linea con la chiamata in ingresso.

Se l'utente dispone di una cuffia Bluetooth® connessa al ricevitore, risponde alla chiamata sulla cuffia o sul ricevitore mantenendo il percorso audio del ricevitore. In caso contrario, risponde alla chiamata sul ricevitore.

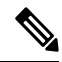

**Nota** Il 6823 Ricevitore non supporta il Bluetooth.

**Procedura**

### Premere **Rispondi/Invia** .

L'icona di convalida visualizzata accanto al numero di telefono consente di determinare se rispondere o rifiutare la chiamata in ingresso. L'icona di convalida indica se la chiamata deriva da un'origine valida o sconosciuta o se la convalida non è riuscita.Per le chiamate condivise, l'icona viene visualizzata accanto a ciascun numero di telefono. Queste icone vengono visualizzate accanto al numero di telefono per fornire il risultato della convalida:

- $\cdot$   $\odot$  —Valida
- **20**—Non riuscita

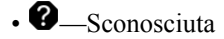

### **Risposta a una chiamata di allarme (emergenza)**

Se il ricevitore è impostato come destinatario di chiamate di allarme (emergenza), si ricevono chiamate di

allarme quando un utente preme il pulsante **Emergenza** sul ricevitore. Le chiamate di allarme possono essere impostate in modo che suoni un ricevitore o più ricevitori.

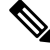

**Nota** Il 6823 Ricevitore non dispone di un pulsante **Emergenza**.

Quando si attiva un allarme chiamata, si sente una suoneria diversa e ricevitore indica che è presente una chiamata di allarme. Se si accetta la chiamata, viene salvato il segnale di avviso nell'elenco **Allarmi**. Se si rifiuta la chiamata, l'allarme non viene salvato nell'elenco **Allarmi**.

#### **Procedura**

Premere **Ok** per rispondere alla chiamata oppure premere **Rifiuta**.

#### **Argomenti correlati**

Elenco allarmi di [emergenza](#page-82-0), a pagina 73

### **Risposta a una chiamata in attesa**

Se durante una chiamata in corso arriva un'altra chiamata, viene emesso il tono di chiamata in attesa e la chiamata in ingresso viene visualizzata sullo schermo del ricevitore.

### **Procedura**

Eseguire una delle seguenti operazioni:

- Per accettare la chiamata, premere **Rispondi/Invia** . La chiamata attiva viene automaticamente messa in attesa.
- Per rifiutare la chiamata, premere **Rifiuta**. La chiamata viene inviata alla segreteria telefonica, se configurata.

### **Come silenziare la suoneria di una chiamata in ingresso**

Se non si desidera rispondere a una chiamata, è possibile rifiutarla o ignorarla. Se si rifiuta la chiamata, il chiamante sente meno suoneria.Se la chiamata viene ignorata, il chiamante sente il ciclo disuoneria completo.

Il trasferimento della chiamata alla segreteria telefonica avviene se la segreteria telefonica è configurata.

#### **Procedura**

Quando squilla una chiamata,

- Premere **Rifiuta** per inviare immediatamente la chiamata alla segreteria telefonica (se configurata).
- 6825 Ricevitore: premere **Ignora** per silenziare la suoneria. Se la chiamata non riceve risposta, viene inviata alla segreteria telefonica, se configurata.

### **Risposta a una chiamata nel gruppo**

È possibile rispondere a una chiamata in ingresso su un altro ricevitore all'interno del proprio gruppo di chiamata. L'amministratore deve assegnare l'utente ad almeno un gruppo di chiamate per rispondere alle chiamate.

Quando si riceve una chiamata interfono, il ricevitore visualizza il testo **Interfono** sullo schermo.

### **Procedura**

Premere **Rispondi/Invia** .

## <span id="page-51-0"></span>**Terminazione di una chiamata**

**Procedura**

Premere **Accensione/Spegnimento** .

## <span id="page-51-1"></span>**Messa in attesa e ripresa di una chiamata**

È possibile mettere una chiamata in attesa e riprenderla in seguito.

П

### **Procedura**

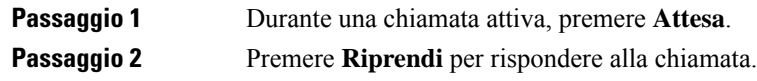

### **Passaggio da chiamate attive a chiamate in attesa**

In caso di una chiamata attiva a una chiamata in attesa, è possibile facilmente passare dall'una all'altra. La chiamata attiva corrente viene messa in attesa e la chiamata in attesa precedente diventa la chiamata attiva.

### **Procedura**

**Procedura**

Eseguire una delle seguenti operazioni:

- 6823 Ricevitore, 6825 Ricevitore: premere Su o Giù sul pulsante multidirezione.
- 6825 Ricevitore: premere **Scambio**.

## **Tenere premuto ed effettuare una nuova chiamata con interfono**

È possibile mettere in attesa una chiamata attiva ed effettuare una nuova chiamata con il menu **Intercom**. È possibile riprendere la chiamata con l' opzione **Riprendi**.

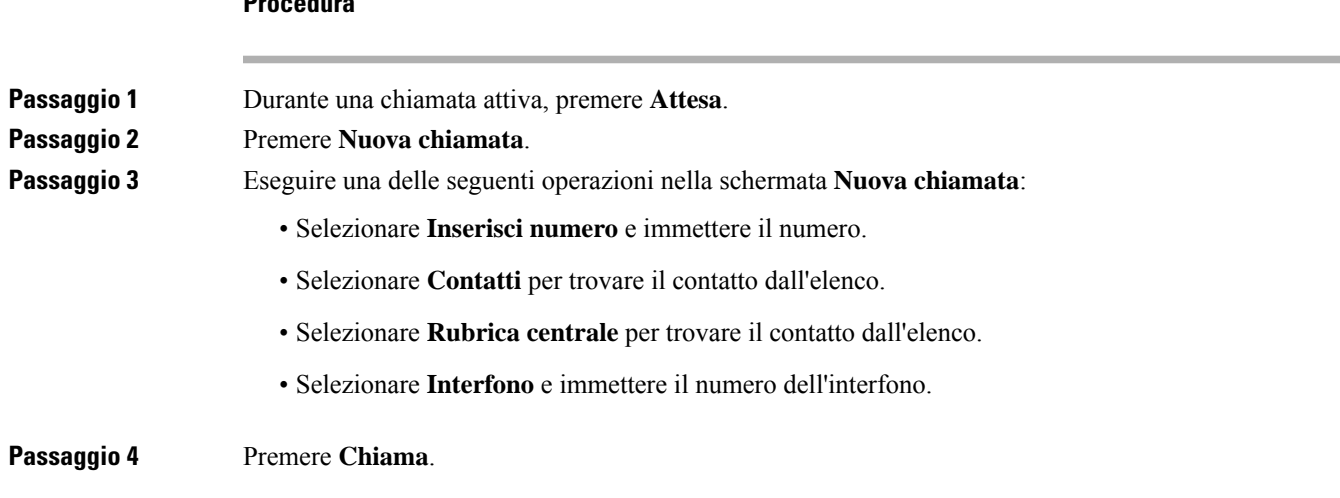

## <span id="page-52-0"></span>**Disattivazione dell'audio della chiamata**

È possibile disattivare l'audio, in modo che altri utenti della chiamata non possano sentire.

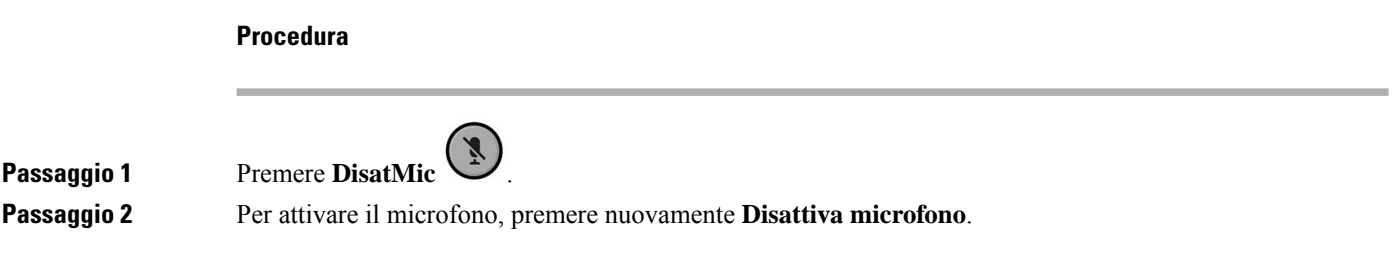

## <span id="page-53-0"></span>**Creazione di una chiamata in conferenza**

È possibile aggiungere un'altra persona a una chiamata attiva per creare una conferenza con tre utenti.

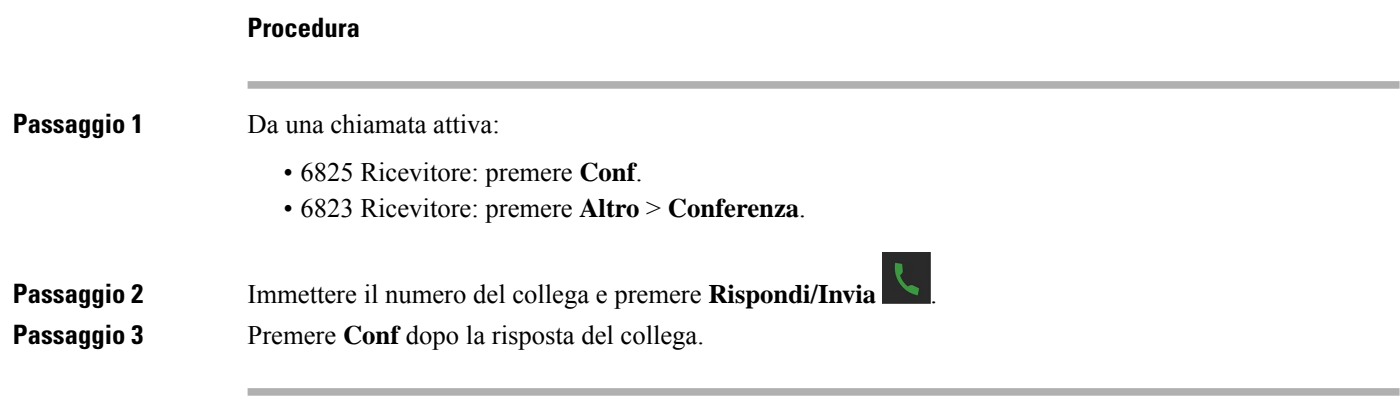

## **Creazione di una chiamata in conferenza con interfono**

È possibile aggiungere un'altra persona a una chiamata attiva con interfono per creare una conferenza con tre utenti. È inoltre possibile creare una chiamata in conferenza a tre partecipanti tra le chiamate SIP e interfono. Se le impostazioni della conferenza SIP e interfono non corrispondono, la chiamata in conferenza tra queste non è possibile.

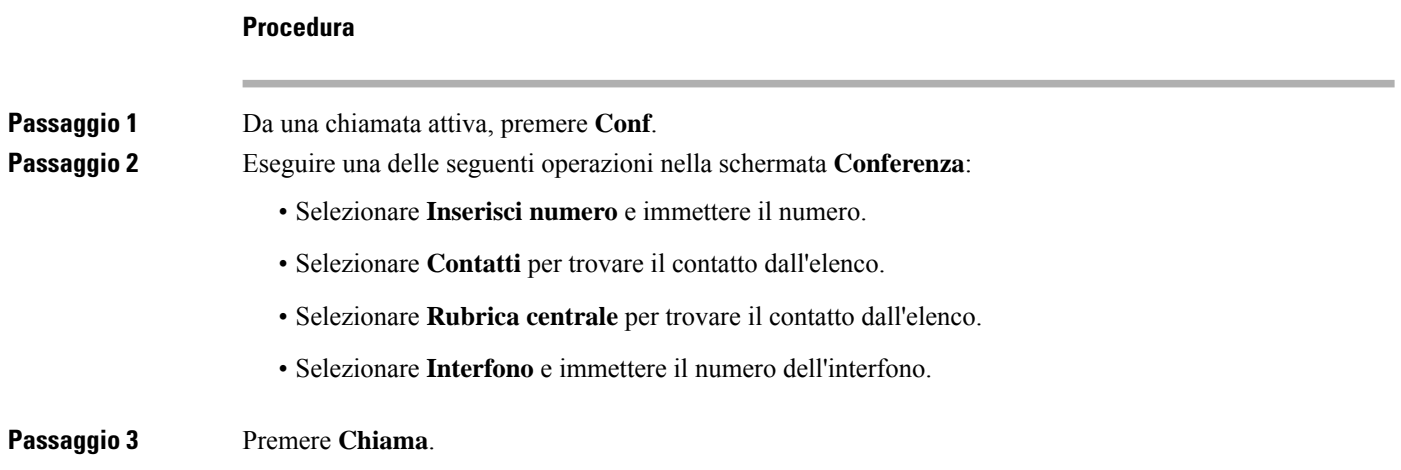

Ш

**Passaggio 4** Premere **Conf** dopo aver risposto alla chiamata.

## <span id="page-54-0"></span>**Trasferimento chiamate**

La funzione di trasferimento della chiamata consente di reindirizzare una chiamata connessa dal telefono a un altro numero. Dopo il trasferimento, la chiamata viene disconnessa e la chiamata trasferita viene stabilita come nuova connessione di chiamata.

È possibile trasferire una chiamata attiva direttamente a un altro numero o effettuare una consultazione prima del trasferimento.

## <span id="page-54-1"></span>**Trasferimento diretto di una chiamata (trasferimento diretto)**

È possibile trasferire una chiamata a un collega. È possibile trasferire la chiamata senza attendere che il collega risponda o parlare con il collega prima di trasferire la chiamata.

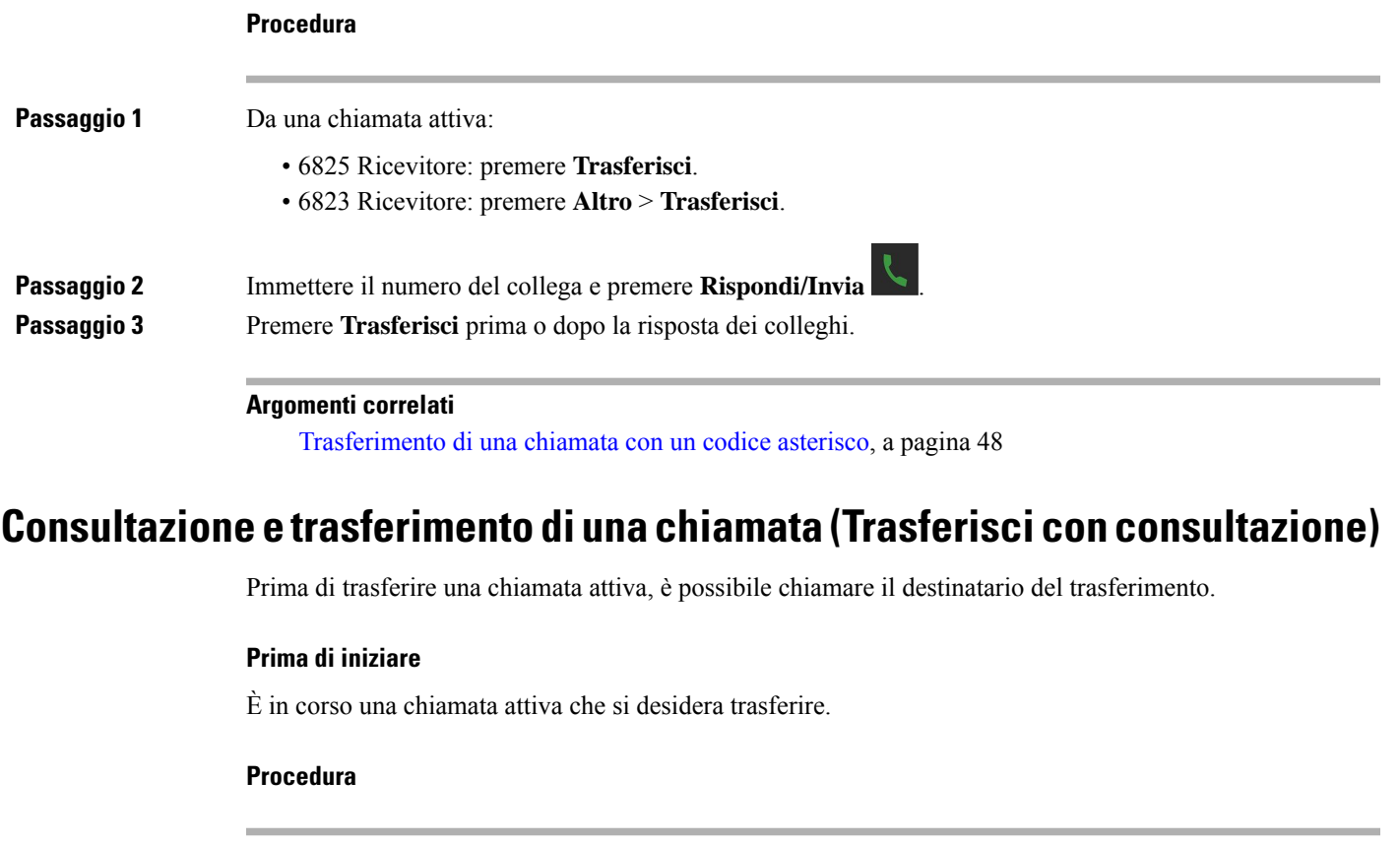

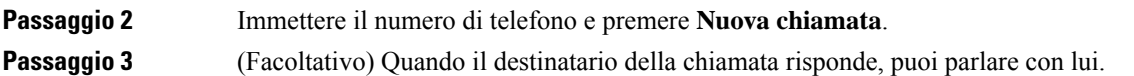

**Passaggio 1** Mettere in attesa una chiamata attiva premendo **Attesa**.

**Passaggio 4** Dopo la consultazione, premere **Trasferisci** per completare il trasferimento della chiamata.

### **Trasferimento di una chiamata con interfono**

È possibile trasferire una chiamata a un collega tramite il menu **Interfono**. È possibile trasferire la chiamata senza attendere che il collega risponda o parlare con il collega prima di trasferire la chiamata.

### **Procedura**

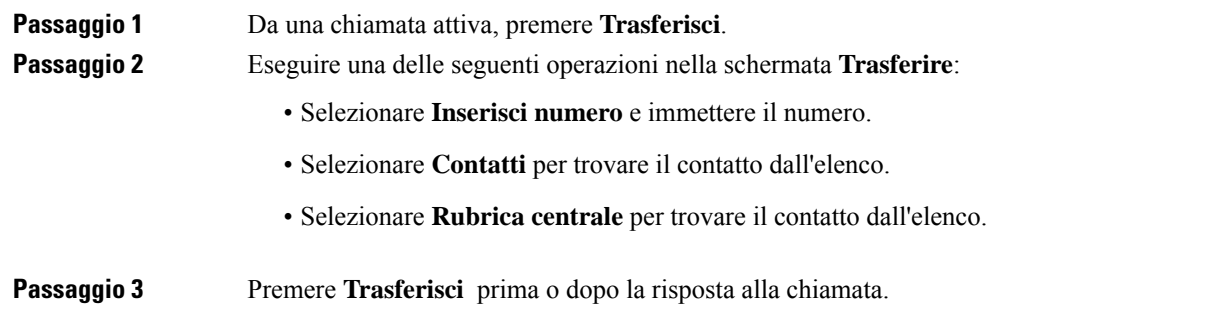

## <span id="page-55-0"></span>**Visualizzazione chiamata condivisa BroadWorks**

La propria organizzazione può utilizzare la funzione di visualizzazione chiamata condivisa BroadWorks. Con questa funzione, i ricevitori vengono impostati in gruppi. Quando abilitato, ogni ricevitore nel gruppo viene visualizzato come casella immediatamente sotto la riga dell'intestazione. Il colore della casella identifica lo stato del ricevitore.

Dalla versione del firmware 4.7, gli stati delle caselle delle linee condivise sono i seguenti:

- Rosso: ricevitore in uso.
- Verde fisso: ricevitore inattivo.
- Verde lampeggiante: ricevitore con chiamata in ingresso.

Dalla versione del firmware 4.8, gli stati delle caselle delle linee condivise sono i seguenti:

- Grigio fisso: ricevitore inattivo.
- Rosso fisso: ricevitore non attivo durante la chiamata.
- Rosso lampeggiante: ricevitore non attivo durante la chiamata in attesa.
- Verde lampeggiante: ricevitore con chiamata in ingresso.
- Verde fisso: ricevitore attivo durante la chiamata.
- Verde lampeggiante: chiamata messa in attesa dal ricevitore.

Per informazioni su questa e altre funzioni BroadWorks, consultare la documentazione di BroadWorks.

 $\mathbf{I}$ 

### **Argomenti correlati**

Risposta a una [chiamata,](#page-49-0) a pagina 40

### **Esecuzione di una chiamata su una linea condivisa**

Se si dispone di una linea condivisa, è possibile utilizzarla per effettuare una chiamata. Il ricevitore visualizza un elenco di linee condivise.

Il ricevitore utilizza la linea principale per effettuare la chiamata.

### **Procedura**

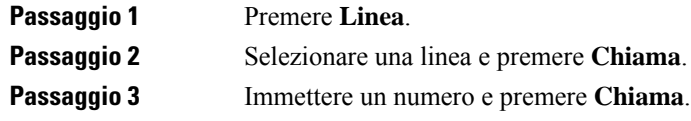

## **Collegamento a una chiamata condivisa**

È possibile collegarsi a una chiamata su una linea condivisa per creare una chiamata con tre partecipanti.

### **Procedura**

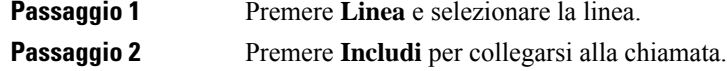

### **Messa in attesa e recupero di una chiamata condivisa**

È possibile mettere una chiamata in attesa su un ricevitore e recuperarla con un altro ricevitore con la linea condivisa.

### **Procedura**

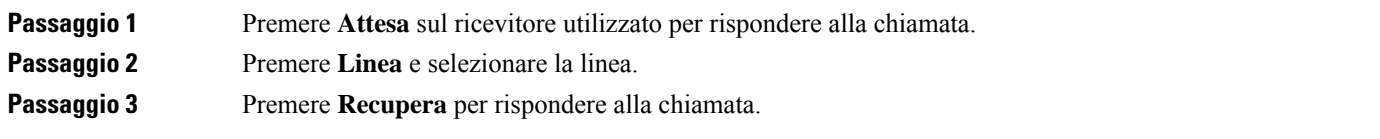

## <span id="page-57-0"></span>**Codici asterisco**

È possibile utilizzare i codici asterisco per accedere rapidamente ad alcune funzioni. Tali codici sono costituiti dall'asterisco (\*) e un codice a 2 cifre.

Per l'elenco dei codici asterisco, contattare l'amministratore.

### **Risposta a una chiamata con un codice asterisco**

È possibile chiamare l'ultima persona che ti ha chiamato con un codice asterisco invece di utilizzare l'elenco **Recenti**.

Utilizzare il codice asterisco fornito dall'amministratore o dal fornitore del servizio.

### **Procedura**

Quando il ricevitore è inattivo, immettere il codice asterisco della richiamata.

#### **Argomenti correlati**

Chiamare qualcuno [nell'elenco](#page-77-0) chiamate recenti, a pagina 68

### <span id="page-57-1"></span>**Trasferimento di una chiamata con un codice asterisco**

È possibile trasferire immediatamente una chiamata a un collega. Questo tipo di trasferimento non consente di parlare con il collega prima.

Utilizzare il codice asterisco fornito dall'amministratore o dal fornitore del servizio.

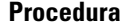

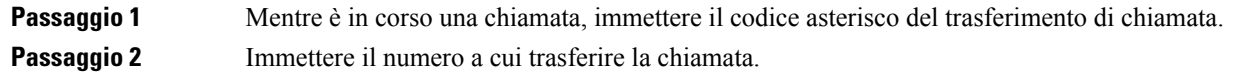

#### **Argomenti correlati**

Trasferimento diretto di una chiamata [\(trasferimento](#page-54-1) diretto), a pagina 45

## **Attivazione e disattivazione dell'inoltro di tutte le chiamate con codici asterisco**

È possibile impostare il ricevitore per inoltrare tutte le chiamate a un altro collega o alla casella vocale con un codice asterisco.

Utilizzare il codice asterisco fornito dall'amministratore o dal fornitore del servizio.

Ш

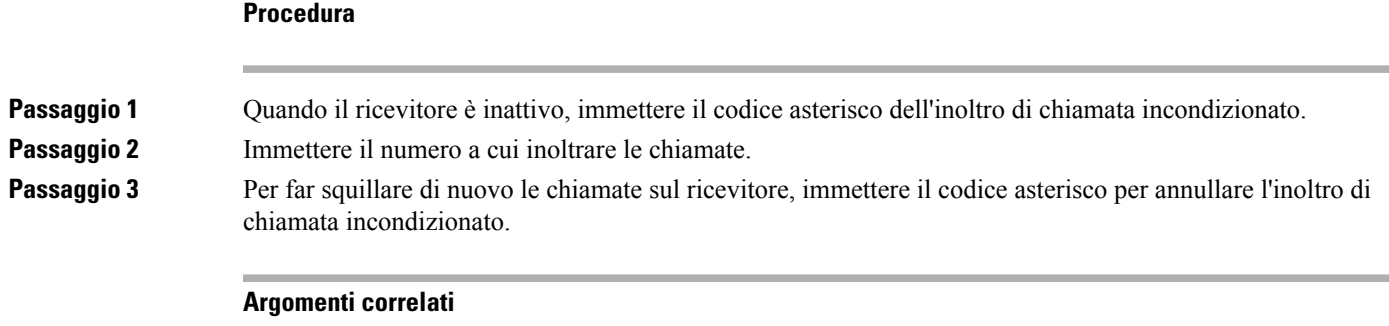

Impostazione dell'inoltro di chiamata [incondizionato](#page-100-0), a pagina 91

### **Attivazione e disattivazione delle chiamate in attesa con i codici asterisco**

È possibile disattivare la notifica di chiamata in attesa. Quando si attiva la chiamata in attesa, non si avverte alcuna tonalità sonora relativa a una chiamata in ingresso quando è in corso una chiamata.

Utilizzare il codice asterisco fornito dall'amministratore o dal fornitore del servizio.

### **Procedura**

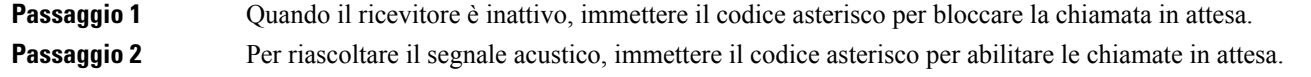

## **Blocco e sblocco delle informazioni sul chiamante in uscita con un codice asterisco**

È possibile impedire che il ricevitore invii le informazioni sul chiamante. Potrebbe essere necessario eseguire questa operazione per motivi di privacy.

Utilizzare il codice asterisco fornito dall'amministratore o dal fornitore del servizio.

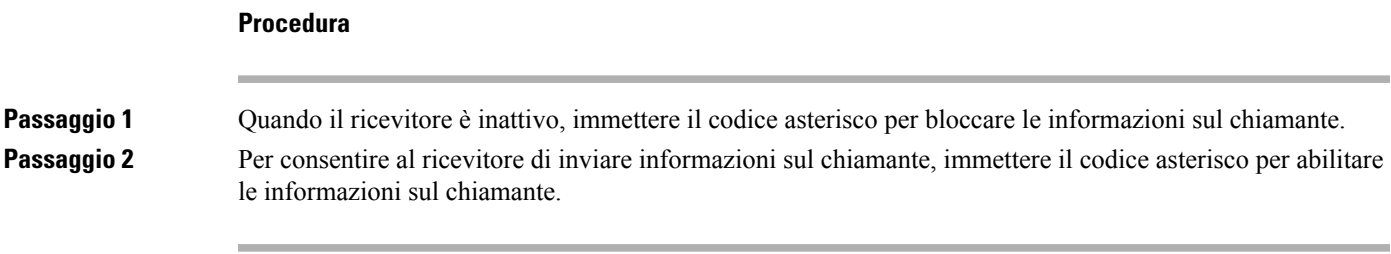

### **Argomenti correlati**

[Nascondere](#page-100-1) l'ID chiamante quando si esegue una chiamata, a pagina 91

### **Blocco e sblocco delle chiamate anonime con un codice asterisco**

È possibile assicurarsi che solo le chiamate con ID chiamante corretto squillino sul ricevitore con un codice asterisco.

Utilizzare il codice asterisco fornito dall'amministratore o dal fornitore del servizio.

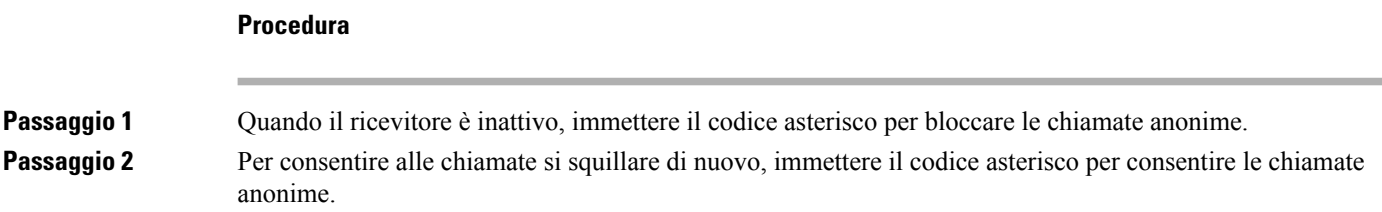

## **Attivazione e disattivazione di Non disturbare con un codice asterisco**

Quando non si desidera essere disturbati da chiamate in ingresso, è possibile attivare non disturbare (NoDist). Quando il ricevitore è nello stato NoDist, la chiamata in ingresso viene inviata alla casella vocale.

Utilizzare il codice asterisco fornito dall'amministratore o dal fornitore del servizio.

Per utilizzare questa funzionalità, l'amministratore deve abilitare NoDist.

### **Procedura**

<span id="page-59-0"></span>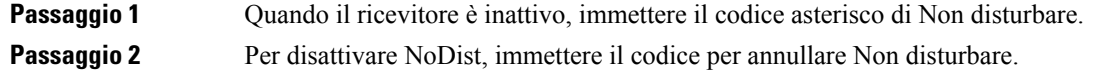

#### **Argomenti correlati**

[Impostazione](#page-99-0) di Non disturbare, a pagina 90

## **Utilizzo della funzione Push to Talk**

Con la funzione Push to Talk è possibile utilizzare il ricevitore come una radio a doppia frequenza. Viene riprodotto automaticamente il messaggio tramite l'altoparlante del ricevitore. Una sola persona alla volta può utilizzare Push to Talk. Se si preme **DisatMic** al momento della ricezione di un messaggio Push to Talk, viene disattivato l'altoparlante del ricevitore.

### **Prima di iniziare**

- È necessario che la funzione Push to Talk sia abilitata sul ricevitore.
- Almeno un ricevitore del sistema deve presentare la funzione Push to Talk abilitata.

### **Procedura**

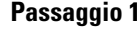

**Passaggio 1** Quando il ricevitore è inattivo, tenere premuto **DisatMic** .

**Passaggio 2** Quando viene visualizzata la schermata Connesso, è possibile parlare.

**Passaggio 3** Una volta completato il messaggio, rilasciare **DisatMic**.

#### **Argomenti correlati**

[Attivazione](#page-104-0) di Push To Talk, a pagina 95

## <span id="page-60-0"></span>**Cercapersone**

È possibile inviare un avviso cercapersone a un gruppo di telefoni o linee telefoniche. L'amministratore può creare un massimo di tre gruppi di cercapersone. Ogni gruppo di cercapersone dispone di un numero univoco. L'amministratore fornisce i numeri configurati del gruppo cercapersone. Quando il ricevitore riceve un avviso cercapersone, l'utente vede o sente una notifica. Viene emesso un segnale acustico o viene visualizzata una notifica come definito nella pagina Web Call Progress Tones (Toni chiamata in corso) della stazione base. Non è necessario accettare l'avviso cercapersone.

Di seguito sono riportati gli scenari del cercapersone quando il ricevitore riceve un avviso:

- Se il ricevitore è inattivo, l'avviso cercapersone viene riprodotto dall'altoparlante.
- Se il ricevitore è attivo, la priorità del cercapersone determina il comportamento come descritto nella tabella riportata di seguito.

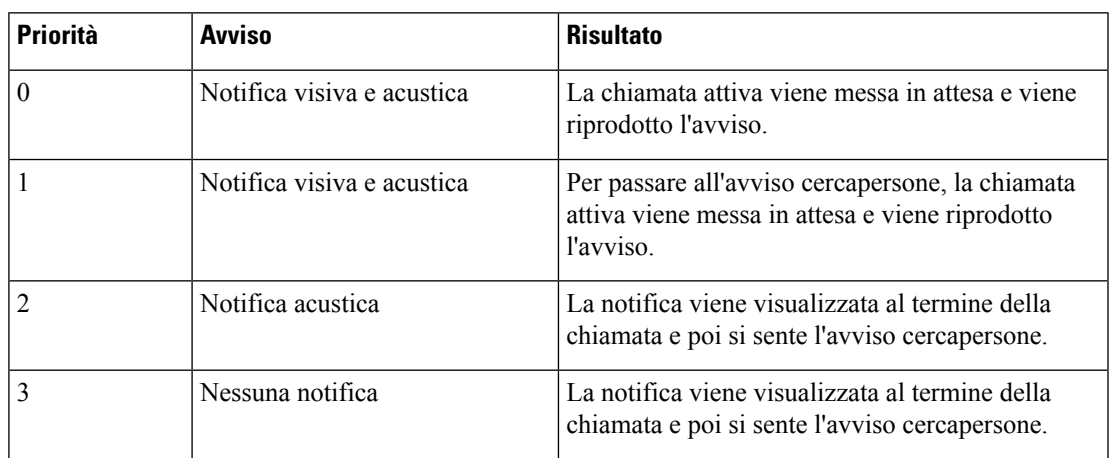

#### **Tabella 3: Priorità del cercapersone <sup>e</sup> relativo comportamento**

- Se il ricevitore riceve un altro avviso con un avviso del paging attivo, l'avviso cercapersone con priorità più alta interrompe l'avviso cercapersone con priorità più bassa. Quando entrambi gli avvisi cercapersone hanno la stessa priorità, la notifica attiva continua a essere riprodotta e la notifica in arrivo continua a essere in attesa.
- Se il sistema dispone della funzione Pusj to Talk e e il cercapersone è configurato, un avviso cercapersone interrompe una sessione di Push to Talk.

• Se sul ricevitore è impostata la modalità NoDist, vengono bloccati tutti gli avvisi cercapersone di tutte le priorità.

### **Collegamenti correlati**

Invio di un avviso [cercapersone,](#page-61-0) a pagina 52

## <span id="page-61-0"></span>**Invio di un avviso cercapersone**

Con questo numero è possibile inviare un avviso cercapersone a una persona o un gruppo di persone. Tutti i ricevitori configurati nel gruppo ricevono tale avviso, che viene riprodotto automaticamente sull'altoparlante.

### **Prima di iniziare**

È necessario un numero del gruppo di cercapersone.

#### **Procedura**

Passaggio 1 Comporre il numero del gruppo di cercapersone.

**Passaggio 2** Premere **Rispondi/Invia** .

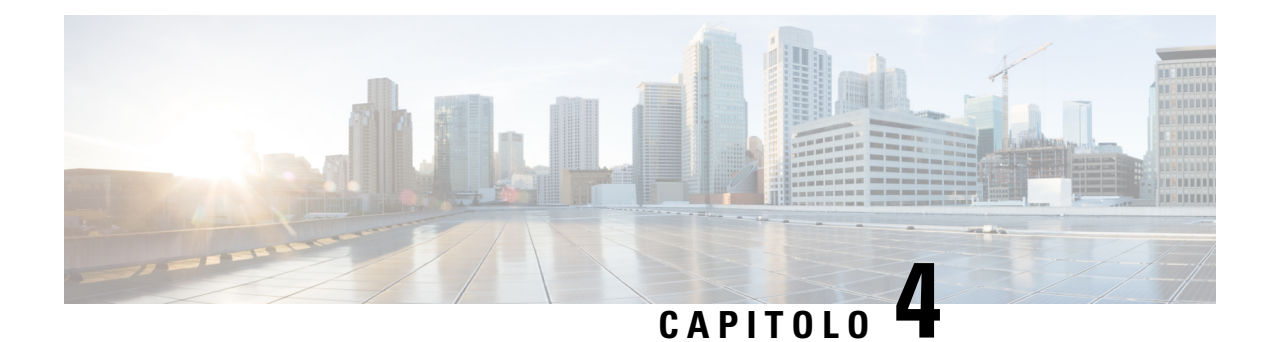

# **Messaggi di testo**

- [Messaggi](#page-62-0) di testo, a pagina 53
- Invio di un [messaggio](#page-62-1) di testo, a pagina 53
- Risposta immediata a un [messaggio](#page-63-0) di testo, a pagina 54
- Aggiunta di un mittente del [messaggio](#page-64-0) di testo ai contatti locali, a pagina 55
- Aggiunta del mittente del [messaggio](#page-64-1) di testo a un contatto locale, a pagina 55
- Inoltro di un [messaggio](#page-65-0) di testo, a pagina 56
- [Eliminazione](#page-66-0) immediata di un messaggio di testo, a pagina 57
- [Eliminazione](#page-66-1) di tutti i messaggi di testo, a pagina 57
- [Visualizzazione](#page-67-0) della cronologia dei messaggi di testo, a pagina 58
- [Configurazione](#page-69-0) delle impostazioni dei messaggi di testo, a pagina 60

## <span id="page-62-0"></span>**Messaggi di testo**

L'amministratore può consentire di inviare e ricevere messaggi di testo dai colleghi nel sistema. Inoltre è possibile inviare messaggi di testo a persone esterne al sistema. L'amministratore deve indicare all'utente i vincoli dei messaggio di testo.

È possibile visualizzare la cronologia di messaggi di testo ed è possibile impostare alcuni parametri di messaggistica in base alle esigenze.

## <span id="page-62-1"></span>**Invio di un messaggio di testo**

È possibile inviare un messaggio di fino a 160 caratteri.

#### **Procedura**

**Passaggio 1** Premere **Menu** 

- **Passaggio 2** 6825 Ricevitore: scegliere **Messagg.** .
	- 6823 Ricevitore: scegliere **Messagg.** .

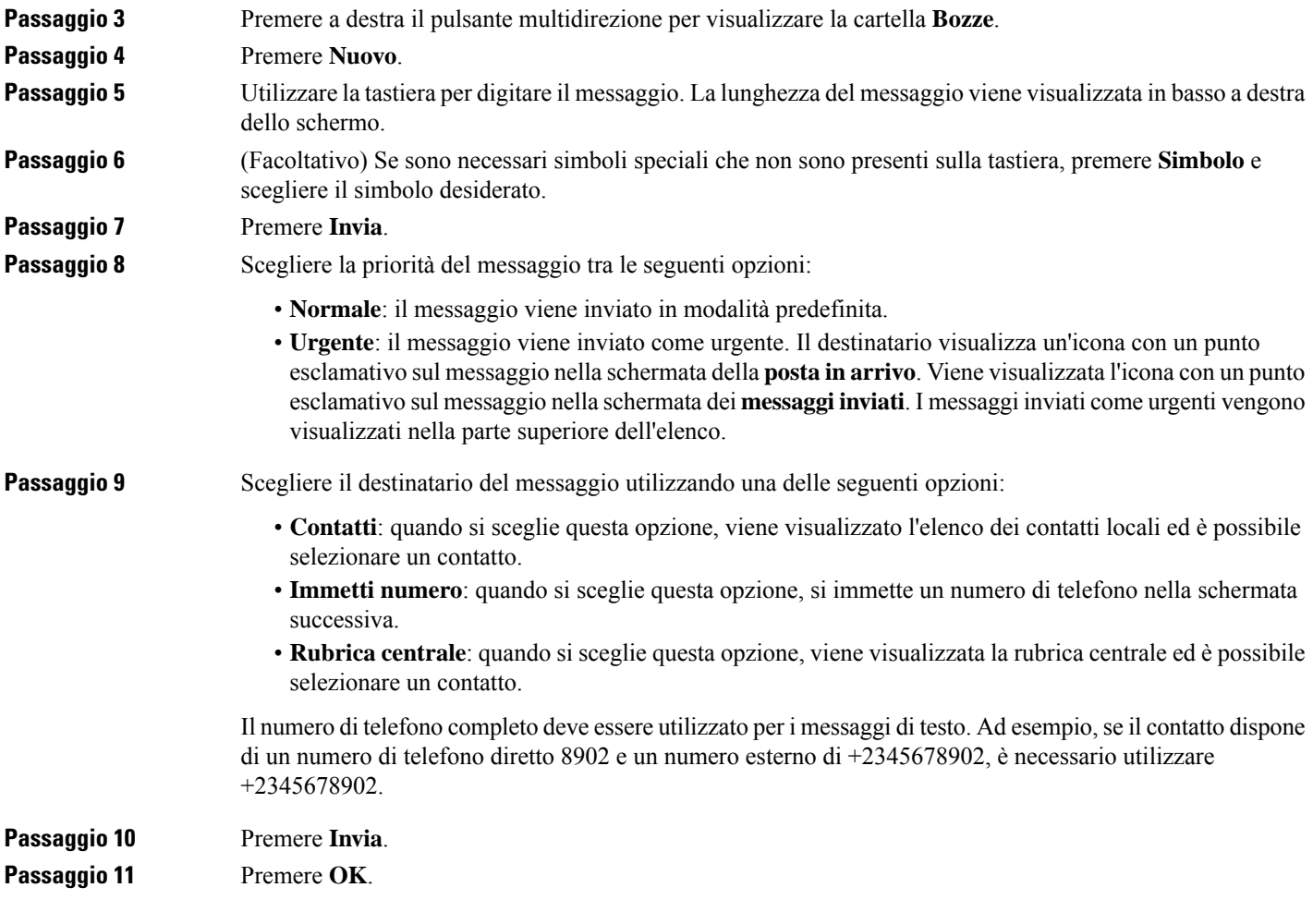

# <span id="page-63-0"></span>**Risposta immediata a un messaggio di testo**

Quando si riceve un messaggio di testo, è possibile rispondere rapidamente dalla schermata del messaggio di testo. È inoltre possibile rispondere in seguito dalla cronologia dei messaggi di testo.

### **Procedura**

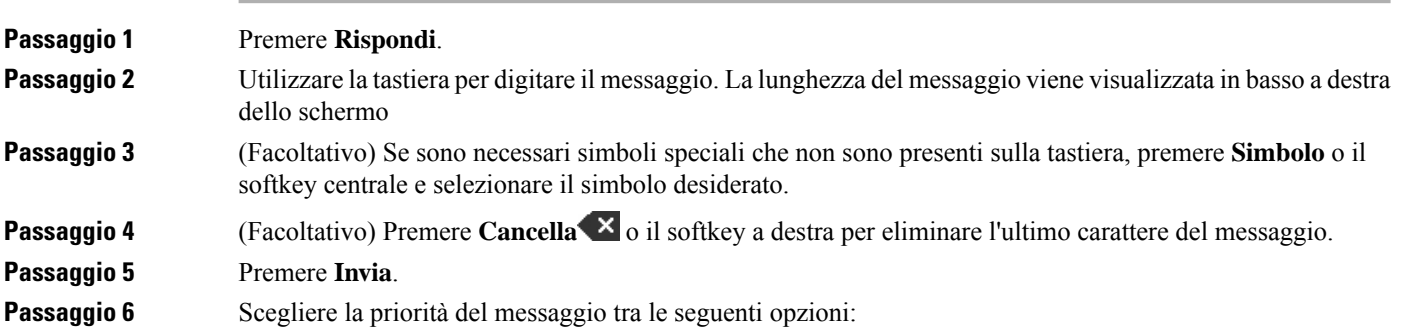

П

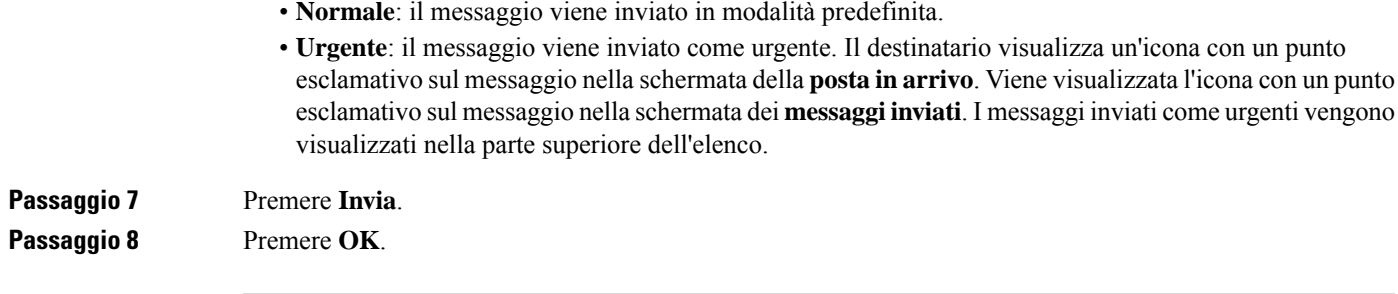

### **Argomenti correlati**

Risposta a un messaggio di testo della [cronologia](#page-67-1) messaggi., a pagina 58

## <span id="page-64-0"></span>**Aggiunta di un mittente del messaggio di testo ai contatti locali**

Quando si riceve un messaggio di testo, è possibile aggiungere la persona all'elenco dei contatti locali dalla schermata del messaggio di testo. È inoltre possibile aggiungere la persona in seguito dalla cronologia dei messaggi di testo.

#### **Prima di iniziare**

Devi visualizzare un messaggio di testo.

#### **Procedura**

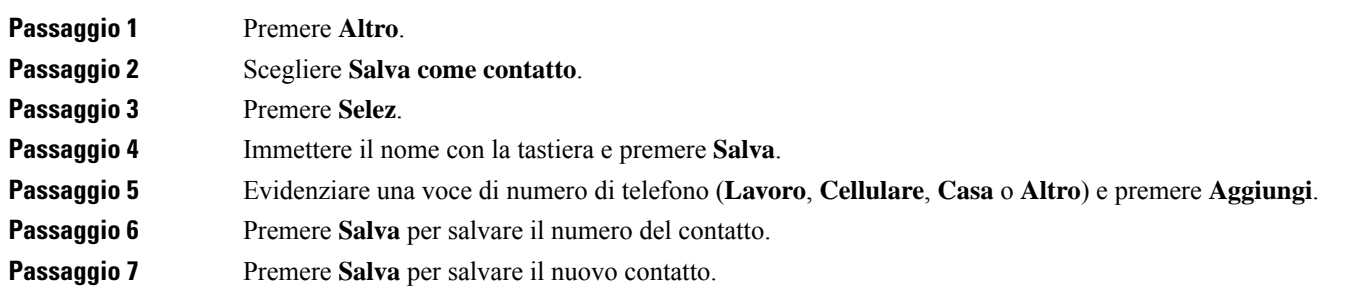

## <span id="page-64-1"></span>**Aggiunta del mittente del messaggio di testo a un contatto locale**

Quando si riceve un messaggio di testo, è possibile aggiungere informazioni sulla persona a un contatto locale esistente dalla schermata del messaggio di testo. Inoltre, è possibile aggiungere le informazionisuccessivamente dalla cronologia dei messaggi di testo (consultare [Visualizzazione](#page-67-0) della cronologia dei messaggi di testo, a [pagina](#page-67-0) 58).

### **Prima di iniziare**

Devi visualizzare un messaggio di testo.

### **Procedura**

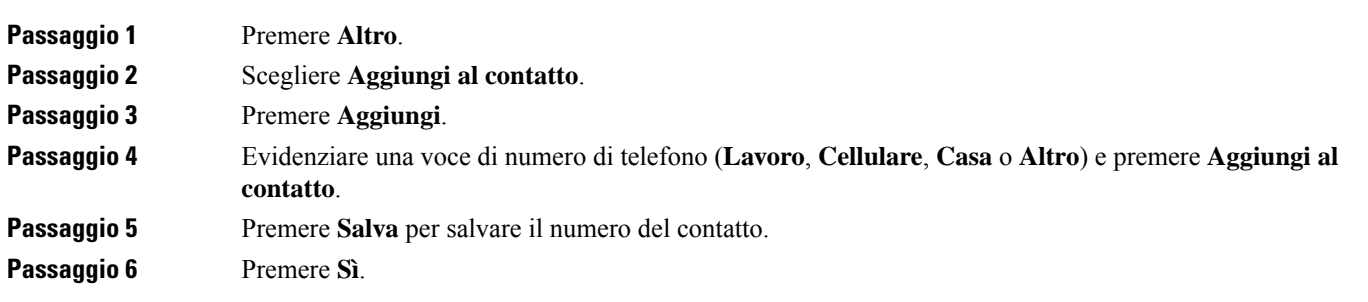

# <span id="page-65-0"></span>**Inoltro di un messaggio di testo**

Quando si riceve un messaggio di testo, è possibile inoltrarlo rapidamente dalla schermata del messaggio di testo.

### **Prima di iniziare**

Devi visualizzare un messaggio di testo.

### **Procedura**

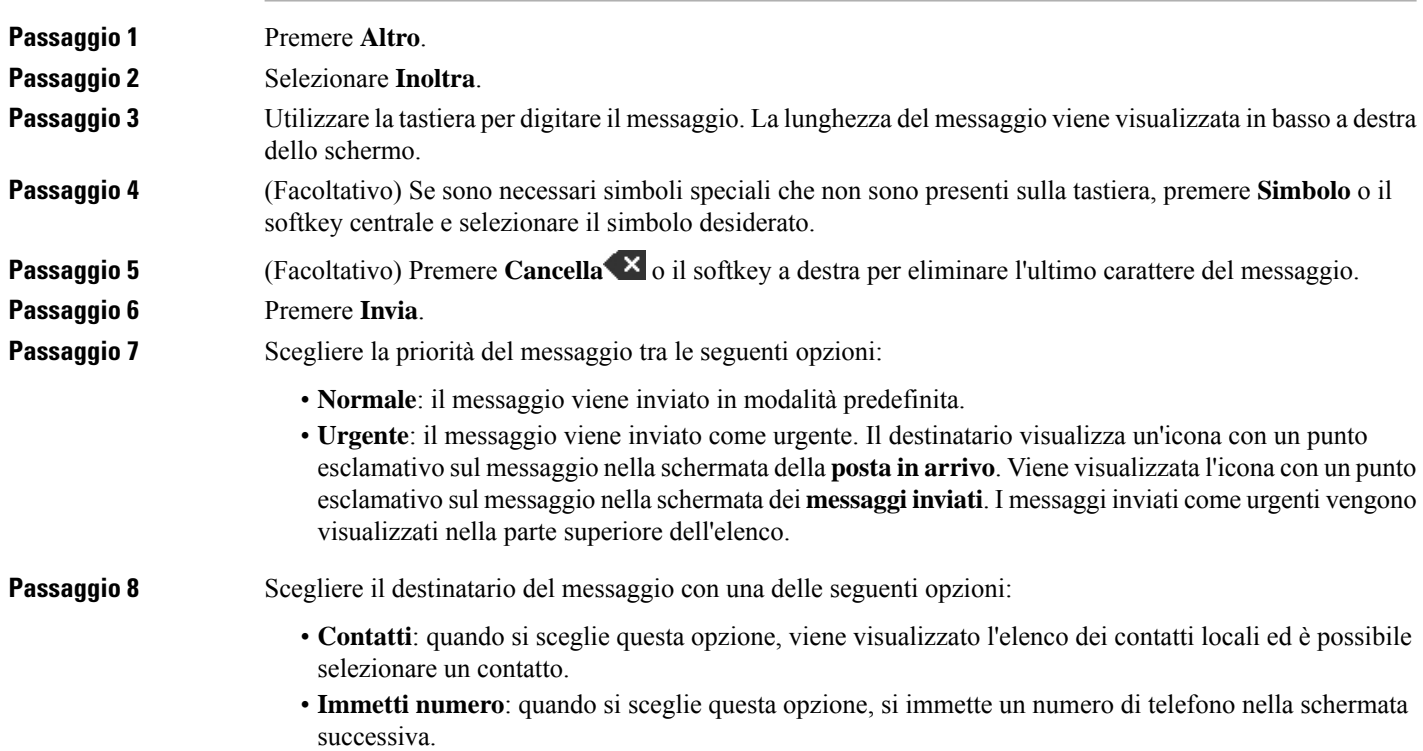

Ш

• **Rubrica centrale**: quando si sceglie questa opzione, viene visualizzata la rubrica centrale ed è possibile selezionare un contatto. Il numero di telefono completo deve essere utilizzato per i messaggi di testo. Ad esempio, se il contatto dispone di un numero di telefono diretto 8902 e un numero esterno di +2345678902, è necessario utilizzare +2345678902. **Passaggio 9** Premere **Invia**. **Passaggio 10** Premere **OK**.

## <span id="page-66-0"></span>**Eliminazione immediata di un messaggio di testo**

È possibile eliminare un messaggio di testo dopo la lettura.

### **Prima di iniziare**

Devi visualizzare un messaggio di testo.

### **Procedura**

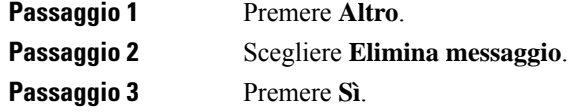

### **Argomenti correlati**

[Eliminazione](#page-68-0) di un messaggio di testo dalla cronologia messaggi, a pagina 59

## <span id="page-66-1"></span>**Eliminazione di tutti i messaggi di testo**

È possibile eliminare tutti i messaggi di testo ricevuti dopo aver letto un messaggio. I messaggi nella casella dei messaggi di testo in arrivo vengono eliminati.

#### **Prima di iniziare**

Devi visualizzare un messaggio di testo.

### **Procedura**

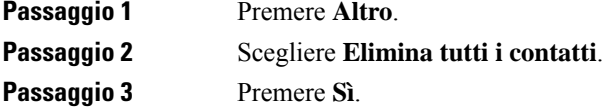

**Argomenti correlati**

[Eliminazione](#page-68-1) di tutti i messaggi di testo dalla cronologia messaggi., a pagina 59

## <span id="page-67-0"></span>**Visualizzazione della cronologia dei messaggi di testo**

La cronologia dei messaggi di testo può contenere fino a 250 messaggi. Se si dispone di più messaggi, il campo Sovrascrivi vecchi messaggi nelle impostazioni di messaggistica controlla se il ricevitore sovrascrive i vecchi messaggi. Per ulteriori informazioni, consultare [Configurazione](#page-69-0) delle impostazioni dei messaggi di testo, a [pagina](#page-69-0) 60.

I messaggi vengono visualizzati in diversi elenchi:**posta inarrivo**,**bozze**, **messaggiinviati**. Quando si accede alla **messaggistica**, viene visualizzata la **posta in arrivo**.

#### **Procedura**

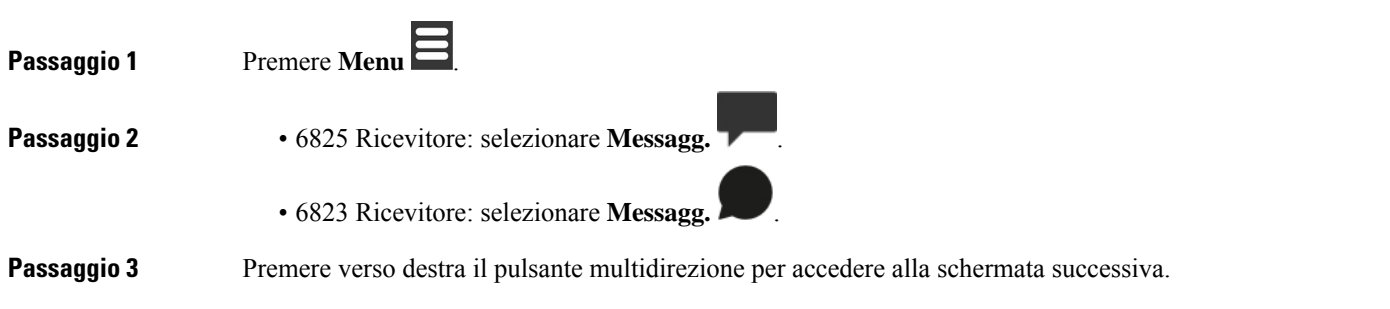

### <span id="page-67-1"></span>**Risposta a un messaggio di testo della cronologia messaggi.**

È possibile rispondere in seguito a un messaggio di testo presente nella cronologia della messaggistica di testo.

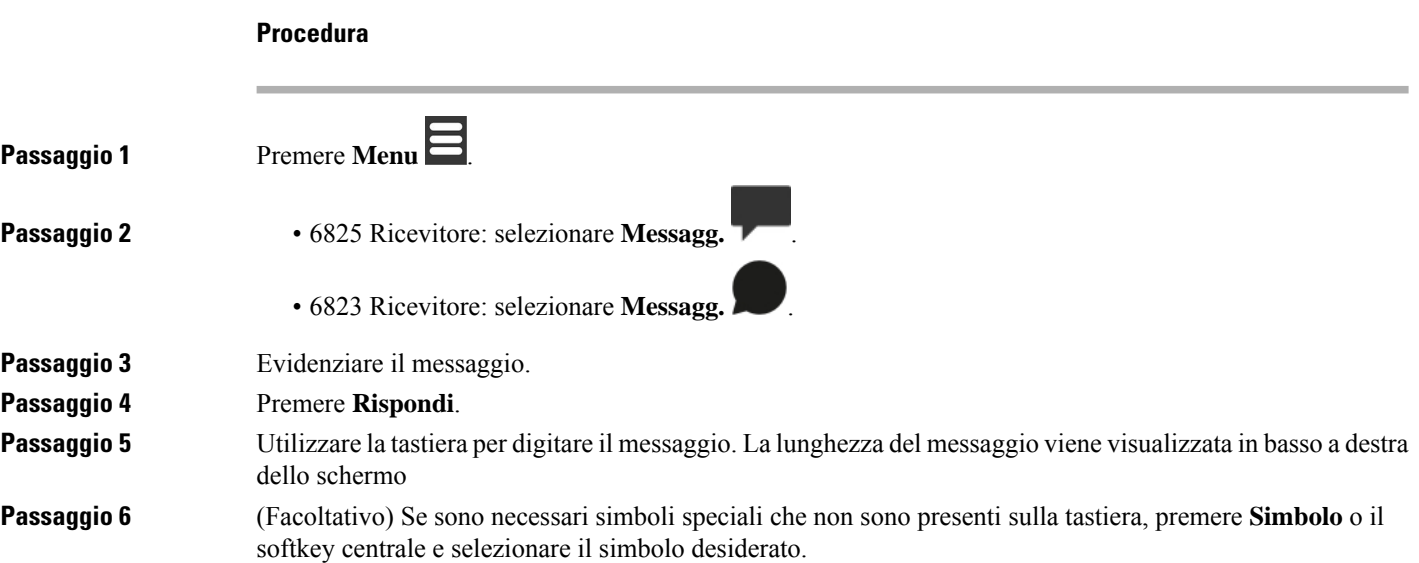

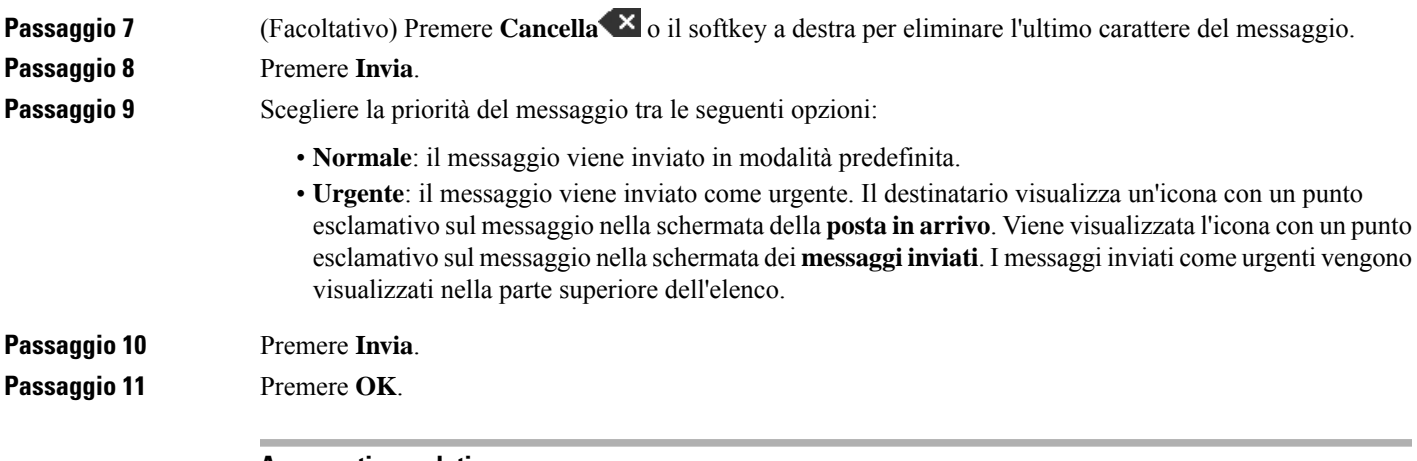

### **Argomenti correlati**

**Procedura**

Risposta immediata a un [messaggio](#page-63-0) di testo, a pagina 54

## <span id="page-68-0"></span>**Eliminazione di un messaggio di testo dalla cronologia messaggi**

È possibile eliminare un messaggio di testo nella cronologia dei messaggi di testo dalle cartelle **posta in arrivo**, **Bozze** o **Messaggi inviati**.

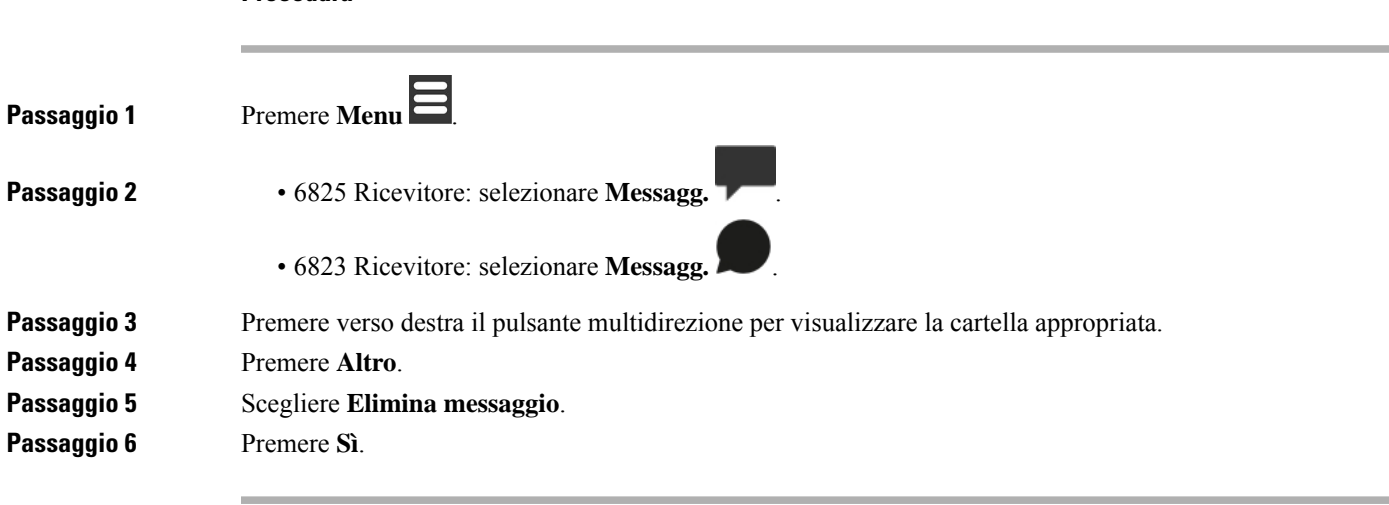

**Argomenti correlati**

[Eliminazione](#page-66-0) immediata di un messaggio di testo, a pagina 57

### <span id="page-68-1"></span>**Eliminazione di tutti i messaggi di testo dalla cronologia messaggi.**

È possibile eliminare tutti i messaggi di testo nella cronologia dei messaggi di testo nella cartella **Posta in arrivo**, **Bozze** o **Messaggi inviati**.

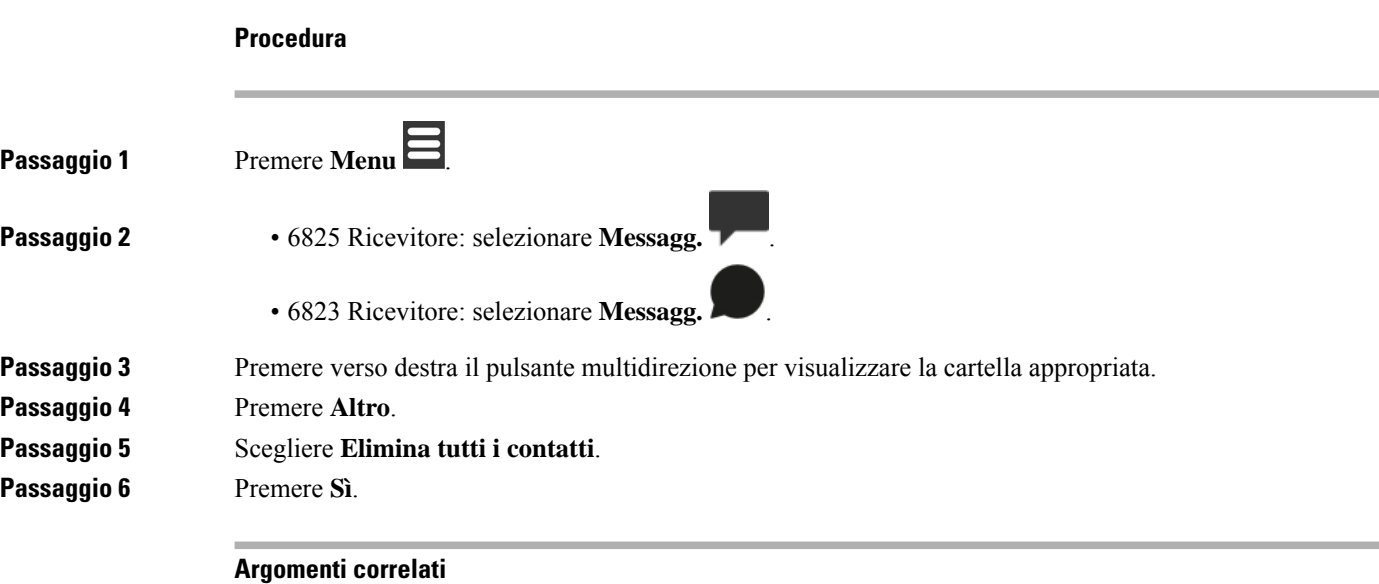

[Eliminazione](#page-66-1) di tutti i messaggi di testo, a pagina 57

## <span id="page-69-0"></span>**Configurazione delle impostazioni dei messaggi di testo**

È possibile impostare il ricevitore per le azioni seguenti:

- Sovrascrivere i vecchi messaggi quando la cronologia dei messaggi di testo raggiunge il limite. È possibile mantenere fino a 250 messaggi. Se non si attiva il ricevitore per sovrascrivere i vecchi messaggi, è necessario eliminare manualmente i messaggi quando la cronologia dei messaggi di testo è piena.
- Salvare i messaggi inviati nella cronologia dei messaggi di testo. Come impostazione predefinita, i messaggi inviati vengono salvati nella cronologia dei messaggi di testo.
- Impostare la modalità di visualizzazione di un nuovo messaggio quando il ricevitore è inattivo. Quando si riceve un nuovo messaggio, è possibile impostare il ricevitore su:
	- Visualizzare solo di avere un nuovo messaggio.
	- Visualizzare il messaggio completo immediatamente. Questa è l'impostazione predefinita.

#### **Procedura**

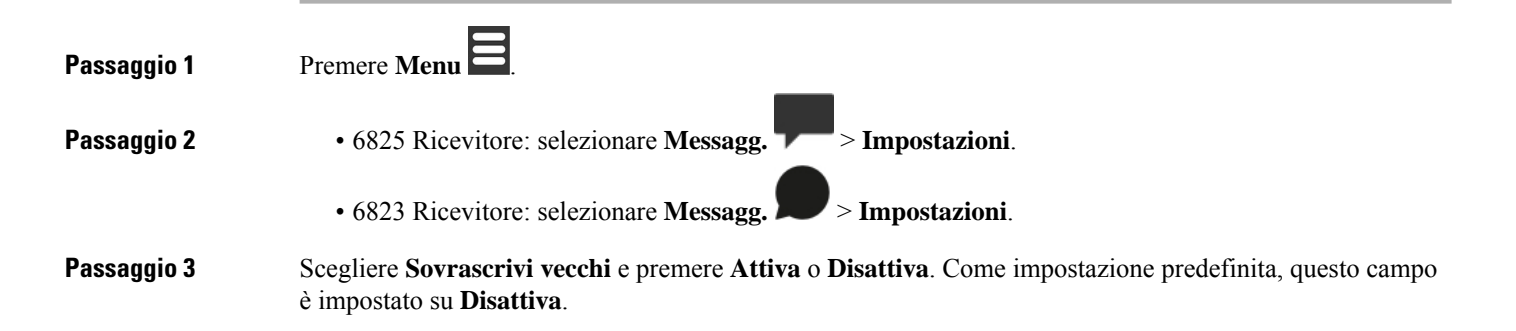

**Passaggio 4** Scegliere **Invia messaggi** e premere **Attiva** o **Disattiva**. Come impostazione predefinita, questo campo è impostato su **Attiva**. **Passaggio 5** Scegliere **Display** e premere **Attiva** o **Disattiva**. Come impostazione predefinita, questo campo è impostato su **Attiva**.

 $\mathbf I$
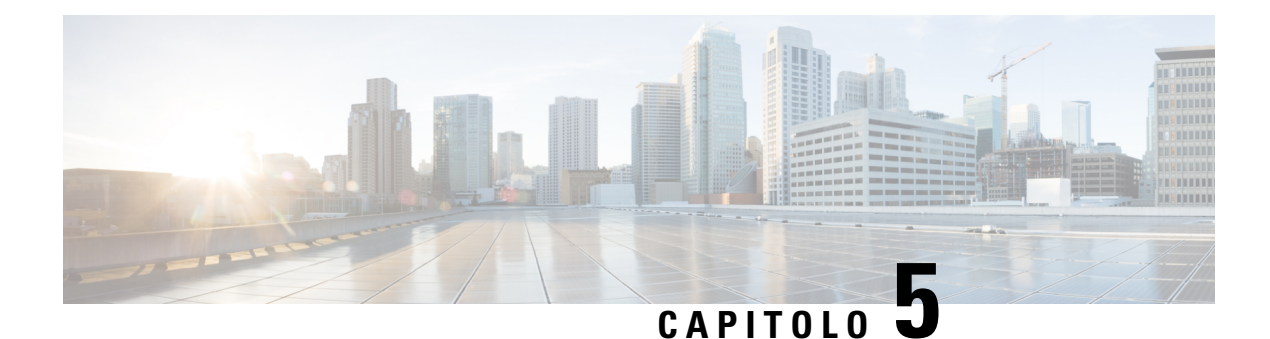

# **Contatti e rubriche**

- [Contatti](#page-72-0) locali, a pagina 63
- [Rubriche,](#page-75-0) a pagina 66

## <span id="page-72-0"></span>**Contatti locali**

È possibile creare e salvare le informazioni sui contatti nell'elenco dei contatti locali. L'elenco contatti locali può contenere fino a 250 voci nel 6825 Ricevitore e fino a 100 voci nel 6823 Ricevitore. Ogni contatto può avere quattro numeri di telefono.

Dopo aver aggiunto i contatti, è possibile chiamare un contatto in modo semplice. È anche impostare chiamate rapide per i contatti locali. L'amministratore può inoltre caricare un elenco dei contatti locali sul ricevitore ed esportare l'elenco dei contatti.

È possibile accedere all'elenco dei contatti dalla schermata principale o dal **Menu** .

#### **Argomenti correlati**

Aggiunta di un [chiamante](#page-77-0) recente all'elenco dei contatti, a pagina 68

### **Aggiunta di un contatto locale**

È possibile aggiungere un contatto all'elenco contatti. È inoltre possibile aggiungere le informazioni sul chiamante recente all'elenco dei contatti locali.

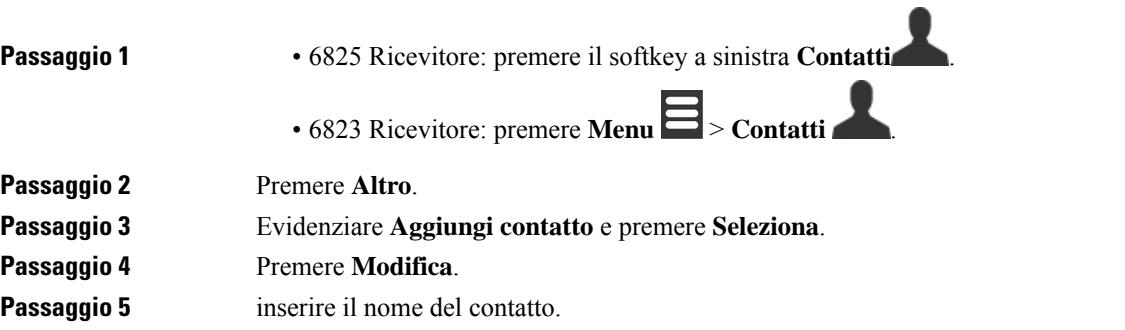

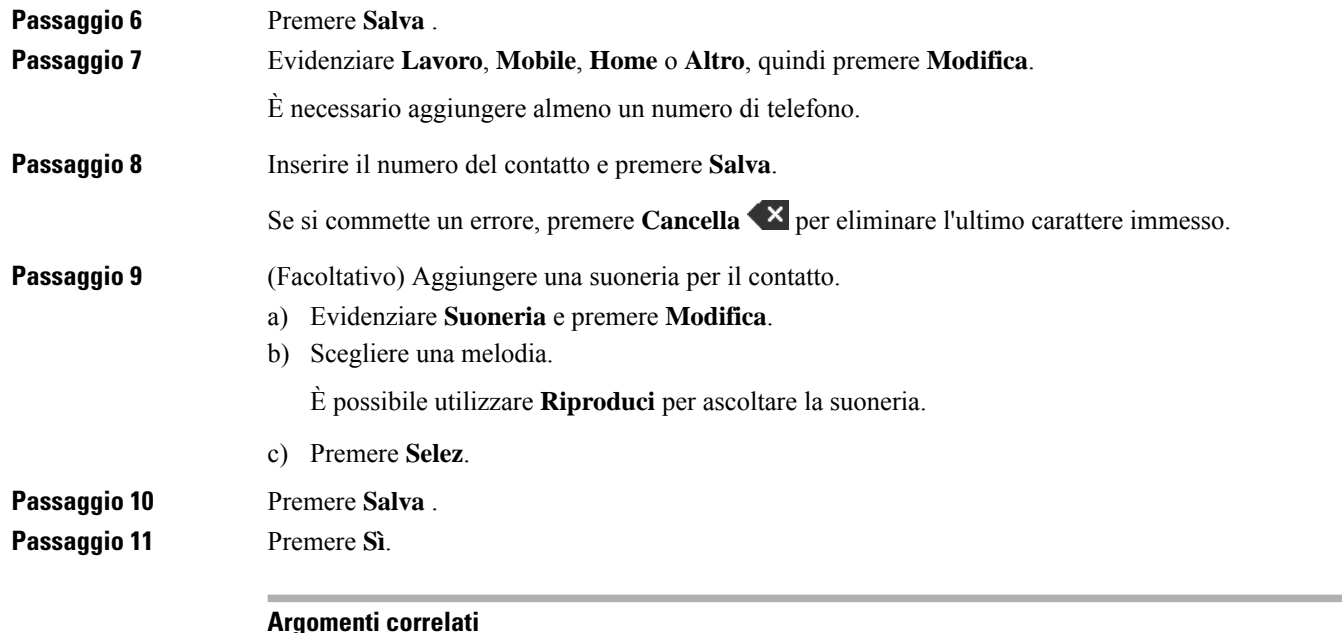

[Assegnazione](#page-46-0) di un numero di chiamata rapida, a pagina 37

### **Chiamata a un contatto locale**

È possibile chiamare un contatto dall'elenco dei contatti. Se il contatto presenta più di un numero di telefono configurato, è possibile selezionare il numero che si desidera chiamare.

#### **Procedura**

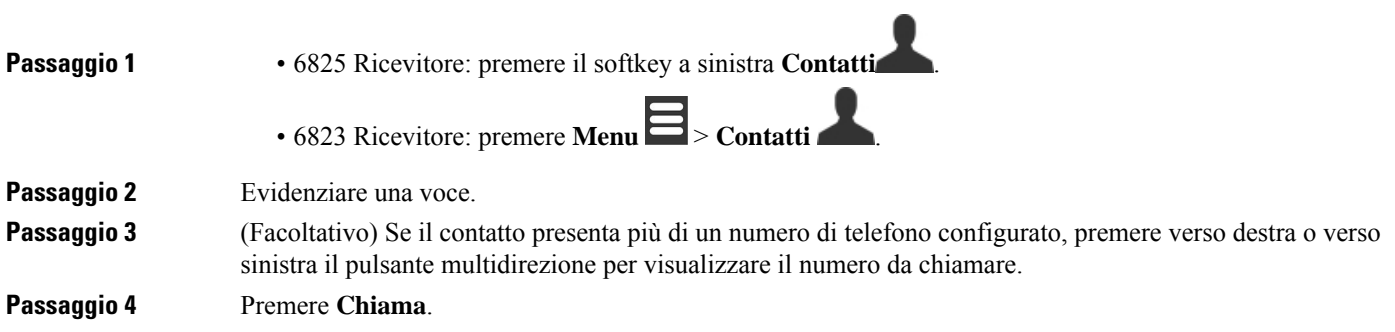

## **Modifica di un contatto locale**

È possibile modificare una voce di contatto nell'elenco dei contatti.

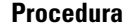

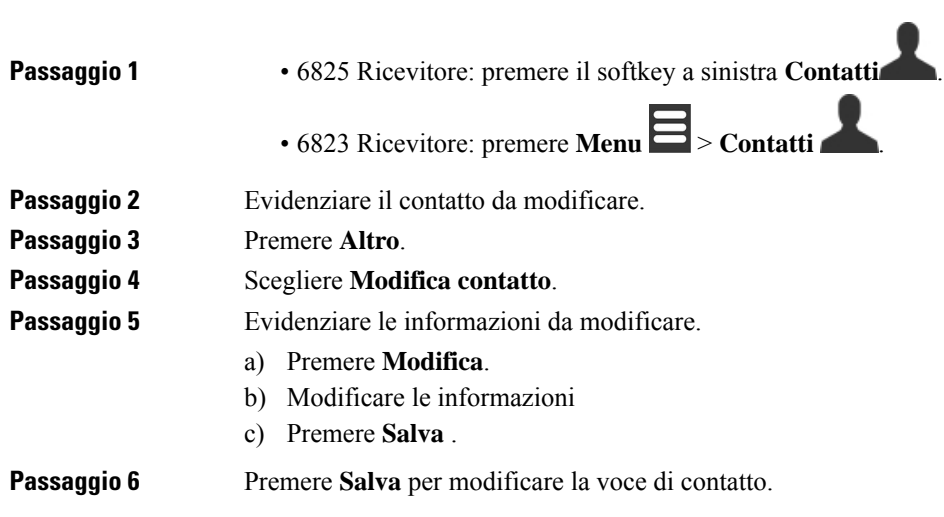

## **Eliminazione di un contatto locale**

È possibile eliminare un contatto dall'elenco dei contatti.

#### **Procedura**

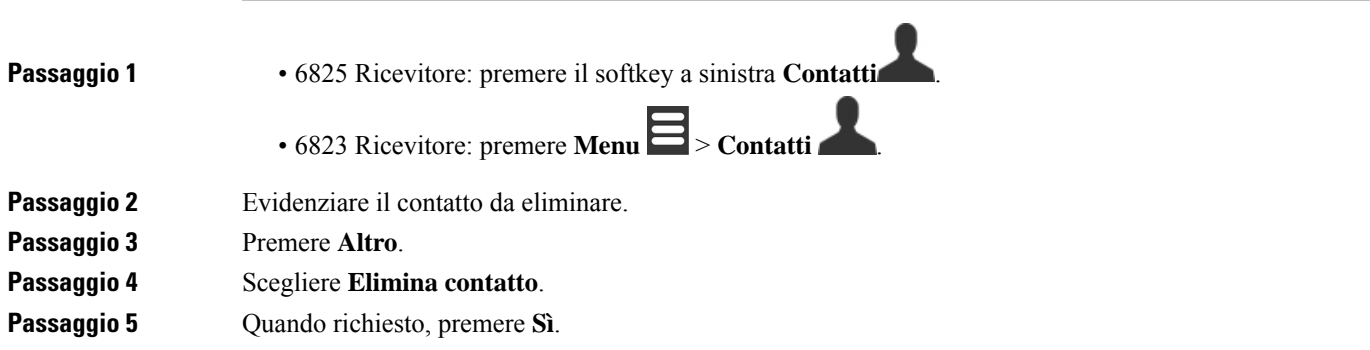

## **Eliminazione di tutti i contatti locali**

È possibile eliminare tutti i contatti dall'elenco dei contatti.

**Procedura**

**Passaggio 1** • 6825 Ricevitore: premere il softkey a sinistra **Contatti** 

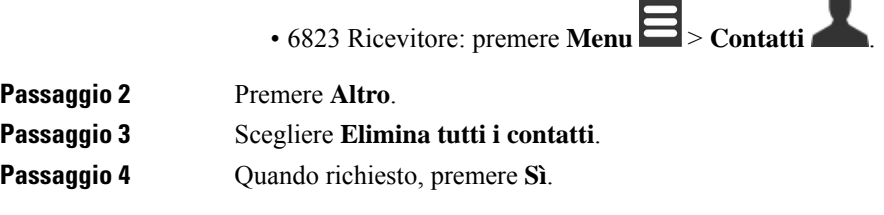

## <span id="page-75-0"></span>**Rubriche**

L'amministratore può impostare una rubrica centrale per la propria organizzazione. La rubrica consente di cercare e chiamare qualsiasi numero nella rubrica.

È possibile accedere alla rubrica dalla schermata principale o dal **Menu** .

### **Chiamare un contatto della rubrica centrale**

È possibile cercare, visualizzare e chiamare un numero nella rubrica. Il tipo di ricerca possibile dipende dal metodo utilizzato dall'amministratore per impostare la rubrica e dalla disponibilità di rubriche secondarie. Ad esempio, è possibile che venga visualizzata una rubrica **Tutti** per tutte le persone dell'organizzazione e una voce separata per il reparto.

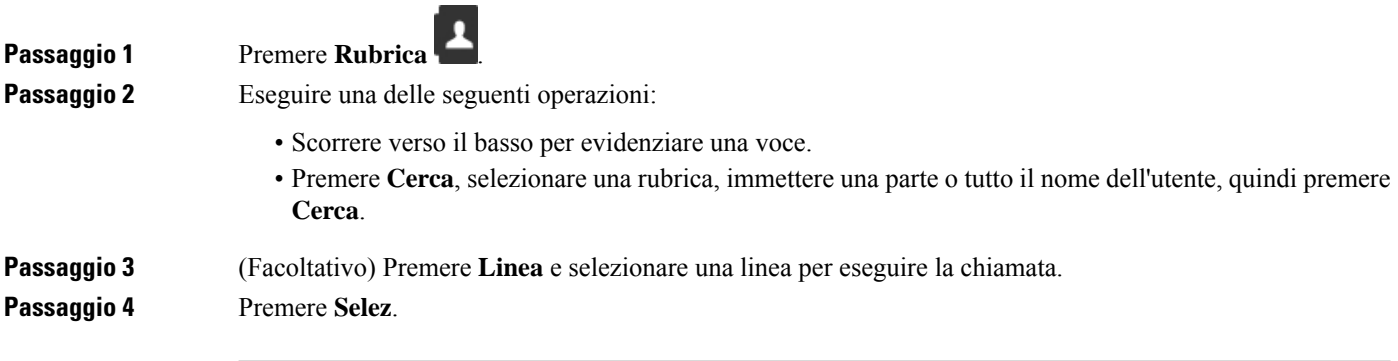

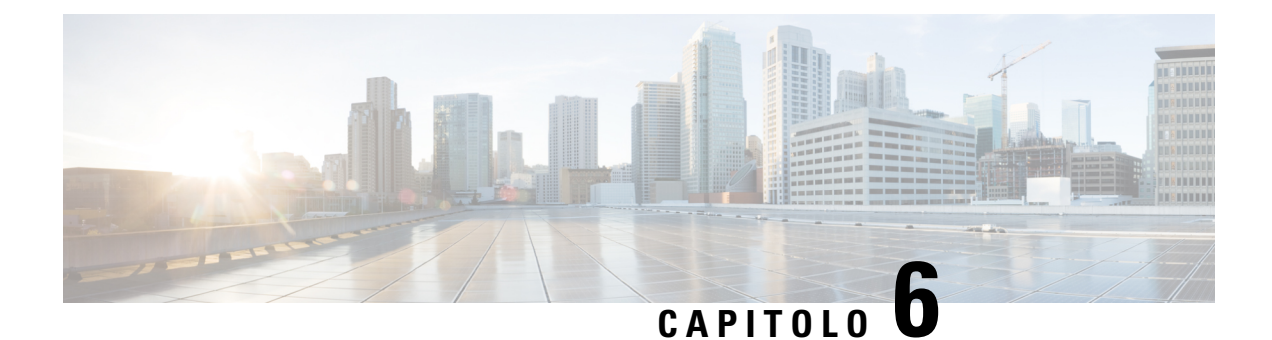

# **Chiamate recenti e segreteria telefonica**

- Elenco [chiamate](#page-76-0) recenti, a pagina 67
- [Accesso](#page-78-0) alla casella vocale, a pagina 69

## <span id="page-76-0"></span>**Elenco chiamate recenti**

Il ricevitore raccoglie informazioni su tutte le chiamate da e verso il ricevitore e le salva nell'elenco recenti. Quando si visualizza l'elenco recenti, è possibile:

- Visualizzare tutte le chiamate.
- Visualizzare tutte le chiamate con risposta.
- Visualizzare tutte le chiamate effettuate.
- Visualizzare tutte le chiamate perse.

### **Visualizzazione delle chiamate recenti**

Il ricevitore mantiene un registro di tutte le chiamate recenti. Nell'elenco Recenti vengono conservate fino a 50 chiamate. È possibile visualizzare tutte le chiamate, le chiamate risposte, le chiamate effettuate e le chiamate senza risposta.

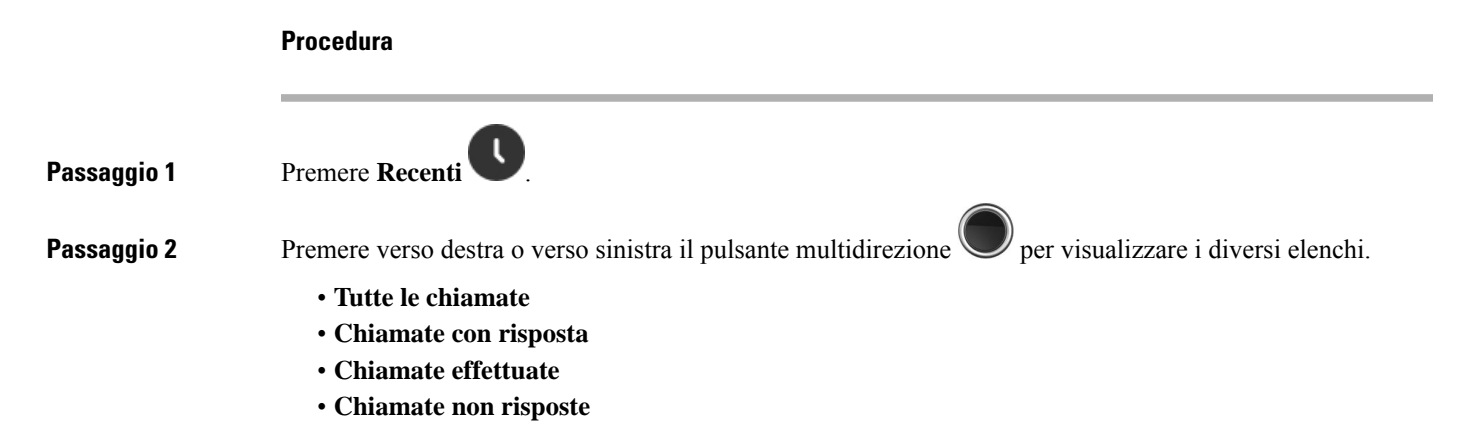

Un'icona di convalida visualizzata accanto al numero di telefono mostra se la chiamata deriva da un'origine valida o sconosciuta o se la convalida non è riuscita. Le seguenti icone di convalida forniscono il risultato della convalida:

- $\cdot$   $\odot$  —Valida
- **20** Non riuscita
- **@**\_Sconosciuta

### **Chiamare qualcuno nell'elenco chiamate recenti**

È possibile chiamare qualcuno che viene visualizzato nell'elenco chiamate recenti.

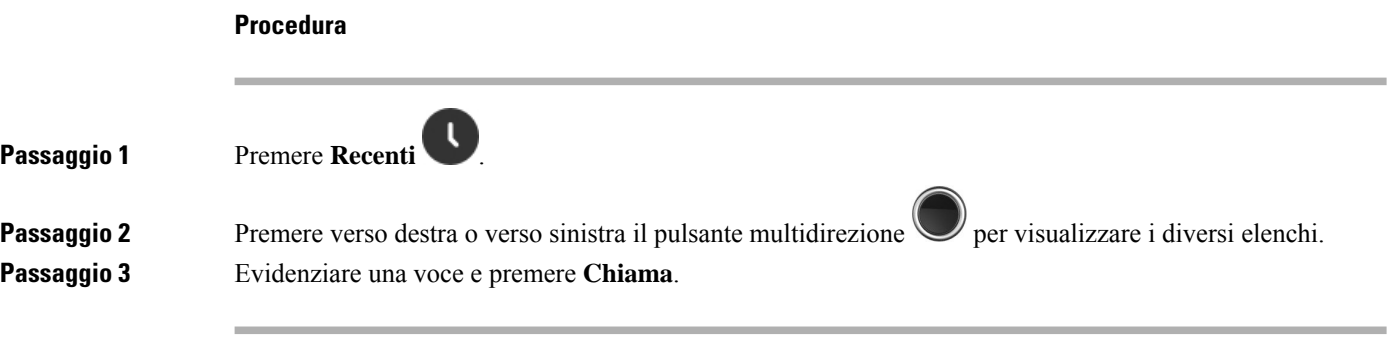

### **Argomenti correlati**

Risposta a una [chiamata](#page-57-0) con un codice asterisco, a pagina 48

### <span id="page-77-0"></span>**Aggiunta di un chiamante recente all'elenco dei contatti**

È possibile aggiungere le informazioni di un chiamante recente all'elenco dei contatti locali.

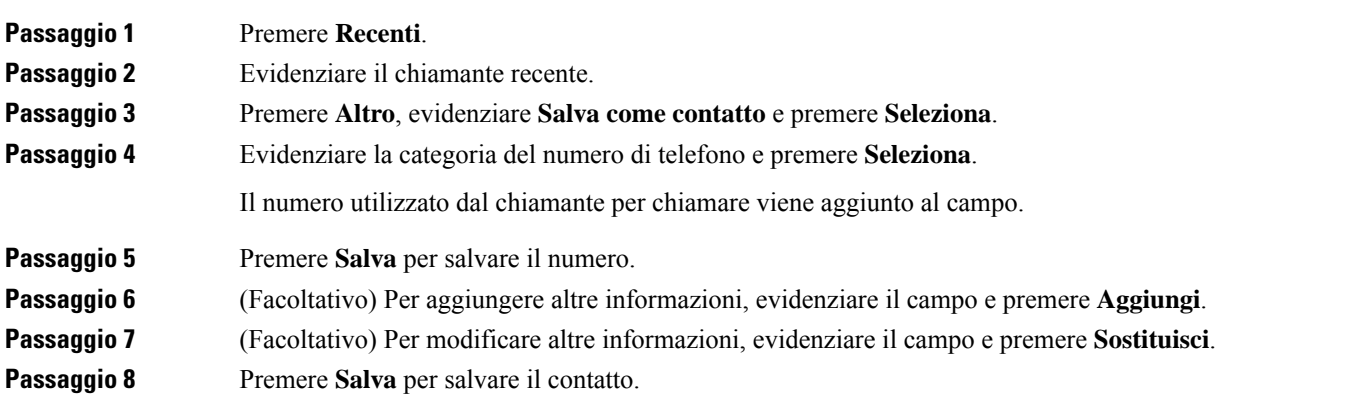

Ш

**Passaggio 9** Premere Sì per confermare.

## <span id="page-78-0"></span>**Accesso alla casella vocale**

È possibile accedere ai messaggi vocali direttamente dal ricevitore. Tuttavia, l'amministratore deve impostare l'account della casella vocale e può anche configurare il ricevitore per l'accesso al sistema di casella vocale.

Quando impostato, utilizzare **Uno** accedere alla segreteria telefonica.

Quando non si dispone di ricevitore disponibile, è possibile chiamare da qualsiasi dispositivo al sistema di segreteria telefonica per accedere alla segreteria telefonica. L'amministratore può fornire il numero di telefono del sistema di casella vocale.

Se è presente una segreteria telefonica, viene visualizzata l'icona della segreteria telefonica **e sull'intestazione** dello schermo. Si potrebbe inoltre udire un segnale acustico intermittente emesso dalla cuffia, dal ricevitore o dall'altoparlante quando si utilizza una linea del telefono. Il segnale acustico intermittente è specifico della linea. Viene emesso solo quando si utilizza la linea con messaggi vocali.

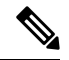

#### **Nota**

Dato che ogni sistema di casella vocale è diverso, non è possibile fornire istruzioni per l'utilizzo. Per informazioni sui comandi della casella vocale o sull'accesso da remoto al sistema di casella vocale, consultare la documentazione utente o contattare l'amministratore.

#### **Procedura**

**Passaggio 1** Tenere premuto **Uno 1**<sup>**e**</sup> fino a quando non si compone la chiamata.

**Passaggio 2** Seguire le istruzioni vocali.

 $\mathbf I$ 

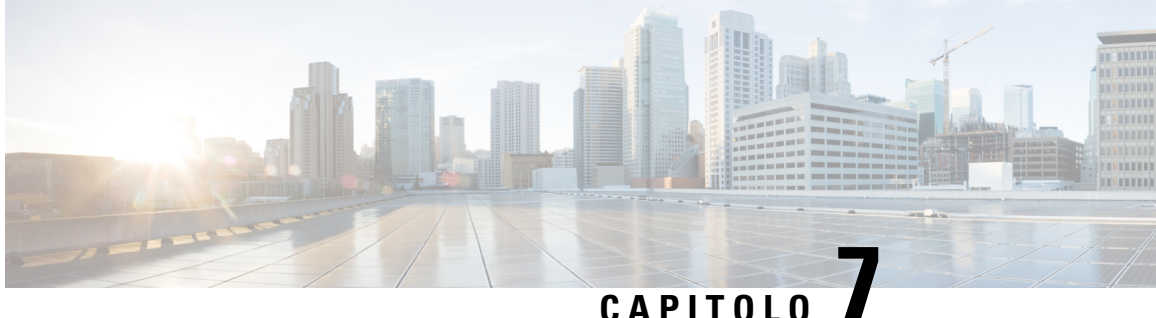

## **Sveglia, elenco allarmi di emergenza e tasti funzione**

- [Sveglia,](#page-80-0) a pagina 71
- Elenco allarmi di [emergenza,](#page-82-0) a pagina 73
- Tasti [funzione,](#page-83-0) a pagina 74

## <span id="page-80-0"></span>**Sveglia**

È possibile utilizzare il ricevitore come una sveglia. Quando suona l'allarme, è possibile ignorare l'avviso o impostare il telefono in modo che suoni dopo pochi minuti. È possibile impostare un allarme una tantum o un allarme ricorrente.

Viene visualizzata la schermata **Allarmi**:

- Nel campo **Allarme una tantum** è visualizzata l'ora dell'allarme (se impostata).
- Dalla versione del firmware 4.7, nel campo **Allarme ricorrente** sono visualizzati l'ora dell'allarme e i giorni selezionati per l'allarme (se impostati).
- Nella versione del firmware V450 e V460, nel campo **Allarme ricorrente** sono visualizzati l'ora dell'allarme e i giorni selezionati per l'allarme (se impostati).
- Nel campo Tempo di sospensione è visualizzato il periodo di tempo prima che l'allarme squilli di nuovo.

### <span id="page-80-1"></span>**Impostazione di un allarme**

È possibile impostare il ricevitore in modo che invii un promemoria a un'ora specifica con un timer di avviso. Quando il timer scade e il ricevitore squilla, il campo dell'allarme ritorna su **Disattiva**.

È possibile impostare un solo allarme alla volta.

#### **Procedura**

**Passaggio 1** Premere **menu** 

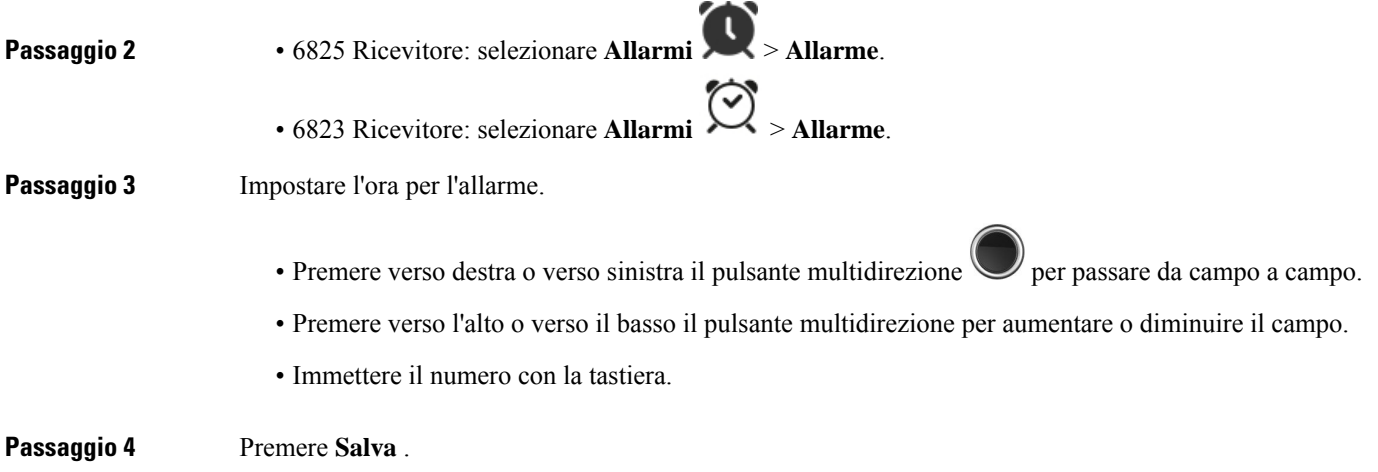

## <span id="page-81-0"></span>**Impostazione di un allarme ricorrente**

È possibile impostare il ricevitore in modo che indichi un'ora specifica ogni giorno con un timer di allarme ricorrente. È possibile impostare solo un allarme ricorrente sul ricevitore.

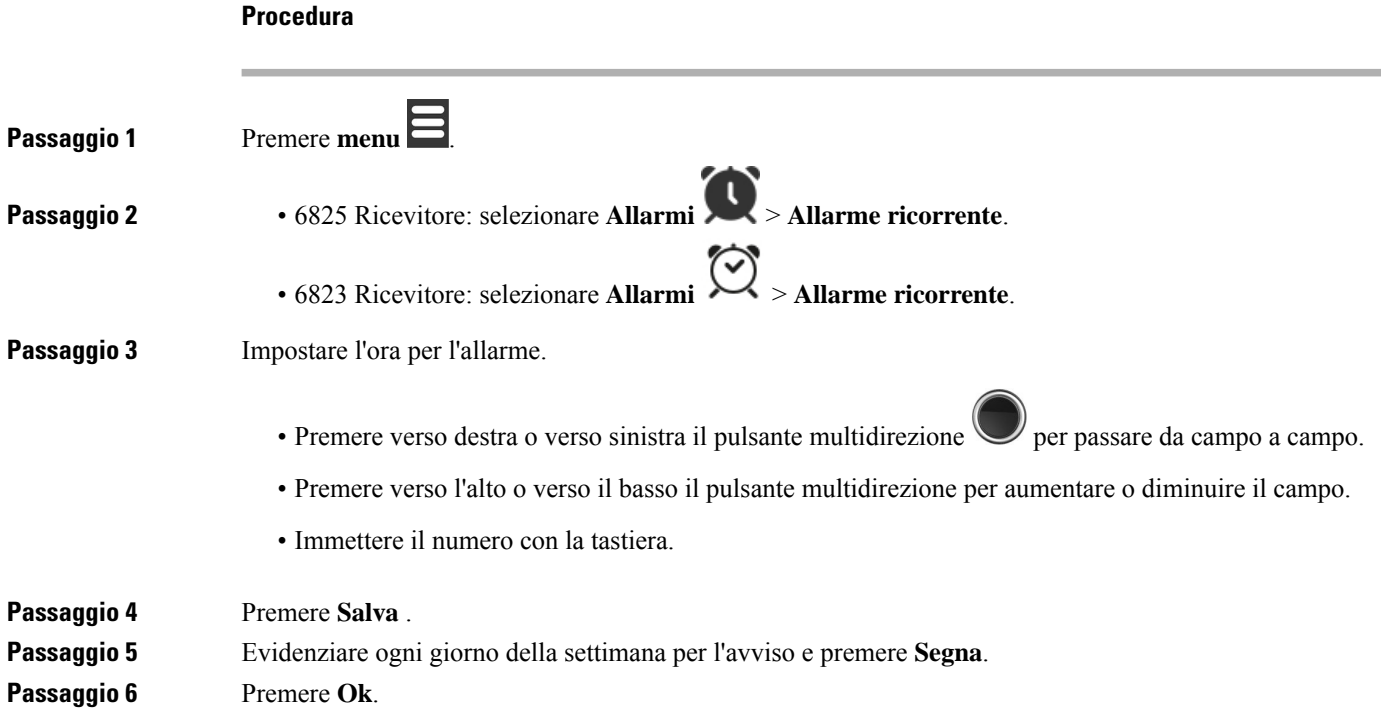

### <span id="page-82-1"></span>**Impostazione del tempo di sospensione**

Quando suona un avviso, è possibile premere **Posporre** per farsuonare nuovamente l'avviso all'ora configurata. Come impostazione predefinita, il ritardo è di 10 minuti, ma è possibile impostare qualsiasi ritardo da 1 minuto a 10 minuti.

#### **Procedura**

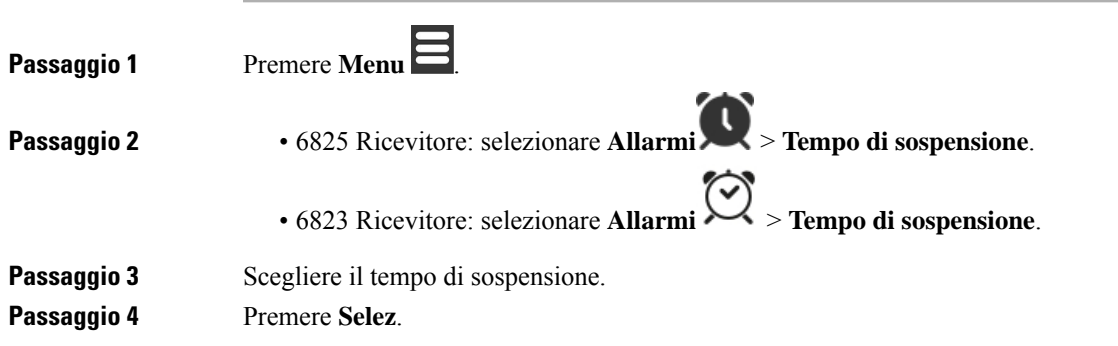

### **Risposta a un allarme**

Al momento dell'orario dell'allarme configurato, il ricevitore suona e bisogna rispondere. Se è in corso una chiamata, l'allarme non squilla finché non si conclude la chiamata.

#### **Prima di iniziare**

È necessario un allarme singolo o un allarme ricorrente configurato. Consultare [Impostazione](#page-80-1) di un allarme, a [pagina](#page-80-1) 71 o [Impostazione](#page-81-0) di un allarme ricorrente, a pagina 72.

#### **Procedura**

Eseguire una delle seguenti operazioni:

- Premere **Posponi** per far suonare l'allarme nuovamente in base all'intervallo selezionato (consultare [Impostazione](#page-82-1) del tempo di sospensione, a pagina 73).
- Premere **Ignora**.

## <span id="page-82-0"></span>**Elenco allarmi di emergenza**

È possibile visualizzare l'elenco degli allarmi di emergenza ricevuti, se è stato configurato lo squillo degli allarmi di emergenza sul ricevitore.

#### **Argomenti correlati**

Risposta a una chiamata di allarme [\(emergenza\),](#page-50-0) a pagina 41

### **Visualizzazione degli allarmi di emergenza ricevuti**

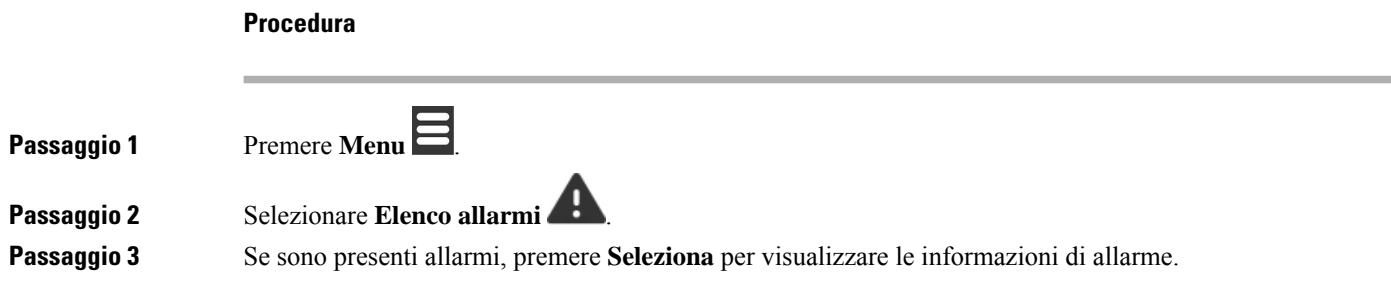

## <span id="page-83-0"></span>**Tasti funzione**

È possibile impostare i tasti funzione (noti come F-key o chiamata rapida) per accedere ai numeri di telefono. Ad esempio, è possibile impostare un F-key o una chiamata rapida per chiamare il reparto sicurezza. Dopo aver impostato un F-key o una chiamata rapida, è possibile aggiungerlo all'elenco delle chiamate rapide.

Per il 6825 Ricevitore vengono chiamati F-key, mentre per il 6823 Ricevitore vengono chiamati chiamata rapida.

### **Impostazione di un F-key**

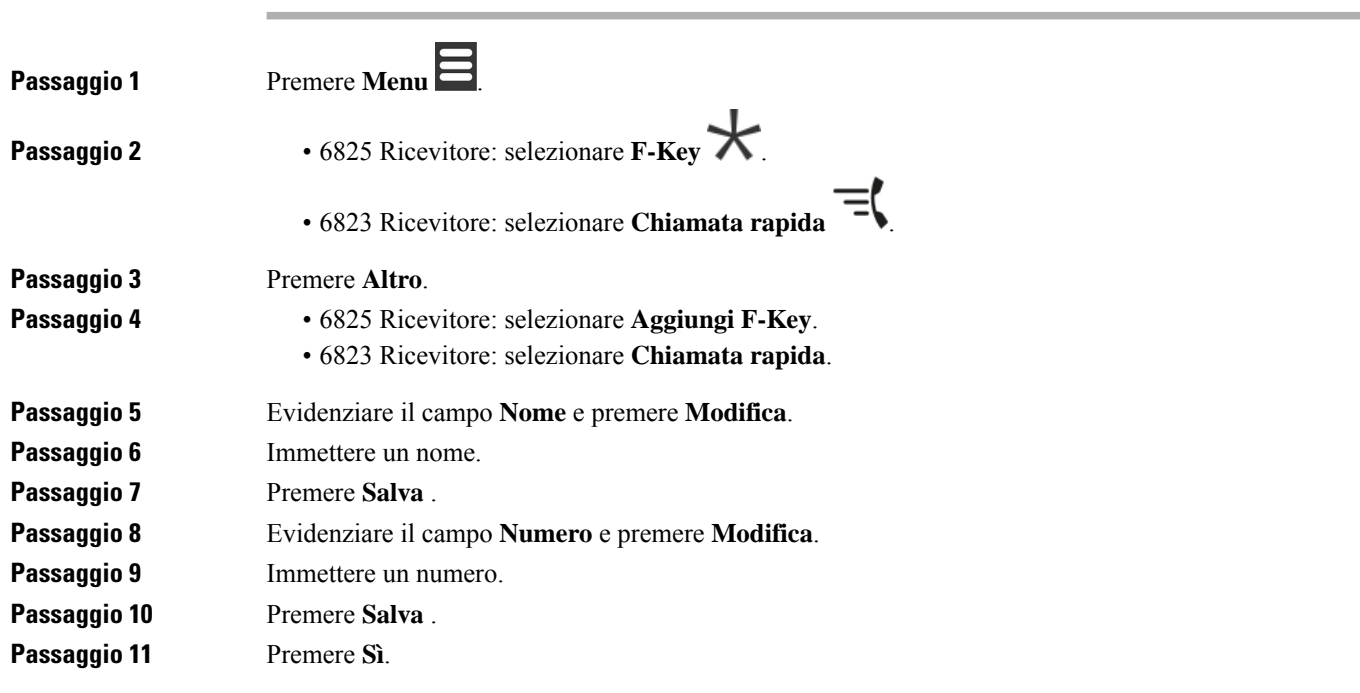

### **Esecuzione di una chiamata con un F-key o con una chiamata rapida**

È possibile chiamare una persona tramite F-key o chiamata rapida.

# **Procedura Passaggio 1** Premere **Menu** . **Passaggio 2** • 6825 Ricevitore: selezionare **F-Key** . • 6823 Ricevitore: selezionare **Chiamata rapida** . **Passaggio 3** Scegliere una voce e premere **Chiama**.

### **Aggiunta di un F-key o di una chiamata rapida all'elenco delle chiamate rapide**

È possibile aggiungere di un F-key o una chiamata rapida all'elenco delle chiamate rapide.

#### **Prima di iniziare**

È necessario definire un F-key o una chiamata rapida.

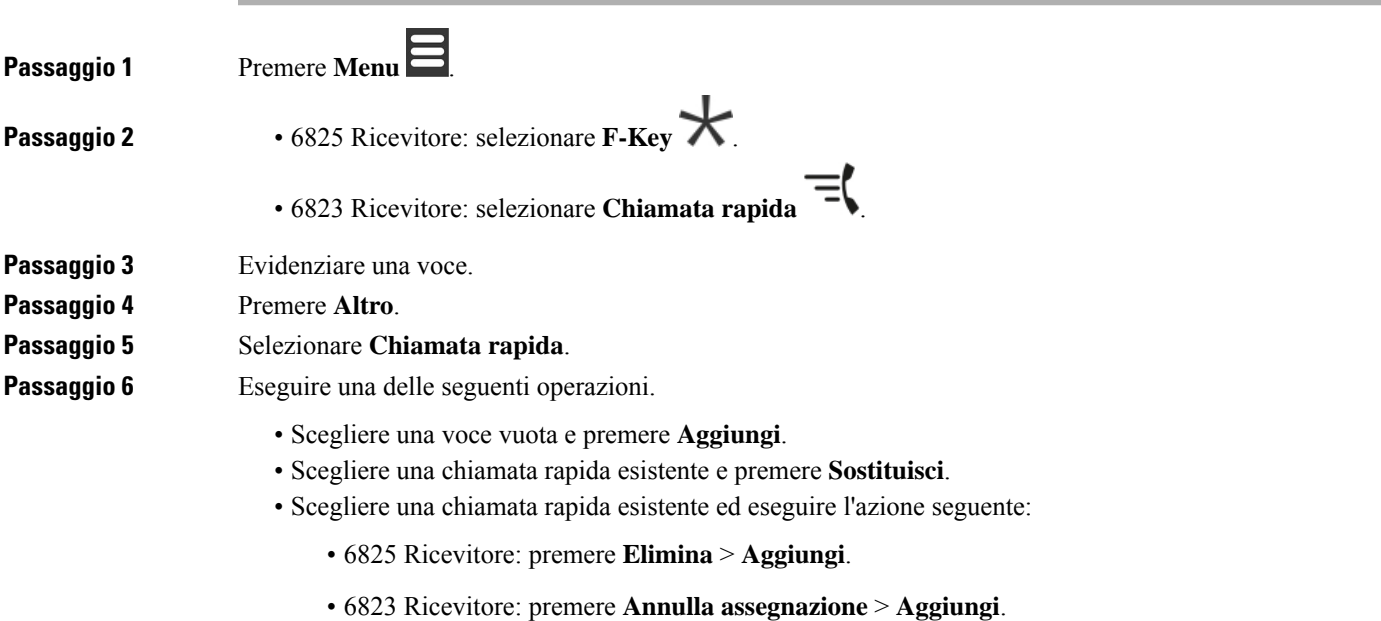

### **Eliminazione di un F-key o di una chiamata rapida**

#### **Procedura**

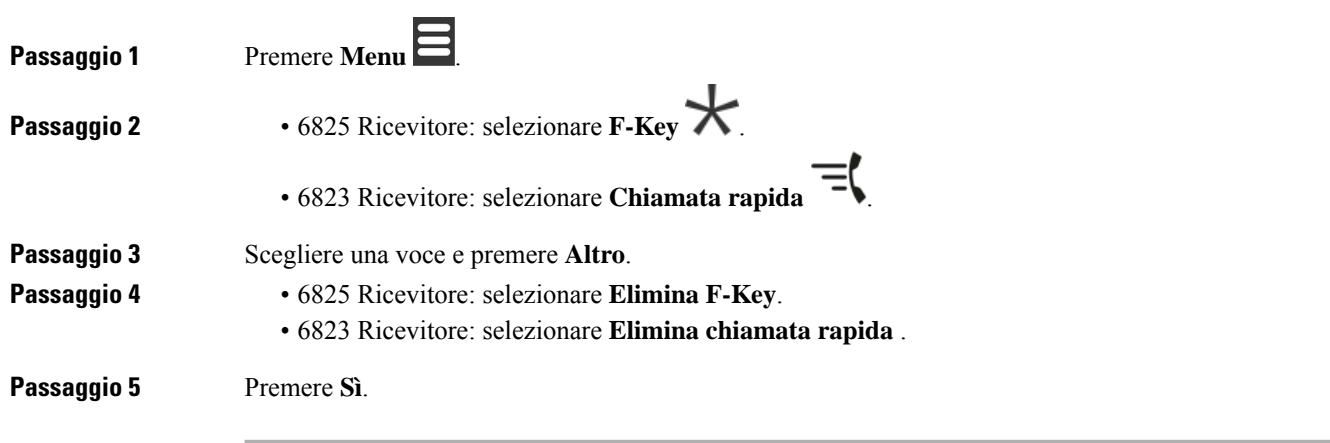

### **Eliminazione di tutti gli F-key o di tutte le chiamate rapide**

**Procedura**

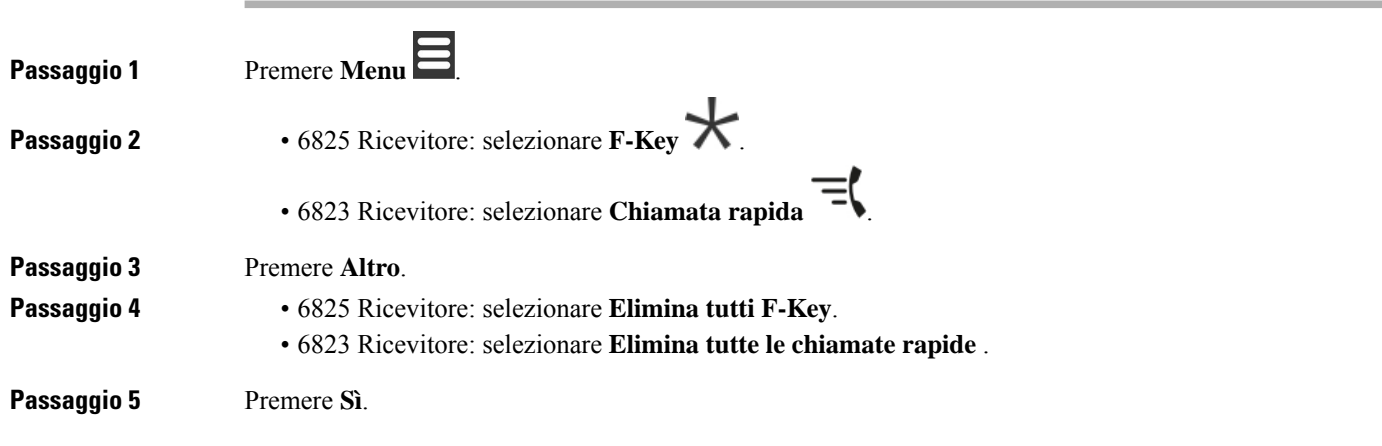

## **Visualizzazione dell'elenco delle chiamate rapide**

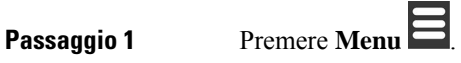

 $\mathbf l$ 

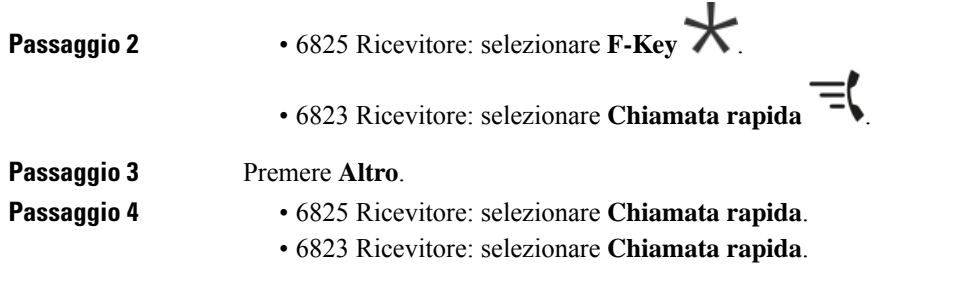

I

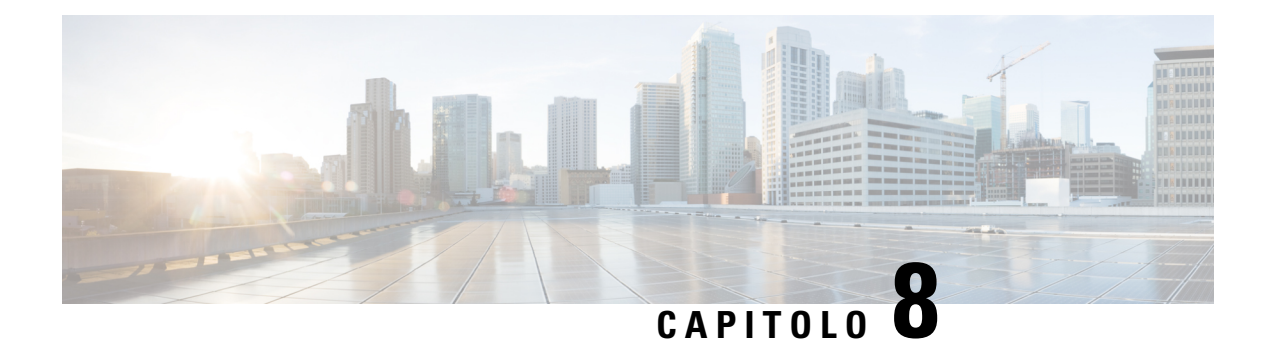

# **Impostazioni**

- Menu [Impostazioni,](#page-88-0) a pagina 79
- [Impostazione](#page-105-0) del volume della suoneria per una chiamata in ingresso, a pagina 96
- Modifica del volume durante una [chiamata,](#page-105-1) a pagina 96

## <span id="page-88-0"></span>**Menu Impostazioni**

Dal menu **Impostazioni** è possibile personalizzare il ricevitore.

### **Menu Impostazioni audio**

### **Impostazione della modalità silenziosa dal menu Impostazioni**

È possibile interrompere lo squillo del ricevitore in caso di chiamata in ingresso. Questa è chiamata modalità silenziosa.

Quando il ricevitore è in modalità silenziosa, le chiamate in ingresso vengono visualizzate sullo schermo, ma il ricevitore non attiva la suoneria.

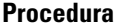

<span id="page-88-1"></span>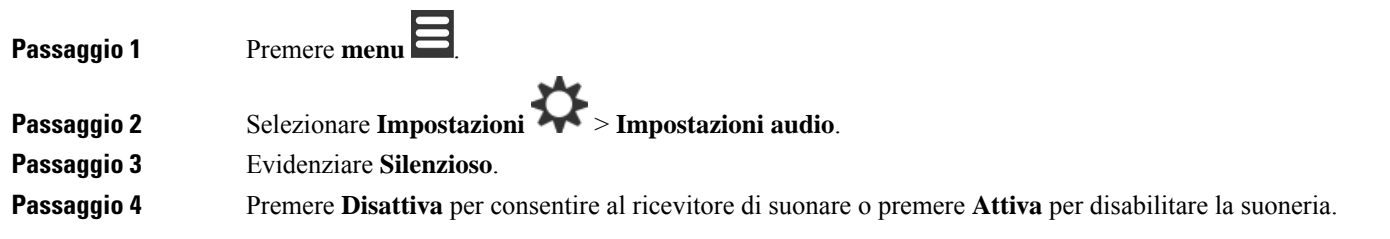

### **Impostazione del volume della suoneria dal menu Impostazioni**

È possibile modificare il volume della suoneria. Il volume non influisce sul livello del volume durante una chiamata.

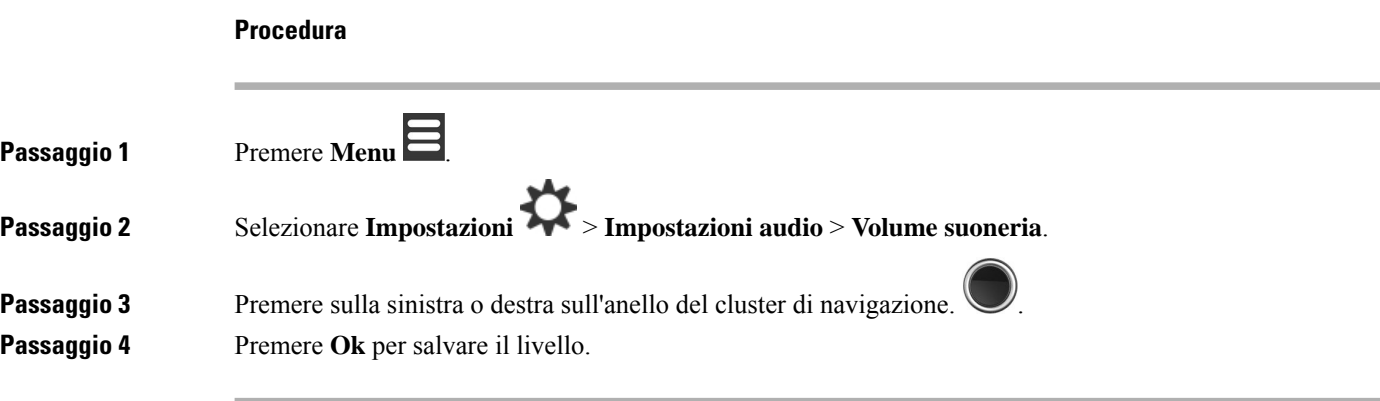

#### **Argomenti correlati**

[Impostazione](#page-105-0) del volume della suoneria per una chiamata in ingresso, a pagina 96

### **Impostazione della suoneria per differenti tipi di chiamata**

È possibile impostare diversi toni di suoneria per questi tipi di chiamate:

- Chiamata normale
- Messaggio normale
- Messaggio urgente
- Emergenza alta, media e bassa
- Avviso

#### **Procedura**

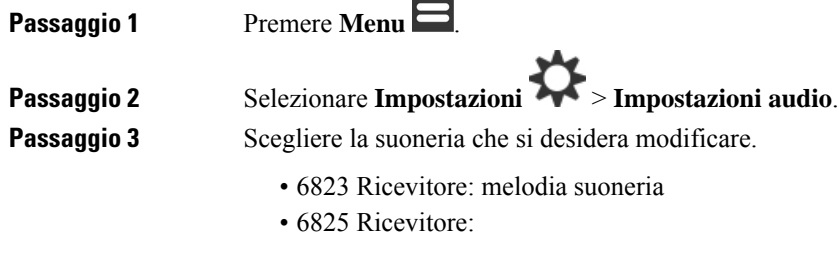

• Melodia suoneria

 $\overline{\phantom{0}}$ 

- Suoneria messaggio normale
- Suoneria messaggio urgente
- Suoneria emergenza
- Suoneria emergenza alta
- Suoneria emergenza media
- Suoneria emergenza bassa

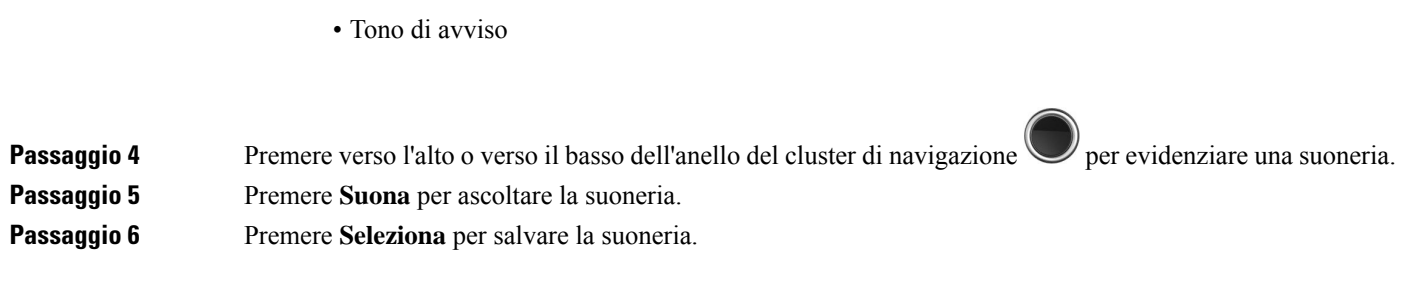

### **Impostazione della suoneria per ambienti rumorosi**

È possibile impostare la suoneria forte per udire il ricevitore in un ambiente rumoroso. Questa impostazione sostituisce la suoneria personalizzata per un contatto locale. Questa impostazione consente tuttavia di regolare il volume del ricevitore e far squillare il ricevitore in modalità silenziosa.

#### **Procedura**

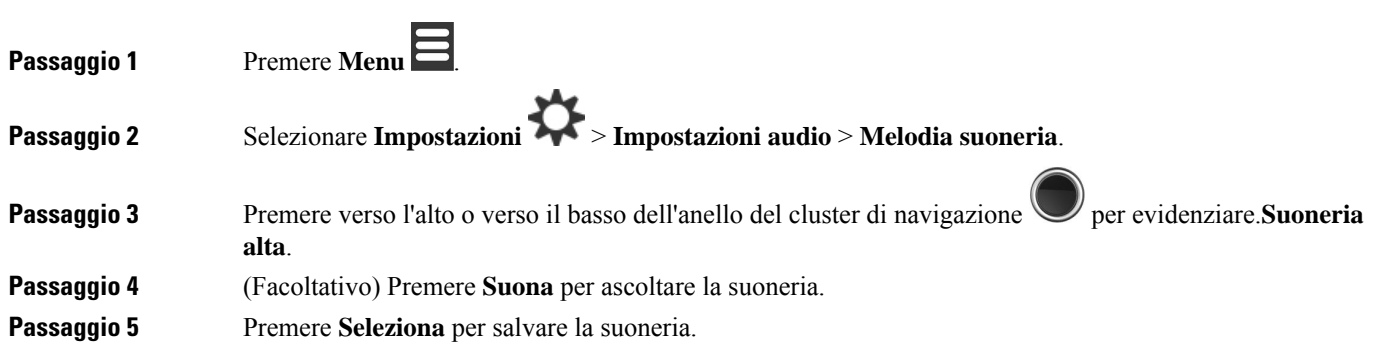

### **Impostazione del volume dell'allarme**

È possibile modificare il volume del tono emesso quando si preme **Emergenza** .

È possibile modificare il volume dell'allarme del 6823 Ricevitore.

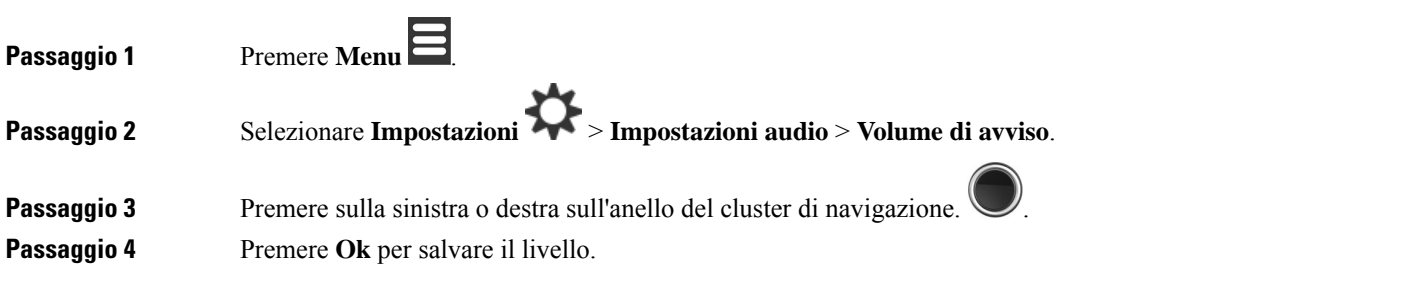

### **Impostazione della modalità di vibrazione del ricevitore**

È possibile configurare il ricevitore in modo da vibrare con una chiamata in ingresso.

Non è possibile impostare il 6823 Ricevitore in modalità vibrazione.

#### **Procedura**

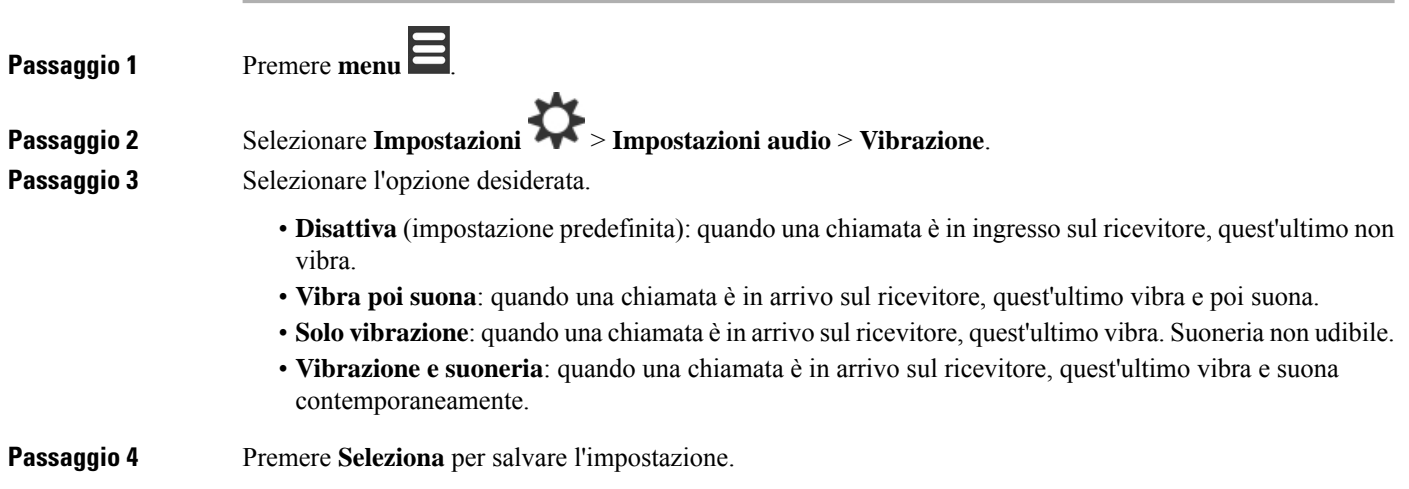

### **Impostazione del tono quando viene premuto un tasto**

È possibile impostare il suono premendo un tasto.

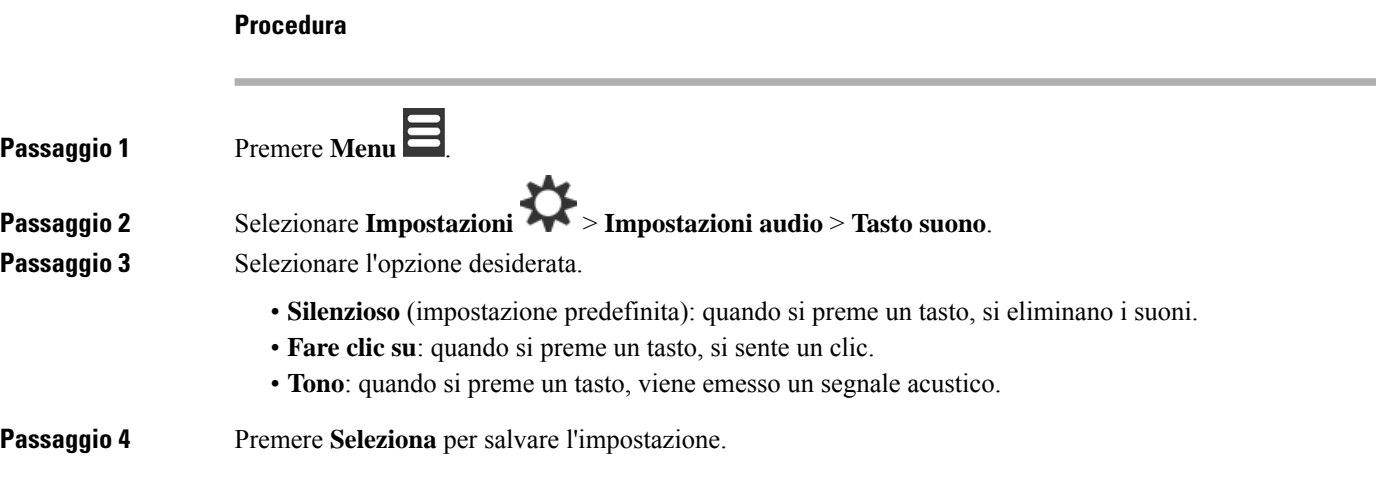

### **Impostazione del suono di conferma**

È possibile impostare il ricevitore in modo che produca un tono nel caso in cui si modifichi una sua impostazione.

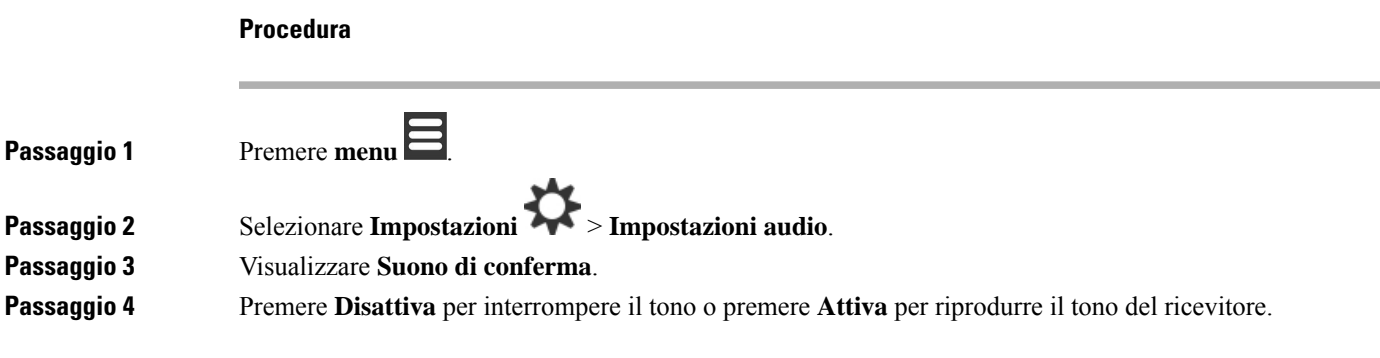

### **Impostare avviso copertura**

Se si cammina durante una chiamata, è facile spostarsi fuori dal raggio di portata della stazione base o del ripetitore. In tal caso, la chiamata viene improvvisamente interrotta.

È possibile impostare il ricevitore in modo tale che emetta un segnale acustico quando il segnale della stazione base o del ricevitore diventa troppo debole. Quando l'utente sente il segnale acustico, sa che deve avvicinarsi alla stazione base o al ripetitore.

Se non è in corso una chiamata e si esce dal raggio di portata, sullo schermo viene visualizzata l'<br>

#### **Procedura**

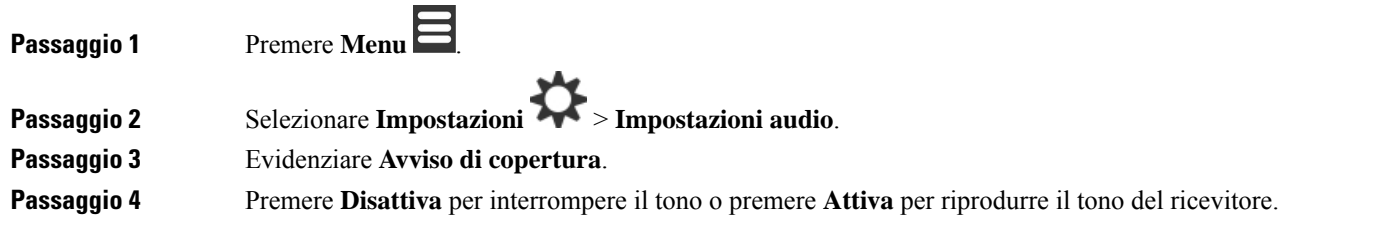

### **Impostazione dell'avviso del caricabatterie**

È possibile impostare il ricevitore in modo che produca un tono quando lo si inserisce nel caricabatterie.

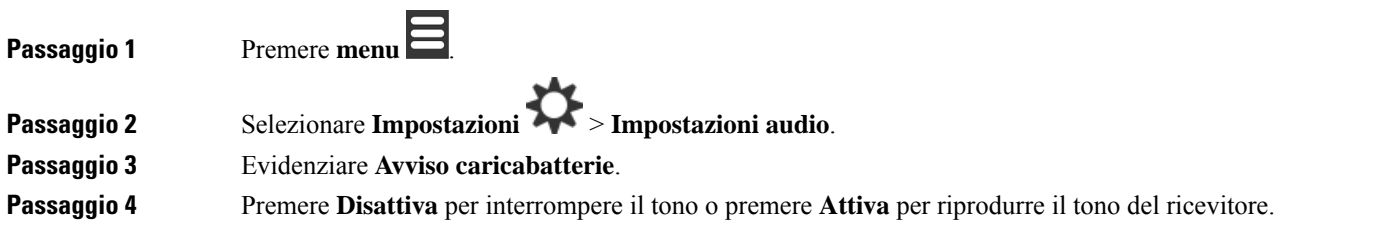

### **Menu Data e ora**

### **Impostazione del formato dell'ora**

È possibile impostare il modo in cui l'ora viene visualizzata sul ricevitore.

#### **Procedura**

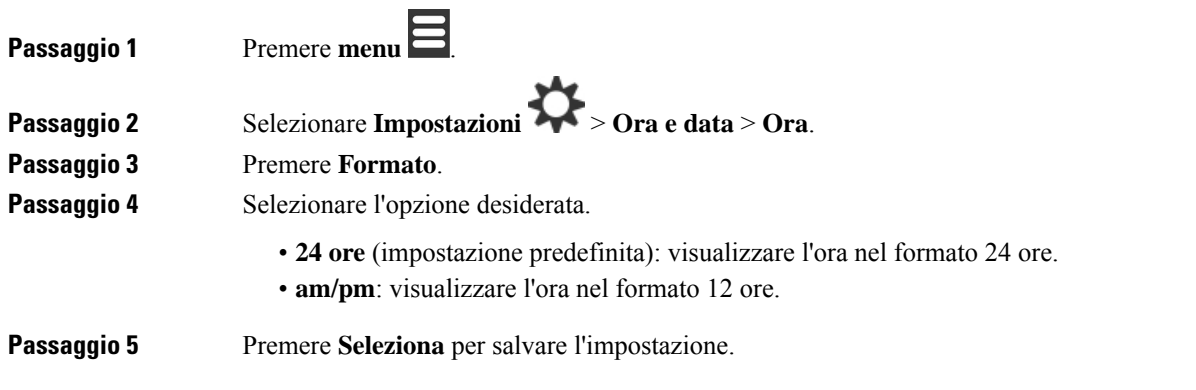

### **Impostazione del formato della data**

È possibile impostare il modo in cui la data viene visualizzata sul ricevitore.

In questa procedura, la data 24 agosto 2018 viene utilizzata per operare le scelte. Le scelte vengono visualizzate nella data sul tuo telefono.

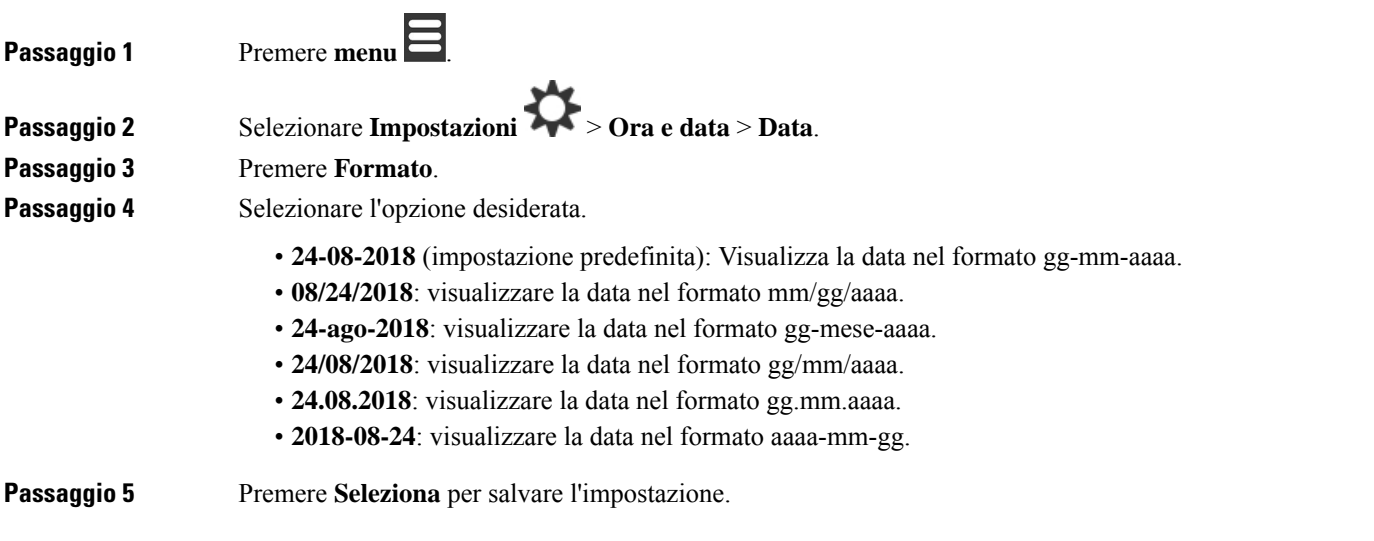

### **Impostazione della lingua del ricevitore**

È possibile impostare la lingua per il display del ricevitore.

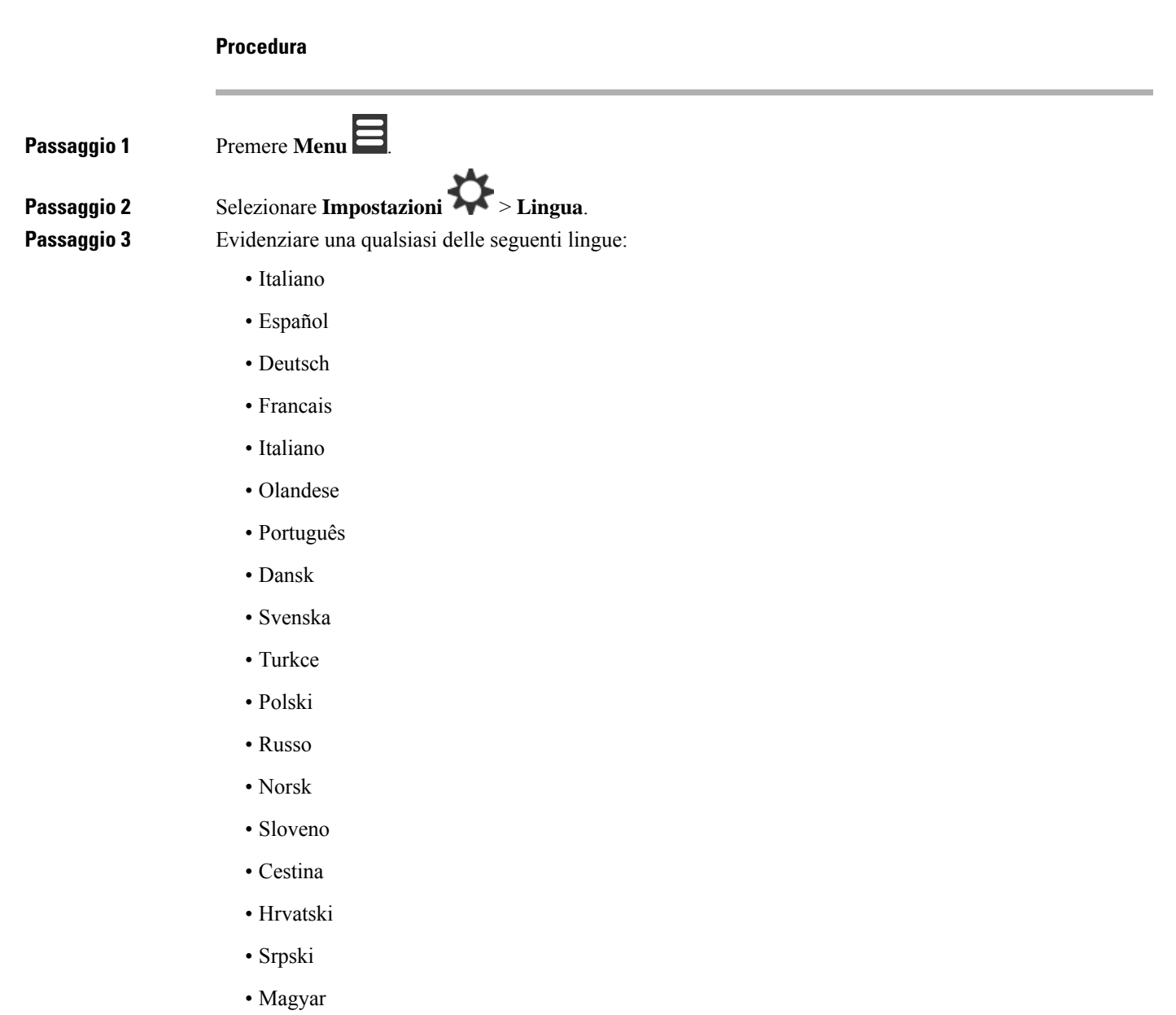

Passaggio 4 Premere Seleziona per salvare l'impostazione.

### **Impostazione del LED del ricevitore**

Il LED nella parte superiore del ricevitore si accendono con luce gialla, rossa o verde. È possibile impostare il colore desiderato per situazioni specifiche.

#### **Procedura**

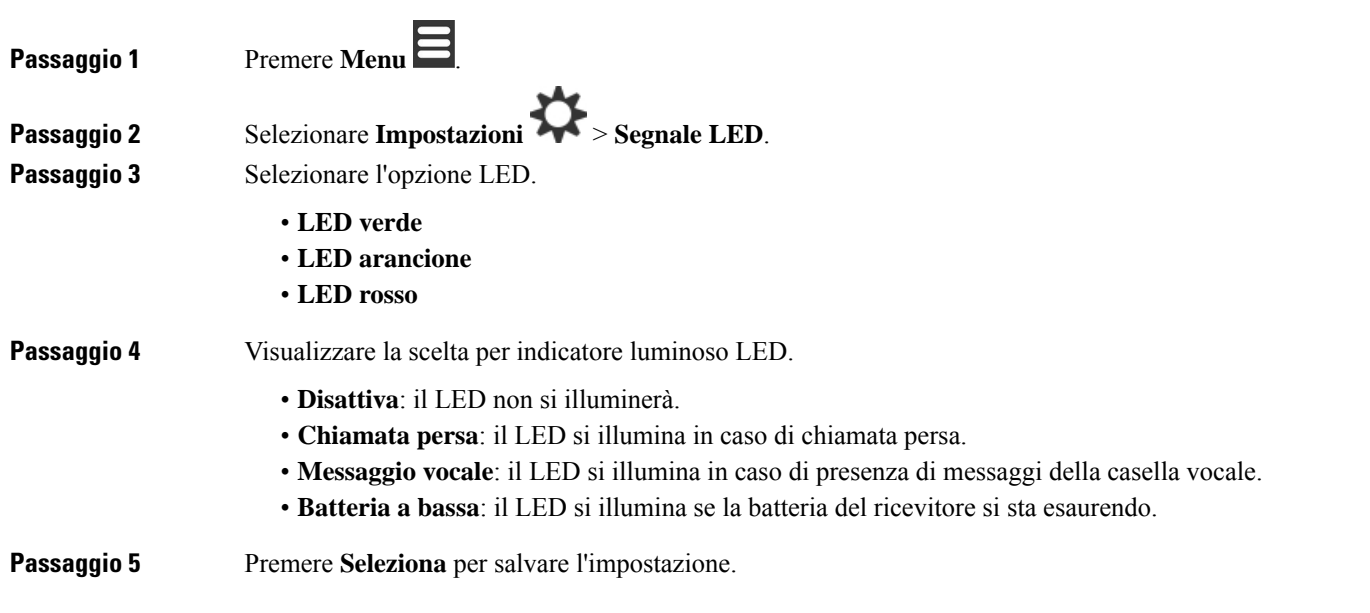

## <span id="page-95-0"></span>**Impostazione del timer per spegnere lo schermo**

È possibile impostare il ricevitore per spegnere lo schermo dopo un determinato periodo di tempo. Prima che lo schermo si spenga, si oscura dopo un determinato periodo di inattività.

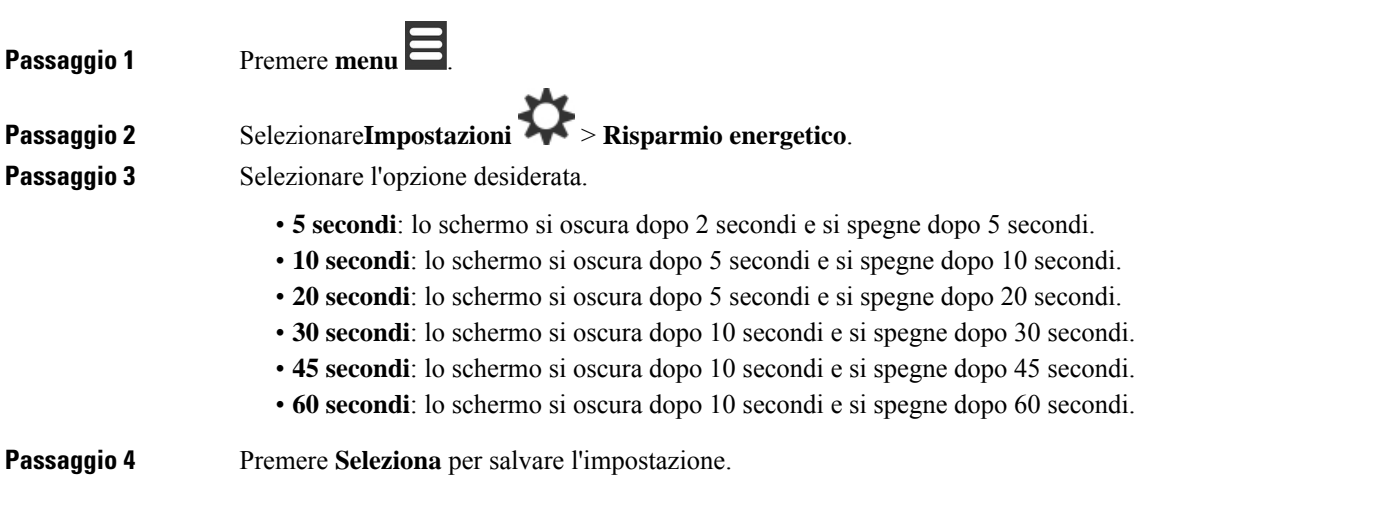

Ι

### **Menu sicurezza**

### **Impostazione del blocco ricevitore e il PIN**

È possibile impostare il ricevitore in modo che questo richieda un PIN per sbloccarlo.

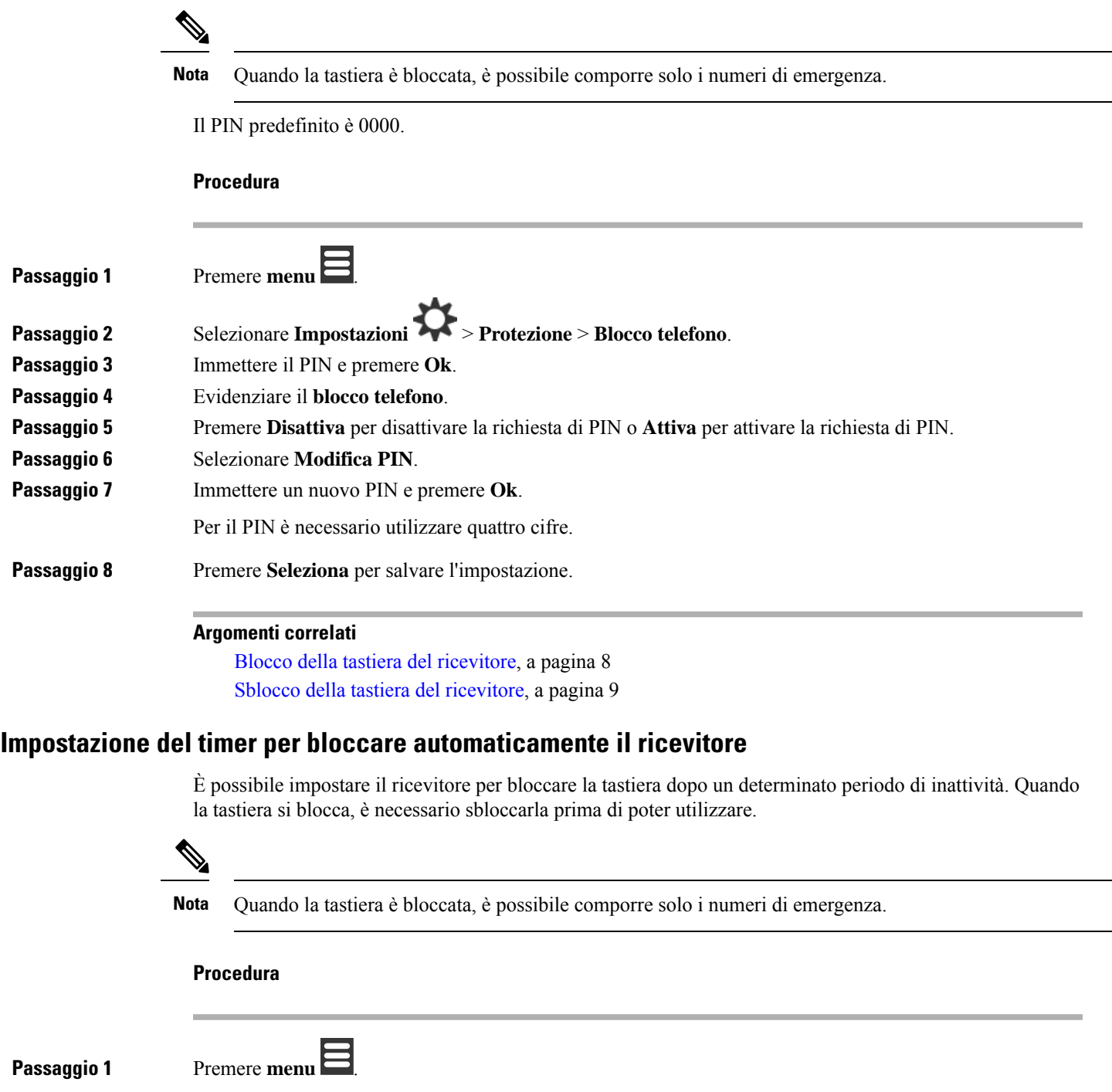

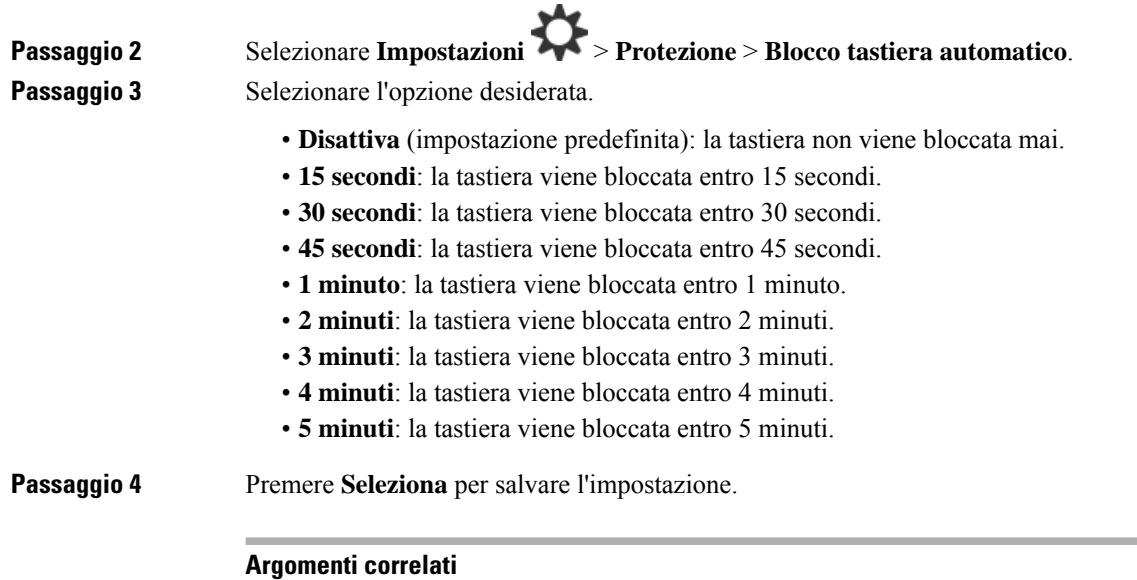

Blocco della tastiera del [ricevitore,](#page-17-0) a pagina 8

### Sblocco della tastiera del [ricevitore](#page-18-0), a pagina 9

### **Modifica del PIN impostazioni**

È possibile impostare il ricevitore per richiedere unPIN prima che il ricevitore possa ritornare alle impostazioni predefinite.

Il PIN predefinito è 0000.

#### **Procedura**

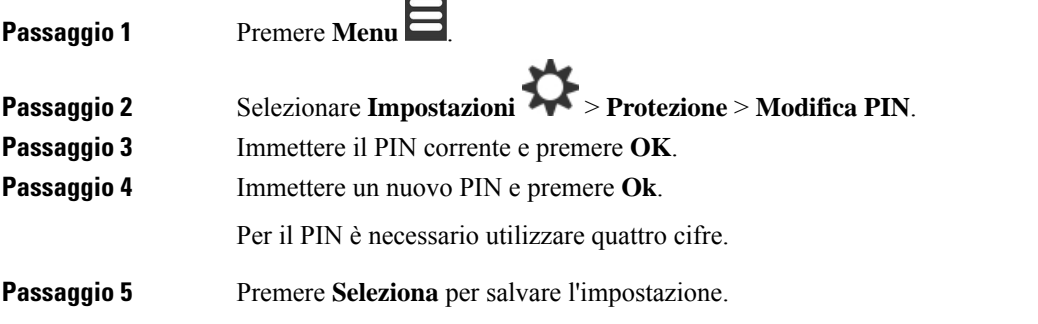

### **Impostazione del nome del ricevitore**

È possibile assegnare un nome al ricevitore. Il nome viene visualizzato nella schermata principale del ricevitore.

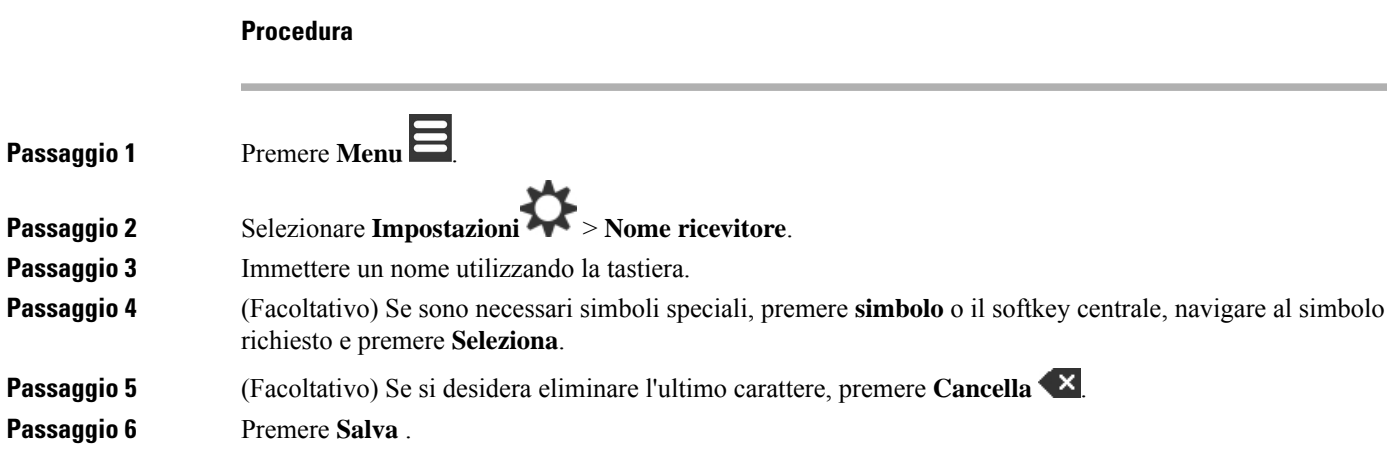

## **Selezione della linea predefinita**

Se si dispone di più linee, è possibile selezionare la linea che si desidera utilizzare come linea principale. È possibile selezionare la linea secondaria quando è necessario utilizzarla.

#### **Procedura**

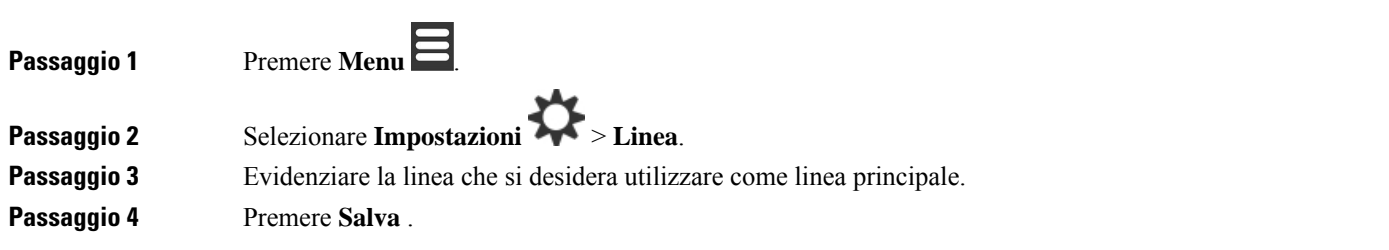

### **Impostazione della risposta automatica sul ricevitore DECT**

È possibile impostare il modo in cui il ricevitore gestisce le chiamate in ingresso.

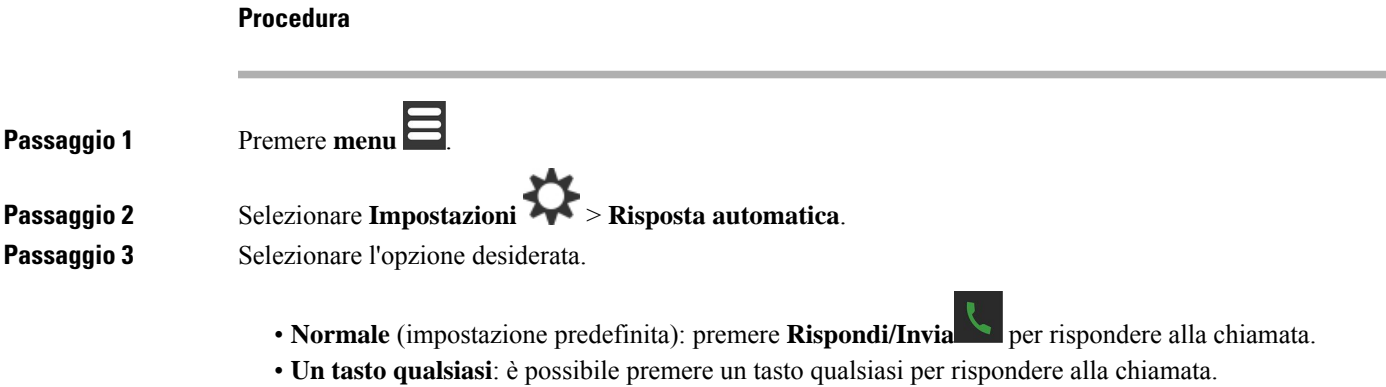

• **Automatico**: risposta automatica alla chiamata in ingresso.

Passaggio 4 Premere Seleziona per salvare l'impostazione.

### **Consentire lo squillo del ricevitore durante la ricarica**

Se non desideri che il ricevitore squilli durante la ricarica, è possibile disattivare la suoneria. Le chiamate in ingresso continuano a visualizzarsi sullo schermo.

```
Procedura
```
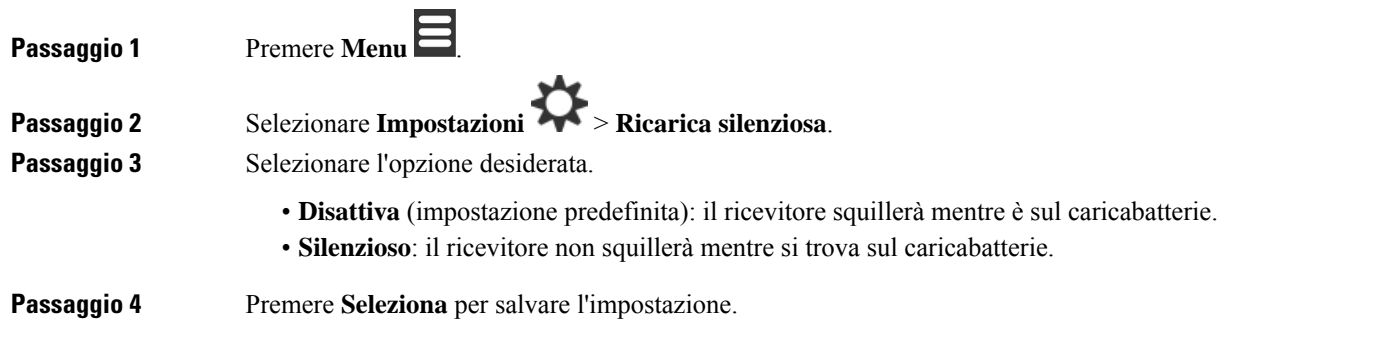

### **Impostazione di Non disturbare**

È possibile impostare il ricevitore sulla funzione non disturbare, quando si ricevono delle chiamate in ingresso. Questa funzione viene definita modalità non disturbare (NoDist). Quando si è in questa modalità, viene

visualizzata l'icona NoDist<sup>1</sup> nelle intestazioni delle schermate. Se si riceve una chiamata mentre la funzione NoDist è attiva, la chiamata viene inviata alla casella vocale.

Mentre si è in modalità NoDist, molte delle icone visualizzate sull'intestazione sono diversi da quelle normali.

Per utilizzare questa funzionalità, l'amministratore deve abilitare NoDist.

#### **Procedura**

**Passaggio 1** Premere **menu** 

**Passaggio 2** Selezionare **Impostazioni** > **Non disturbare**.

Passaggio 3 Selezionare l'opzione desiderata.

• **Disabilitato** (impostazione predefinita): la modalità NoDist è disattivata.

• **Abilitato**: la modalità NoDist è attivata.

Passaggio 4 Premere Seleziona per salvare l'impostazione.

#### **Argomenti correlati**

Attivazione e [disattivazione](#page-59-0) di Non disturbare con un codice asterisco, a pagina 50 Icone di [intestazione,](#page-24-0) a pagina 15

### **Nascondere l'ID chiamante quando si esegue una chiamata**

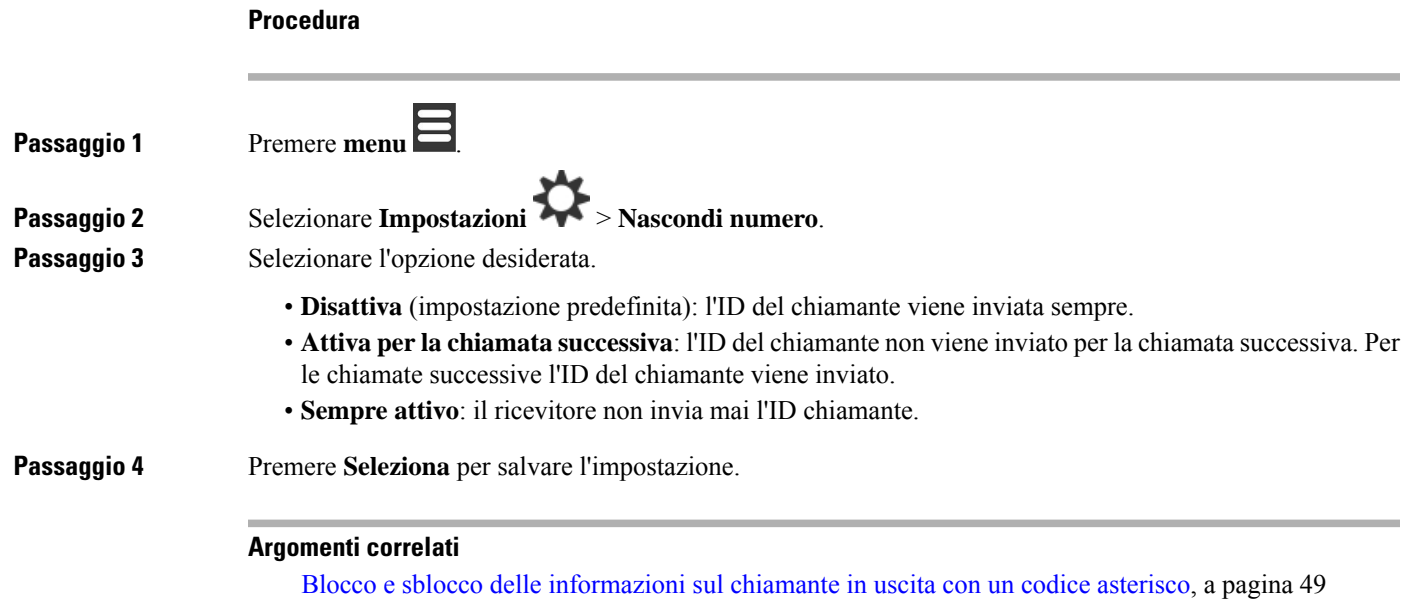

### **Menu Inoltro di chiamata**

### **Impostazione dell'inoltro di chiamata incondizionato**

È possibile impostare il ricevitore per deviare tutte le chiamate verso un numero di telefono specifico. In modalità di inoltro del ricevitore, viene visualizza l'icona Inoltro di chiamata sull'intestazione dello schermo.

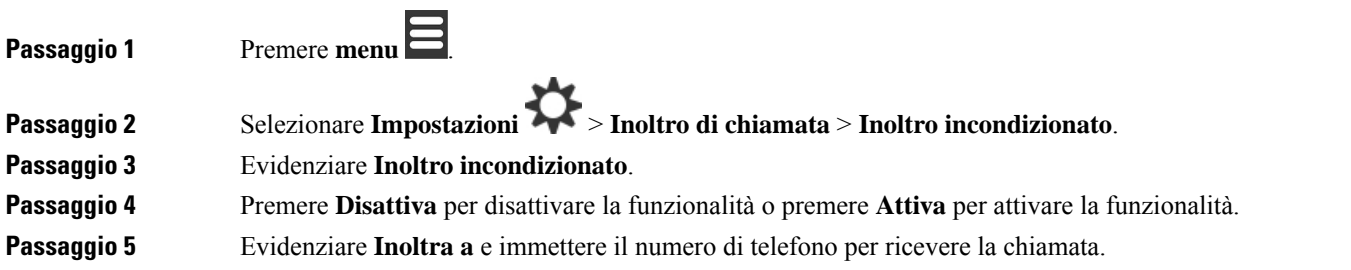

**Passaggio 6** Premere **Seleziona** per salvare l'impostazione.

#### **Argomenti correlati**

Attivazione e [disattivazione](#page-57-1) dell'inoltro di tutte le chiamate con codici asterisco, a pagina 48

### **Impostazione dell'inoltro di chiamata in assenza di risposta**

È possibile impostare il ricevitore per inoltrare le chiamate senza risposta a un numero di telefono specifico. In modalità di inoltro del ricevitore, viene visualizza l'icona Inoltro di chiamata sull'intestazione dello schermo.

#### **Procedura**

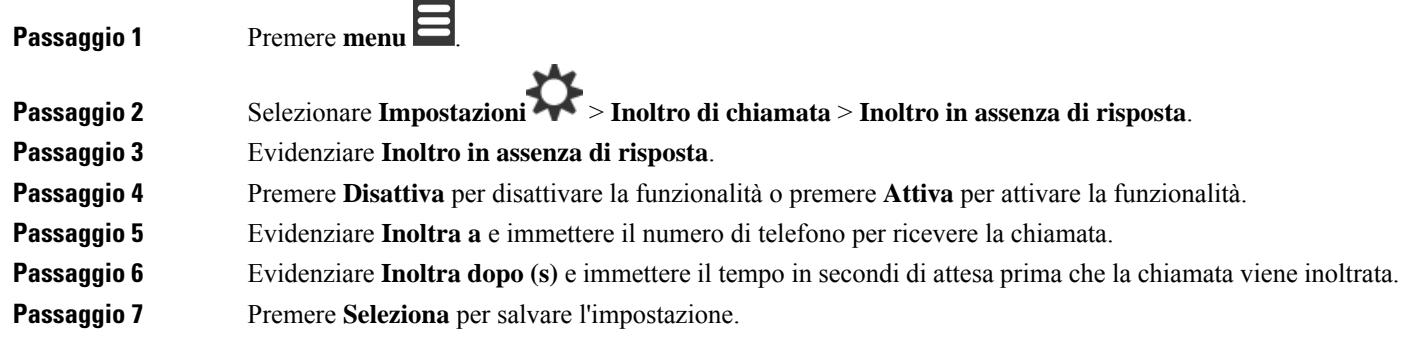

### **Impostazione dell'inoltro di chiamata quando la linea è occupata**

È possibile impostare il ricevitore per inoltrare chiamate a un numero di telefono specifico, se si sta effettuando una chiamata (linea occupata). In modalità di inoltro del ricevitore, viene visualizza l'icona Inoltro di chiamata sull'intestazione dello schermo.

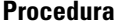

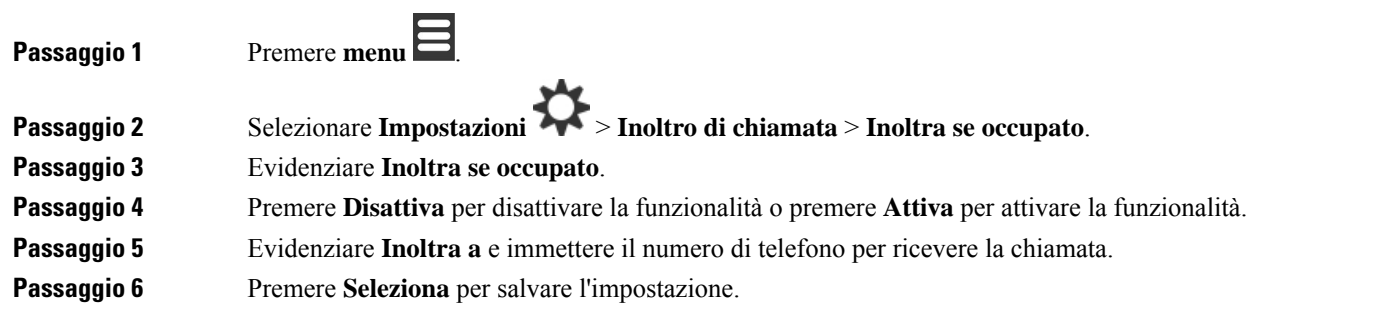

### **Impostazione del salvaschermo inattivo**

Quando il ricevitore si trova nel caricabatterie, è possibile controllare la visualizzazione dello schermo.

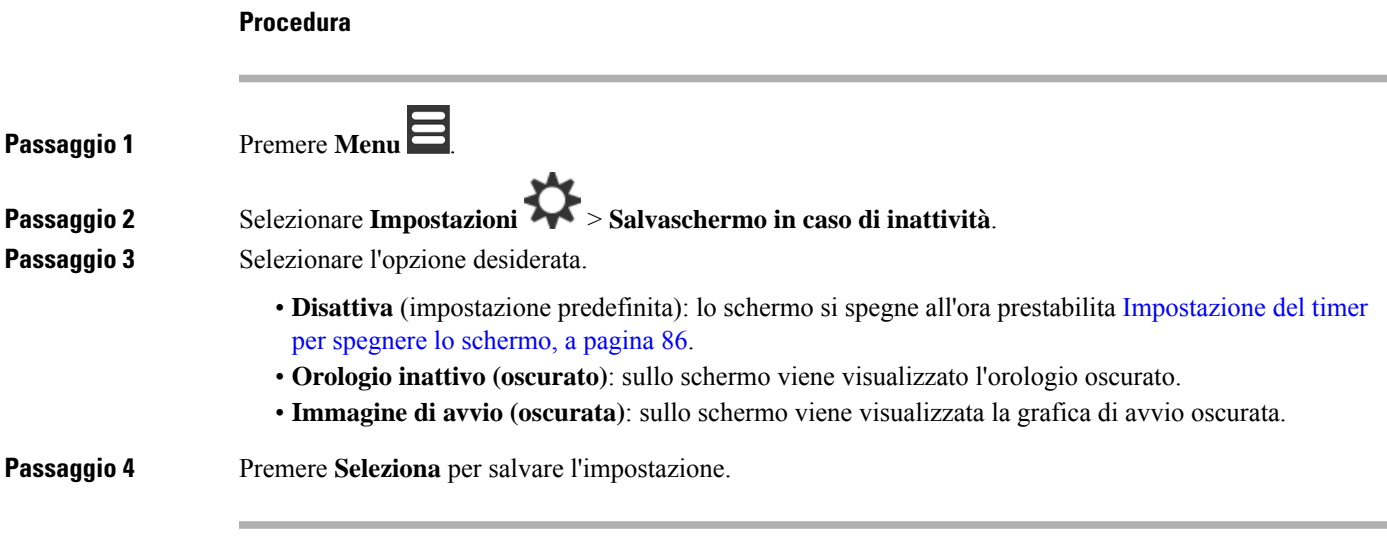

## **Impostazione dell'orologio inattivo**

È possibile controllare se l'orario viene visualizzato nella schermata iniziale quando il ricevitore è inattivo.

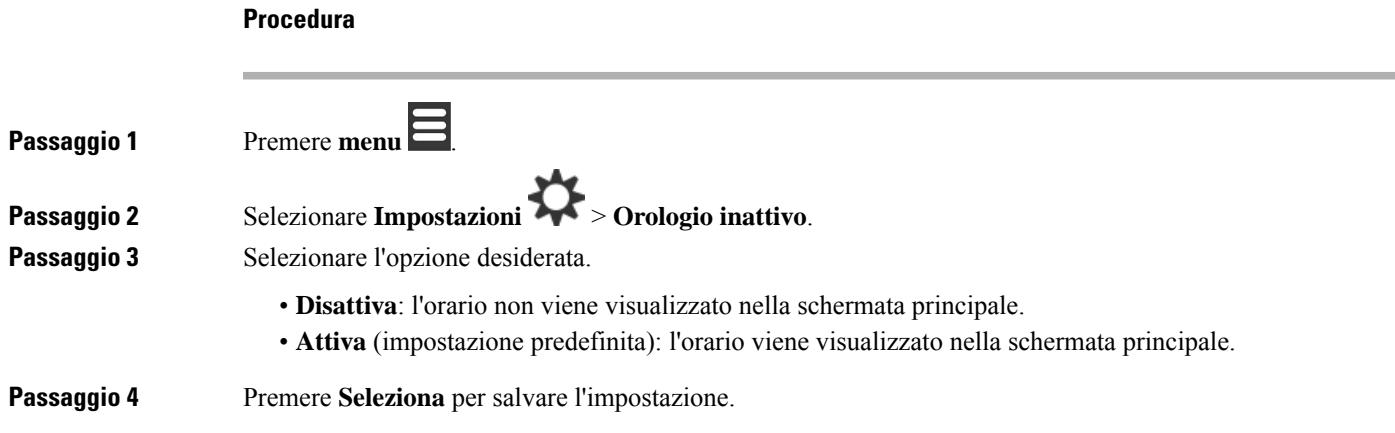

### <span id="page-102-0"></span>**Menu Bluetooth**

È possibile utilizzare una cuffia Bluetooth® con il ricevitore. Per utilizzare la cuffia, è necessario attivare Bluetooth e abbinare (collegare) la cuffia al ricevitore.

Il 6823 Ricevitore non supporta il Bluetooth.

### **Il Bluetooth e il ricevitore**

Le connessioni Bluetooth funzionano meglio se ci si trova a una distanza di 1 o 2 metri dal ricevitore, ma è possibile spingersi fino a 20 metri di distanza. La connessione Bluetooth può degradarsi in presenza di ostacoli (pareti, porte, finestre), grandi oggetti metallici o altri dispositivi elettronici presenti tra ricevitore e dispositivo collegato.

### **Abilitazione della funzionalità Bluetooth**

È possibile utilizzare una cuffia Bluetooth® con il ricevitore. Come opzione predefinita, la funzionalità Bluetooth è disattivata. Quando il Bluetooth è abilitato, il ricevitore utilizza più energia della batteria.

Quando il Bluetooth è abilitato, viene visualizzata l'icona del Bluetooth  $\bigcirc$  nell'intestazione dello schermo. L'icona viene modificata in caso di cuffia Bluetooth abbinata al ricevitore.

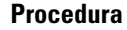

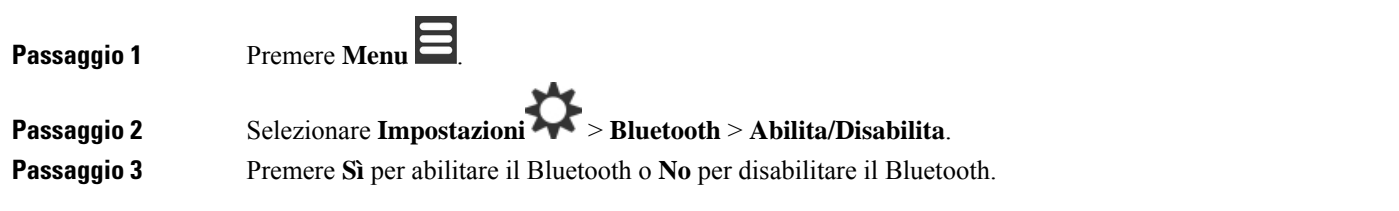

### **Ricerca e abbinamento di un dispositivo Bluetooth**

È possibile visualizzare un elenco dei dispositivi Bluetooth® abbinati.

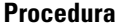

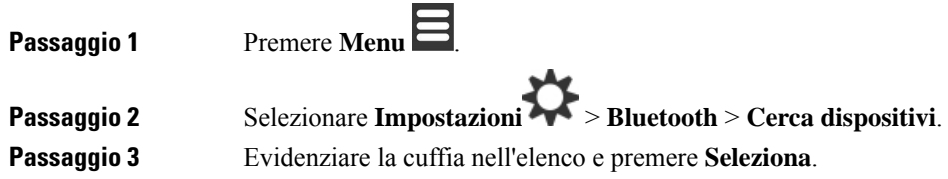

### **Visualizzazione dei dispositivi Bluetooth abbinati**

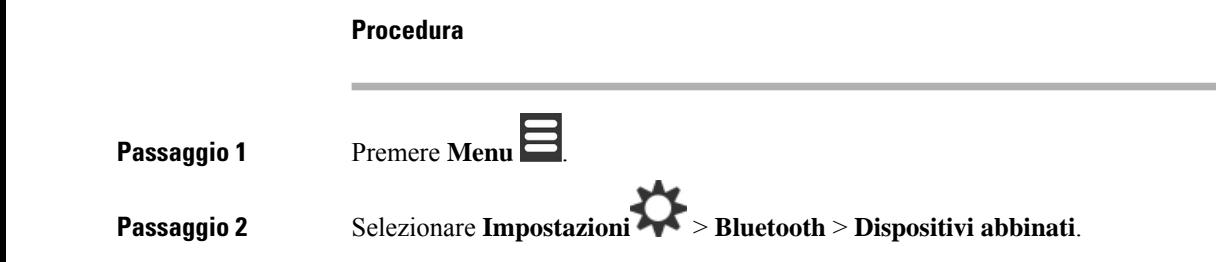

**Passaggio 3** Evidenziare la cuffia che si desidera gestire ed eseguire una delle seguenti operazioni:

- Premere **Disconnetti** per scollegare la cuffia connessa. La cuffia rimane abbinata al ricevitore, ma non è attiva. È necessario premere **Connetti** per collegarsi di nuovo alla cuffia.
- Premere **Altro** e selezionare **Modifica nome** per modificare il nome della cuffia.
- Premere **Altro** e selezionare **Elimina tutto** per eliminare tutte le cuffie nell'elenco, ovvero per rimuovere l'abbinamento. È necessario confermare l'eliminazione.
- Premere **Altro** e selezionare **Elimina** per eliminare la cuffia dall'elenco, ovvero per rimuovere l'abbinamento. È necessario confermare l'eliminazione.
- Premere **Altro** e selezionare **Info** per visualizzare ulteriori informazioni sulla cuffia.

### **Attivazione di Push To Talk**

È possibile utilizzare il ricevitore come radio a doppia frequenza per parlare con altri ricevitori attiva nel sistema. Si preme un pulsante per avviare e interrompere una conversazione, ecco perché la funzione è denominata Push to Talk.

Prima di poter utilizzare la funzione, è necessario abilitarla sul ricevitore.

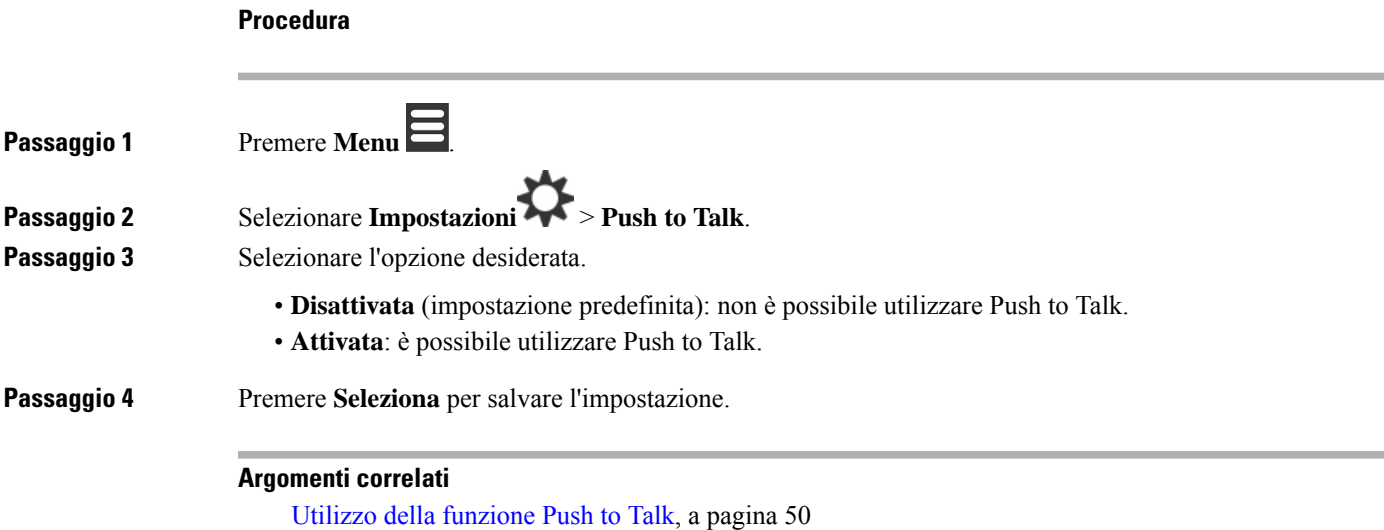

## <span id="page-105-0"></span>**Impostazione del volume della suoneria per una chiamata in ingresso**

**Procedura**

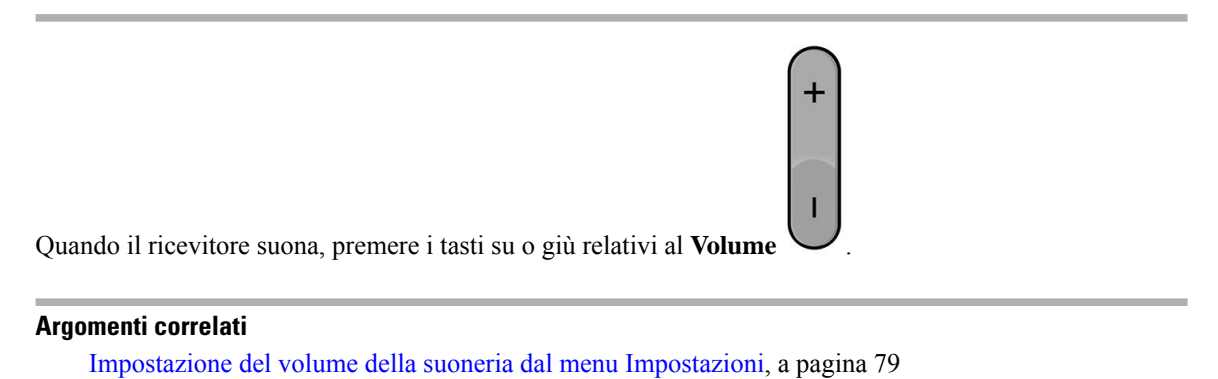

## <span id="page-105-1"></span>**Modifica del volume durante una chiamata**

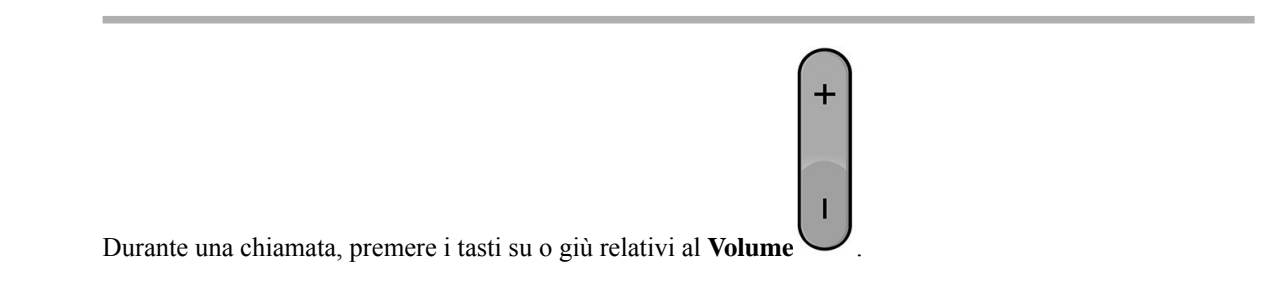

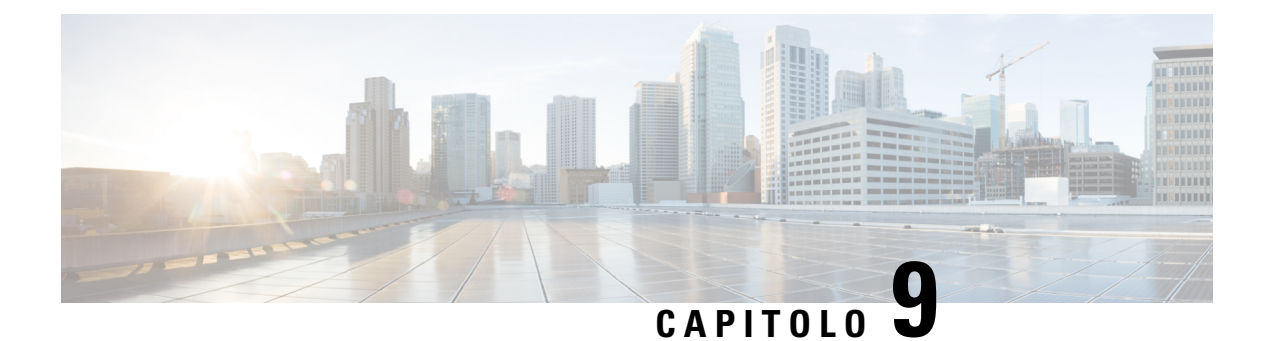

## **Accessori**

- Cuffie [supportate,](#page-106-0) a pagina 97
- [Informazioni](#page-106-1) importanti sulla sicurezza delle cuffie, a pagina 97
- [Qualità](#page-107-0) audio, a pagina 98

## <span id="page-106-0"></span>**Cuffie supportate**

È possibile utilizzare questi tipi di cuffie con il ricevitore:

- Cuffia con una spina audio da 3,5 mm
- Cuffia Bluetooth LE

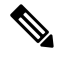

**Nota** Il 6823 Ricevitore non supporta il Bluetooth.

**Argomenti correlati**

Menu [Bluetooth](#page-102-0), a pagina 93

## <span id="page-106-1"></span>**Informazioni importanti sulla sicurezza delle cuffie**

Â

Pressione sonora elevata: evitare l'ascolto a livelli di volume elevato per lunghi periodi di tempo per evitare possibili danni all'udito.

Quando si collega la cuffia, abbassare il volume dell'altoparlante prima di indossare la cuffia. Se ci si ricorda di abbassare il volume prima di togliere la cuffia, quando si ricollega la cuffia il volume sarà più basso all'inizio.

Prestare attenzione all'ambiente circostante. Una volta indossata, la cuffia potrebbe bloccare suoni esterni importanti, in particolare in situazioni di emergenza o in ambienti rumorosi. Non utilizzare la cuffia mentre si guida. Non lasciare la cuffia o i relativi cavi in punti di passaggio di persone o animali domestici perché potrebbero inciamparvi. Sorvegliare sempre i bambini che si trovano vicini alla cuffia o ai relativi cavi.

## <span id="page-107-0"></span>**Qualità audio**

Oltre alle prestazioni fisiche, meccaniche e tecniche, l'aspetto audio di una cuffia deve risultare soddisfacente per l'utente e per l'utente remoto. La qualità del suono è soggettiva e Cisco non può offrire garanzie sulle prestazioni delle cuffie di terze parti. Tuttavia, è stato rilevato che varie cuffie prodotte dai principali produttori di cuffie funziona correttamente con i telefoni IP Cisco.

Cisco non consiglia né testa le cuffie di terze parti con i propri prodotti. Per informazioni sulle cuffie di terze parti supportate per i prodotti Cisco, visitare il sito Web del produttore.

Cisco testa le cuffie Cisco con i telefoni IP di Cisco. Per informazioni sulle cuffie Cisco e sui telefono IP Cisco supportati, consultare [https://www.cisco.com/c/en/us/products/collaboration-endpoints/headsets/](https://www.cisco.com/c/en/us/products/collaboration-endpoints/headsets/index.html) [index.html.](https://www.cisco.com/c/en/us/products/collaboration-endpoints/headsets/index.html)
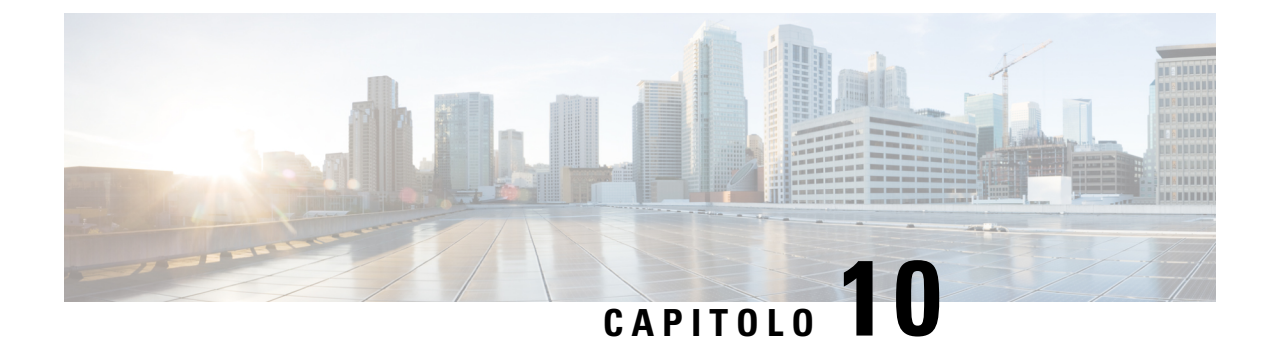

# **Risoluzione dei problemi**

- [Risoluzione](#page-108-0) dei problemi generali, a pagina 99
- [Visualizzazione](#page-111-0) dello stato del ricevitore, a pagina 102
- [Reimpostazione](#page-111-1) delle impostazioni del ricevitore, a pagina 102

# <span id="page-108-0"></span>**Risoluzione dei problemi generali**

È possibile utilizzare questo capitolo per risolvere i problemi comuni che possono verificarsi.

### **Il ricevitore non si accende**

### **Problema**

Il ricevitore è dotato di una batteria, ma non si accende.

#### **Causa**

La batteria non è sufficientemente carica, la linguetta di plastica sui contatti della batteria non è stata rimossa oppure la batteria è guasta.

#### **Soluzione**

**1.** Posizionare il ricevitore nel caricabatterie e monitorarlo. Se lo schermo si accende dopo qualche minuto, significa che la batteria era scarica e deve essere caricata completamente. È possibile verificare il livello

della batteria nella schermata **Menu** > **Impostazioni** > **Stato** con il ricevitore nel caricabatterie.

Questa situazione si verifica se il ricevitore non è stato utilizzato per un periodo di tempo prolungato.

**2.** Se il ricevitore non si accende dopo 10 minuti sul caricabatterie, rimuovere la batteria e sostituirla con una batteria che sisa essere carica.Se adesso il ricevitore funziona,significa che la batteria precedentemente in uso potrebbe essere guasta.

### **Il ricevitore non rimane acceso**

#### **Problema**

Il ricevitore non rimane acceso quando non è nella base di caricamento. Quando viene inserito nella base di caricamento, il ricevitore si accende.

#### **Soluzione**

Verificare quanto segue:

- Nel ricevitore è installata una batteria? È possibile utilizzare il ricevitore nella base di caricamento senza batteria, ma la batteria è necessaria non appena viene rimosso dalla base di caricamento.
- Se il ricevitore è nuovo, la linguetta di plastica sui contatti della batteria è stata rimossa?
- L'utente ha provato a utilizzare il ricevitore con una batteria carica di un altro ricevitore?

### **Il ricevitore non squilla**

#### **Problema**

Il telefono può ricevere chiamate, ma non si sente alcuna suoneria.

#### **Causa**

Il telefono potrebbe essere in modalità silenziosa e l'icona della modalità silenziosa viene visualizzata nell'intestazione dello schermo.

#### **Soluzione**

- Aumentare il volume dal menu **Impostazioni** .
- 
- Premere e tenere premuto il tasto cancelletto (#) per due secondi, mentre il telefono è inattivo per disabilitare la modalità silenziosa.

### **Il ricevitore non risponde quando si premono i tasti**

#### **Problema**

Non succede niente quando si preme un tasto sul ricevitore.

#### **Causa**

La tastiera è probabilmente bloccata.

#### **Soluzione**

Premere e tenere premuto il tasto asterisco (\*) per 2 secondi per sbloccare la tastiera.

### **Il ricevitore emette un segnale acustico continuo mentre si trova nel caricabatteria**

#### **Problema**

Il ricevitore emette un segnale acustico continuo quando viene posizionato nel caricabatteria.

#### **Soluzione**

Verificare i seguenti scenari:

- Il ricevitore non è stato posizionato nel caricabatteria in modo da far toccare i contatti del ricevitore con il caricabatteria.
- Il ricevitore è nuovo ed è la prima volta che è stato posizionato nel caricabatteria. Verificare che la plastica sulla batteria sia stata rimossa.

Se non si applica nessuno di questi scenari, la batteria potrebbe essere difettosa. Inserire nel ricevitore una batteria funzionante e mettere il ricevitore nel caricabatteria. Se il ricevitore non emette un segnale acustico, la batteria originale è difettosa.

### **La schermata ricevitore visualizza "Ricerca in corso"**

#### **Problema**

Il ricevitore visualizza il messaggio Ricerca in corso.

#### **Causa**

Il ricevitore è troppo lontano dalla stazione base più vicina o la stazione base non è attiva.

#### **Soluzione**

- Se il ricevitore è stato fermo, la stazione base potrebbe essere inattiva o in fase di riavvio.
	- **1.** Attendere alcuni minuti per vedere se il ricevitore possa comunicare con la stazione base.
	- **2.** Se il problema persiste, controllare che la stazione base sia alimentata Se l'alimentazione del ricevitore era disattivata durante la ricerca della stazione base, è necessario più tempo per eseguire la registrazione dopo l'accensione del ricevitore.
- Se il ricevitore è stato spostato, potrebbe essere fuori della portata della stazione base.
	- Soluzione a breve termine: spostare il ricevitore più vicino alla stazione base.
	- Soluzione a lungo termine per sistema con stazione base a cella singola:
		- Aggiungere un'altra 110 Stazione base a cella singola per impostare un sistema a doppia cella.
		- Aggiungere ripetitori per migliorare la copertura.
	- Soluzione a lungo termine per sistema con sistema a doppia cella: sostituire le stazioni base con 210 Stazione base multicella o aggiungere ripetitori per migliorare la copertura.

## <span id="page-111-0"></span>**Visualizzazione dello stato del ricevitore**

È possibile visualizzare lo stato del ricevitore per facilitare la risoluzione dei problemi. Le informazioni includono la versione del firmware installata sul ricevitore, nonché le informazionisulla stazione base connessa.

**Procedura**

**Passaggio 1** Premere **Menu** .

**Passaggio 2** Selezionare **Impostazioni** > **Stato**.

# <span id="page-111-1"></span>**Reimpostazione delle impostazioni del ricevitore**

L'amministratore potrebbe richiedere di reimpostare il ricevitore. In questo caso, le impostazioni dell'utente (ad esempio, menu Impostazione, Contatti locali e Chiamate rapide) vengono eliminate, ma il ricevitore rimane registrato alla stazione base.

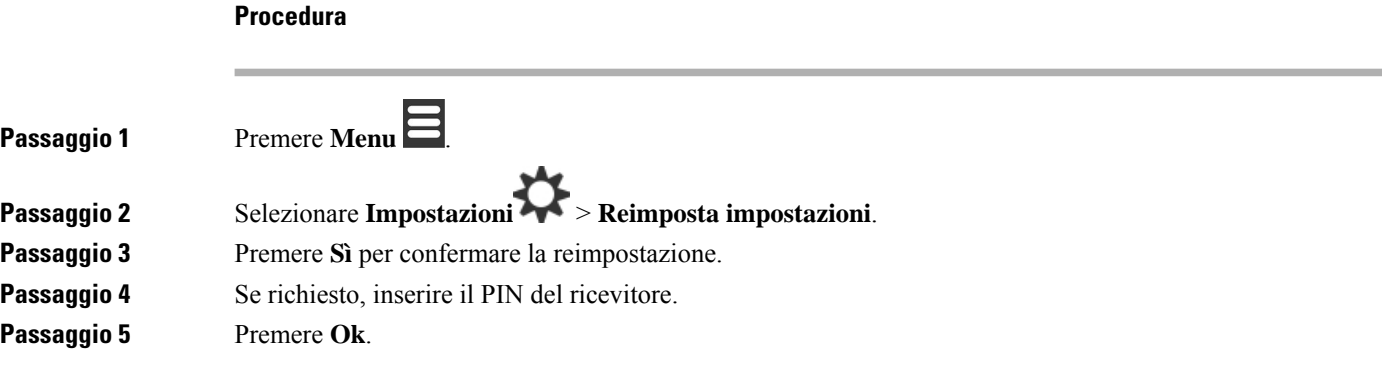

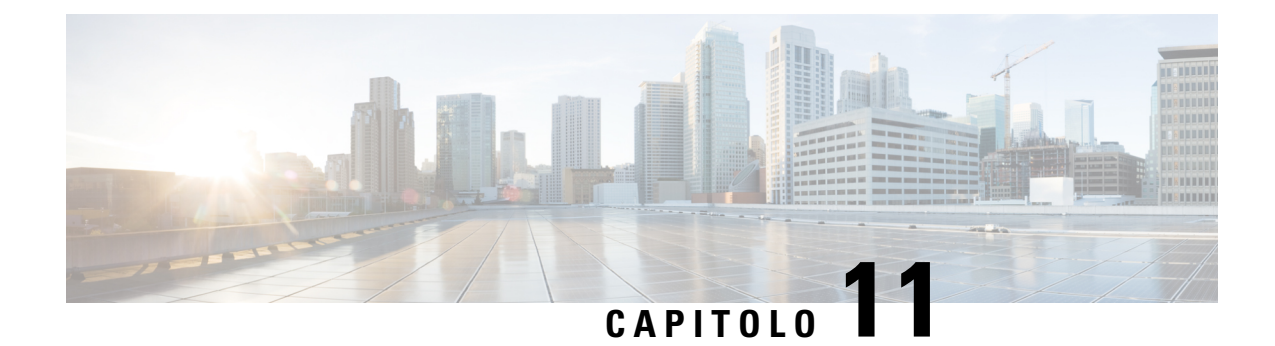

# **Sicurezza e protezione del prodotto**

- [Informazioni](#page-112-0) sulla sicurezza e sulle prestazioni, a pagina 103
- [Dichiarazioni](#page-115-0) di conformità, a pagina 106
- [Informazioni](#page-118-0) generali sulla protezione del prodotto Cisco, a pagina 109
- [Informazioni](#page-119-0) importanti online, a pagina 110

# <span id="page-112-0"></span>**Informazioni sulla sicurezza e sulle prestazioni**

Leggere i seguenti avvisi sulla sicurezza prima di installare o utilizzare il telefono IP.

#### ISTRUZIONI IMPORTANTI SULLA SICUREZZA **Allerta**

Il simbolo di avviso indica pericolo.Si è in una situazione che potrebbe causare danni fisici.Prima di utilizzare una qualsiasi apparecchiatura, assicurarsi di essere a conoscenza dei rischi legati ai circuiti elettrici e di avere dimestichezza con le procedure standard di prevenzione degli infortuni. Utilizzare il numero specificato alla fine di ciascun avviso per individuare la relativa traduzione negli avvisi di sicurezza tradotti forniti con questo dispositivo. Dichiarazione 1071.

CONSERVARE QUESTE ISTRUZIONI

Per consultare le traduzioni delle avvertenze che appaiono in questa pubblicazione, fare riferimento al numero di dichiarazione nel documento di *Conformità alle normative e informazioni sulla sicurezzaCisco IP DECT serie 6800* al seguente URL: [https://www.cisco.com/c/dam/en/us/td/docs/voice\\_ip\\_comm/cuipph/MPP/](https://www.cisco.com/c/dam/en/us/td/docs/voice_ip_comm/cuipph/MPP/6800-DECT/RCSI/RCSI-0366-book.pdf) [6800-DECT/RCSI/RCSI-0366-book.pdf](https://www.cisco.com/c/dam/en/us/td/docs/voice_ip_comm/cuipph/MPP/6800-DECT/RCSI/RCSI-0366-book.pdf)

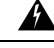

**Allerta**

Leggere le istruzioni di installazione prima di utilizzare, installare o collegare il sistema all'alimentazione. Dichiarazione 1004.

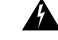

Il servizio Voice over IP (VoIP) e il servizio di chiamata di emergenza non funzionano in caso di interruzione dell'alimentazione. Dopo che l'alimentazione è stata ripristinata, potrebbe essere necessario reimpostare o riconfigurare l'apparecchiatura per ottenere nuovamente l'accesso a VoIPe alservizio di chiamata di emergenza. Negli Stati Uniti il numero di emergenza è 911. È necessario essere a conoscenza del numero di emergenza del proprio Paese. Dichiarazione 361. **Allerta**

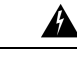

Lo smaltimento definitivo del prodotto deve essere conforme alle leggi e ai regolamenti nazionali vigenti. Dichiarazione 1040. **Allerta**

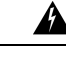

La combinazione spina-presa deve essere accessibile in qualsiasi momento per fungere da dispositivo di disconnessione principale. Dichiarazione 1019. **Allerta**

### **Linee guida sulla sicurezza**

Le seguenti sono linee guida di sicurezza per l'utilizzo del Cisco IP DECT serie 6800 in ambienti specifici:

- Non utilizzare questo prodotto come strumento primario di comunicazione in ambienti sanitari, dato che potrebbe utilizzare una banda di frequenza non regolata suscettibile all'interferenza di altri dispositivi o apparecchiature.
- L'uso di dispositivi wireless in ospedali è soggetto a limitazioni stabilite da ciascuna struttura.
- L'uso di dispositivi wireless in ambienti pericolosi è limitato ai vincoli imposti dai responsabili della sicurezza di ciascun ambiente.
- L'uso di dispositivi wireless sugli aeroplani è regolamentato dalla Federal Aviation Administration (FAA).

### **Note sulla sicurezza della batteria**

Queste note sulla sicurezza della batteria sono valide per le batterie approvate per il Cisco IP DECT serie 6800.

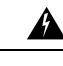

Se la batteria non viene sostituita correttamente potrebbero verificarsi esplosioni. Sostituire la batteria solo con lo stesso tipo di batteria consigliato dal produttore o con un tipo equivalente. Eliminare le batterie utilizzate in conformità alle istruzioni del produttore. Dichiarazione 1015. **Allerta**

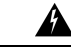

Non toccare né collegare in parallelo i contatti metallici sulla batteria. Lo scaricamento involontario delle batterie può causare ustioni gravi. Dichiarazione 341. **Allerta**

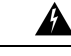

Rischio di esplosione: non caricare la batteria del telefono in un ambiente potenzialmente esplosivo. Dichiarazione 431. **Allerta**

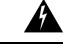

**Allerta**

Le batterie agli ioni di litio hanno una durata limitata. Qualsiasi batteria agli ioni di litio che mostri qualsiasi segno di danno, inclusi i rigonfiamenti, deve essere immediatamente eliminata.

• Non eliminare la batteria gettandola nel fuoco o in acqua. Se gettata nel fuoco, la batteria potrebbe esplodere. • Non smontare, schiacciare, forare o bruciare la batteria. • Maneggiare una batteria danneggiata o con perdite con estrema attenzione. In caso di contatto con l'elettrolito, lavare l'area esposta con acqua e sapone. In caso di contatto con gli occhi, lavare abbondantemente con acqua per 15 minuti e consultare il medico. • Non caricare la batteria se la temperatura ambiente è superiore ai 40 gradi Celsius (104 gradi Fahrenheit). • Non esporre la batteria a temperature di conservazione elevate (sopra ai 60 gradi Celsius, 140 gradi Fahrenheit). • Quando si elimina una batteria, contattare il fornitore del servizio di eliminazione dei rifiuti per ottenere informazioni sulle restrizioni locali esistenti in materia di eliminazione o riciclaggio delle batterie. **Attenzione** Per ottenere una batteria, contattare il rivenditore locale. Utilizzare solo batterie che presentano un numero

### **Interruzione dell'alimentazione**

di parte Cisco.

La possibilità di accedere al servizio di emergenza tramite il telefono dipende dall'alimentazione delle stazioni base. Se si verifica un'interruzione dell'alimentazione, il servizio e la composizione del servizio di chiamata di emergenza non funzioneranno fino a quando l'alimentazione non viene ripristinata. In caso di interruzione dell'alimentazione, potrebbe essere necessario reimpostare o riconfigurare l'apparecchiatura prima di utilizzare il servizio o la composizione del servizio di chiamata di emergenza.

### **Domini normativi**

La radiofrequenza (RF) per il ricevitore è controllata dalla stazione base. La stazione base è configurata per un dominio normativo specifico. Se si utilizza il sistema al di fuori del dominio normativo specifico, non funzionerà correttamente e si potrebbero violare le normative locali.

### **Ambienti sanitari**

Questo prodotto non è un dispositivo medico e utilizza una banda di frequenza senza licenza soggetta all'interferenza di altri dispositivi o apparecchiature.

### **Utilizzo di dispositivi esterni**

Le seguenti informazioni si applicano in caso di uso di dispositivi esterni con il ricevitore DECT.

Cisco consiglia l'uso di dispositivi esterni di buona qualità (ad esempio, cuffie) protetti contro segnali di frequenza radio (RF) e frequenza audio (AF) indesiderati.

Eventuali interferenze audio dipendono dalla qualità di questi dispositivi e dalla relativa vicinanza ad altri dispositivi, quali telefoni cellulari o radio a due frequenze. In questi casi Cisco consiglia di tentare di effettuare le seguenti operazioni:

- Allontanare il dispositivo esterno dall'origine dei segnali RF o AF.
- Allontanare i cavi del dispositivo esterno dall'origine dei segnali RF o AF.
- Utilizzare cavischermati per il dispositivo esterno oppure utilizzare cavi con uno schermo e un connettore migliori.
- Ridurre la lunghezza del cavo del dispositivo esterno.
- Applicare ferriti o altri dispositivi simili sui cavi per il dispositivo esterno.

Cisco non può offrire garanzie sulle prestazioni del sistema in quanto non responsabile della qualità di connettori, cavi e dispositivi esterni. Il sistema funziona correttamente se i dispositivi adeguati vengono collegati mediante cavi e connettori di buona qualità.

**Attenzione**

Nei paesi dell'Unione europea, utilizzare solo cuffie esterne pienamente conformi alla direttiva EMC [89/336/CE].

### **Comportamento durante i momenti di congestione della rete**

La qualità della voce del sistema telefonico può essere influenzata da qualsiasi calo delle prestazioni di rete che in alcuni casi potrebbe comportare persino la perdita di una chiamata. I motivi del calo delle prestazioni della rete includono, tra l'altro, le attività seguenti:

- Attività amministrative, come la scansione di una porta interna o l'analisi della sicurezza
- Attacchi nella rete, come un attacco Denial of Service

### <span id="page-115-0"></span>**Etichetta del prodotto**

L'etichetta del prodotto si trova nell'alloggiamento della batteria del dispositivo.

## **Dichiarazioni di conformità**

### **Dichiarazioni di conformità per l'Unione Europea**

### **Marchio CE**

Il seguente marchio CE è apposto sull'apparecchiatura e sull'imballaggio.

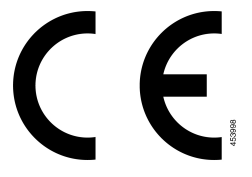

### **Dichiarazione sull'esposizione a RF per l'Unione Europea**

Questo dispositivo è stato valutato e rilevato conforme in base alla Direttiva UE EMF 2014/53/UE.

### **Dichiarazioni di conformità per gli Stati Uniti**

### **Conformità generica ai limiti di esposizione RF**

Questo dispositivo è stato valutato e riscontrato conforme ai limiti ICNIRP (Commissione Internazionale per la Protezione dalle Radiazioni Non Ionizzanti) relativamente all'esposizione umana alle RF.

### **Parte 15 sui dispositivi radio**

Il dispositivo radio conforme alle norme stabilite nella parte 15 non presenta interferenze con gli altri sistemi nella stessa frequenza. È possibile che, in seguito a modifiche apportate al prodotto senza l'autorizzazione esplicita di Cisco, incluso l'uso di antenne non Cisco, l'utente perda il diritto di utilizzare il dispositivo. **Attenzione**

### **Dichiarazioni di conformità per il Canada**

Questo dispositivo è conforme agli standard RSS esenti da licenza di Industry Canada. Il funzionamento è soggetto alle seguenti due condizioni: (1) l'apparecchio non può generare interferenze e (2) l'apparecchio deve accettare qualsiasi interferenza ricevuta, comprese quelle che possono provocare l'attivazione non richiesta del dispositivo. Quando si utilizza questo telefono, potrebbe non essere garantita la privacy delle comunicazioni.

Questo prodotto rispetta le specifiche tecniche per innovazione, scienza e sviluppo economico vigenti in Canada.

#### **Avis de Conformité Canadien**

Cet appareil est conforme aux normes RSS exemptes de licence RSS d'Industry Canada. Le fonctionnement de cet appareil est soumis à deux conditions : (1) ce périphérique ne doit pas causer d'interférence et (2) ce périphérique doit supporter les interférences, y compris celles susceptibles d'entraîner un fonctionnement non souhaitable de l'appareil. Se si protezione des communications ne peut pas être assurée lors de l'utilisation de ce téléphone.

Le présent produit ora solare fuso orientale conforme aux spécifications tecniche applicables d'Innovation, Sciences et Développement économique Canada.

### **Dichiarazione sull'esposizione a RF per il Canada**

### THIS DEVICE MEETS THE LIMITS AS REFERENCED BY ISED RSS-102 R5 FOR EXPOSURE TO RADIO WAVES

Il dispositivo include un radio trasmettitore e ricevitore. Il dispositivo è progettato per non superare i limiti di esposizione (non controllata) a onde radio della popolazione generale (campi elettromagnetici a radio frequenza) come indicato in RSS-102 che fa riferimento al codice di sicurezza Health Canada 6 e include un margine di sicurezza significativo per garantire la sicurezza di tutte le persone, indipendentemente dall'età e dalle condizioni di salute.

A questo proposito, i sistemi sono progettati per essere messi in funzione in modo da evitare il contatto con le antenne da parte dell'utente finale.Si raccomanda di configurare il sistema in una posizione dove le antenne possano rimanere almeno a una distanza minima, per come specificato dall'utente in conformità con le linee guida normative ideate per ridurre l'esposizione generale dell'utente o dell'operatore.

Il dispositivo è stato testato e ritenuto conforme alle normative applicabili quale parte del processo di certificazione radio.

#### **Déclaration d'Exposition aux RF Canadienne**

### CE PÉRIPHÉRIQUERESPECTE LES LIMITES DÉCRITESPARLA NORMERSS-102R5 D'EXPOSITION À DES ONDES RADIO

Votre appareil comprend un émetteur et un récepteur radio. Il est conçu pour ne pas dépasser les limites applicables à la population générale (ne faisant pas l'objet de contrôles périodiques) d'exposition à des ondes radio (champs électromagnétiques de fréquences radio) comme indiqué dans la norme RSS-102 qui sert de référence au règlement de sécurité n°6 sur l'état de santé du Canada et inclut une marge de sécurité importantes conçue pour garantir la sécurité de toutes les personnes, quels que soient leur âge et état de santé.

En tant que tels, lessystèmessont conçus pour être utilisés en évitant le contact avec les antennes par l'utilisateur final. Il est recommandé de positionner le système à un endroit où les antennes peuvent demeurer à au moins une distance minimum préconisée de l'utilisateur, conformément aux instructions des réglementations qui sont conçues pour réduire l'exposition globale de l'utilisateur ou de l'opérateur.

Le périphérique a été testé et déclaré conforme aux réglementations applicables dans le cadre du processus de certification radio.

### **Dichiarazioni di conformità per la Nuova Zelanda**

### **Avviso generico Permit to Connect (PTC)**

La concessione di un Telepermit per qualsiasi elemento di un'apparecchiatura terminale indica solo che Spark NZ ha confermato che l'elemento rispetta le condizioni minime per la connessione alla propria rete. Non indica alcun sostegno del prodotto da parte di Spark NZ, né fornisce alcuna sorta di garanzia. Soprattutto, non fornisce alcuna assicurazione che l'elemento funzionerà correttamente in ogni ambito insieme a un altro elemento dell'apparecchiatura Telepermitted di modello o marca diversi, né implica che un qualsiasi prodotto risulti compatibile con tutti i servizi di rete Spark NZ.

### **Uso delle reti IP con PSTN**

Il Protocollo Internet (IP) pospone automaticamente i segnali voce mano a mano che ciascun pacchetto dati viene formulato e indirizzato. Spark NZ Access Standards raccomanda a fornitori, progettisti e installatori che utilizzano tale tecnologia per le chiamate da o alla RTG di fare riferimento ai requisiti del Modello ITU E per la progettazione delle proprie reti. La finalità complessiva è quella di ridurre al minimo il ritardo, la distorsione e altri problemi alla trasmissione, in modo particolare per le chiamate che coinvolgono reti di telefonia mobile e internazionali, che presentano già di per sé ampi ritardi.

### **Uso della compressione voce con la RTG**

Il grave ritardo presente durante le chiamate su reti di telefonia mobile e internazionali può essere in parte causato dall'utilizzo di tecnologie con compressione voce su tali reti. Spark NZ Access Standards approverà soltanto la tecnologia voce G711 per l'uso su PSTN. La G711 è una "tecnica di codifica vocale istantanea",

mentre la G729 e tutte le relative variantisono considerate "quasi istantanee", introducendo un ritardo aggiuntivo nel segnale voce.

### **Eliminazione eco**

I dispositivi di cancellazione eco non sono normalmente richiesti nella rete PSTN Spark NZ dato che i ritardi geografici risultano accettabili laddove la perdita di ritorno viene mantenuta nell'ambito dei limiti di un Telepermit. Tuttavia, le reti private che fanno uso della tecnologia Voice-over-IP (VoIP) devono fornire la cancellazione eco per tutte le chiamate vocali. L'effetto combinato del ritardo nella conversione audio/VoIP e il ritardo dell'instradamento IP possono comportare la richiesta del tempo di cancellazione eco, pari a 64 ms.

### **Dichiarazioni di conformità per Taiwan**

### **Dichiarazione di avvertenza DGT**

### **Dichiarazioni di conformità per l'Argentina**

#### **Advertencia**

No utilizar una fuente de alimentación con caracteristícas distintas a las expresadas ya que podría ser peligroso.

### **Dichiarazioni di conformità per Singapore**

# **Complies with IMDA Standards** DB101992

# <span id="page-118-0"></span>**Informazioni generali sulla protezione del prodotto Cisco**

Il presente prodotto contiene funzionalità di crittografia ed è soggetto alle leggi vigenti negli Stati Uniti e nel paese locale che regolamentano l'importazione, l'esportazione, il trasferimento e l'uso. La distribuzione di prodotti con crittografia Cisco non conferisce a terze parti l'autorizzazione a importare, esportare, distribuire o utilizzare la crittografia. Gli importatori, gli esportatori, i distributori e gli utenti hanno la responsabilità di rispettare le leggi vigenti negliStati Uniti e nel paese locale. Utilizzando questo prodotto si accetta di rispettare le leggi e le normative applicabili. In caso di mancata conformità alle leggi degli Stati Uniti e alle leggi locali, restituire immediatamente il prodotto.

Ulteriori informazioni relative alle normative sull'esportazione degli Stati Uniti sono disponibili all'indirizzo [https://www.bis.doc.gov/index.php/regulations/export-administration-regulations-ear.](https://www.bis.doc.gov/index.php/regulations/export-administration-regulations-ear)

# <span id="page-119-0"></span>**Informazioni importanti online**

#### **Contratto di licenza con l'utente finale**

L'EULA (contratto di licenza con l'utente finale) è disponibile qui: <https://www.cisco.com/go/eula>

#### **Informazioni sulla sicurezza e la conformità alle normative**

Conformità alle normative e informazioni sulla sicurezza (RCSI) è disponibile qui:

[https://www.cisco.com/c/dam/en/us/td/docs/voice\\_ip\\_comm/cuipph/MPP/6800-DECT/RCSI/](https://www.cisco.com/c/dam/en/us/td/docs/voice_ip_comm/cuipph/MPP/6800-DECT/RCSI/RCSI-0366-book.pdf) [RCSI-0366-book.pdf](https://www.cisco.com/c/dam/en/us/td/docs/voice_ip_comm/cuipph/MPP/6800-DECT/RCSI/RCSI-0366-book.pdf)